# **INSTITUTO TECNOLÓGICO SUPERIOR DE LERDO DIVISIÓN DE POSTGRADO**

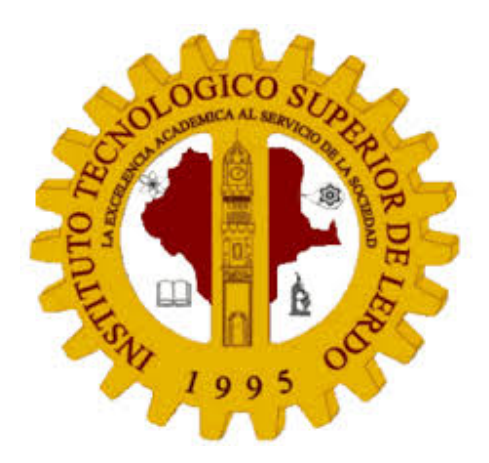

# **DISEÑO E IMPLEMENTACIÓN DE UN TABLERO DE CONTROL AUTOMÁTICO PARA LA CORRECCIÓN DEL FACTOR DE POTENCIA, MEDIANTE ADQUISICIÓN DE DATOS DE LOS MEDIDORES DE LA CALIDAD DE LA ENERGÍA ACURREV 2020 EN EL INSTITUTO TECNOLÓGICO SUPERIOR DE LERDO.**

# T E S I S

## PARA OBTENER EL TÍTULO DE MAESTRO EN INGENIERÍA MECATRÓNICA

## PRESENTA:

# **LORENZO FRANCISCO PEDRO**

## ASESOR:

## M.C . LUIS AMADO GONZÁLEZ VARGAS

*La excelencia académica al servicio de la sociedad*

Cd. Lerdo, Dgo. JUNIO 2022

# <span id="page-1-0"></span>**DEDICATORIA**

A mis padres, Domingo Francisco Lorenzo y Juana Pedro Sebastián(Q.P.D) pilares fundamentales en mi vida, con mucho amor y cariño, les dedico todo mi esfuerzo, en reconocimiento a todo el sacrificio puesto para que yo pueda estudiar, se merecen esto y mucho más.

También a mi esposa Alondra Martínez Sandoval y mi hijo Iker Alexander Francisco Martínez, pues ellos son mi principal inspiración, personas que me han brindado amor, apoyo y calidez al estar presentes en todo momento.

Tambén reconozco el apoyo de mis hermanos, Luciana Francisco Pedro, Jenny Francisco Pedro,Sebastian Francisco Pedro,Gabriel Francisco Pedro y Maria Guadalupe Francisco Pedro.

# <span id="page-2-0"></span>**AGRADECIMIENTO**

Agradezco a Dios, fuente de vida y sabiduría, por haberme permitido culminar con mis estudios.

Y, de forma especia a el M.C. Luis Amado González Vargas, por ser un gran guía en esta investigación y por asesorarme en cada momento. Es usted, un maestro muy valioso, el cual, ha dejado huella en mí persona, ya que siempre, me incentivo a seguir descubriendo el mundo del conocimiento. A mis docentes que intervinieron en las materias ofrecidas en la carrera de maestría, por su esmero, paciencia y entusiasmo al impartir sus cátedras y compartir sus conocimientos.

De igual forma, gracias, al Instituto Tecnologico Superior de Lerdo, por brindarme la confianza, para que esta investigación fuera posible. Gracias al Director Ing. Israel Castro Muñoz, por confiar en mi ética profesional.

Finalmente, agradezco a mi persona, por mostrar dedicación y responsabilidad. Pues tengo claro, que las metas y los sueños son posibles, solo es cuestión de creer, hacerlo con entusiasmo y ética.

# **RESUMEN**

En este trabajo de tesis se le da seguimiento al desarrollo un sistema semiautomático para la corrección del factor de potencia en instalación eléctrica de baja tensión en edificio D del Instituto Tecnológico Superior de Lerdo donde será monitoreado el comportamiento del consumo de energía respecto al tiempo a través de lecturas adquiridas con un programa ya instalado en el tablero de control eléctrico, el programa (Daqfactory) es capaz de obtener lecturas como corrientes, voltajes, factor de potencia entre otros de cada una de las fases. La eficiencia energética de un sistema eléctrico va depender en gran medida de la compensación de potencia reactiva que se realice. Por lo tanto es necesario corregir el factor de potencia empleando una de las aplicaciones más utilizadas según el caso, los bancos automáticos de capacitores. El uso de un banco automático de capacitores para la corrección del factor de potencia mediante un módulo de control permite el correcto funcionamiento de los dispositivos que en el intervienen, esto nos resulta favorable para la obtención de un factor de potencia adecuado y permite una mayor durabilidad de estos elementos alimentados por el sistema eléctrico. Para el correcto funcionamiento del sistema de control automático, se realizaron pruebas para la conexión y desconexión de los diferentes equipos existentes en el edificio D.

# <span id="page-4-0"></span>**ABSTRACT**

In this thesis work, the development of a semiautomatic system for the correction of the power factor in a low voltage electrical installation in building D of the Higher Institute of Lerdo is monitored, where the behavior of energy consumption over time will be monitored through readings acquired with a program already installed on the electrical control board, the program (Daqfactory) is capable of obtaining readings such as currents, voltages, power factor among others of each of the phases. The energy efficiency of an electrical system will depend to a large extent on the reactive power compensation that is carried out. Therefore, it is necessary to correct the power factor using one of the most used applications depending on the case, automatic capacitor banks. The use of an automatic bank of capacitors for the correction of the power factor bymeans of a control module allows the correct operation of the devices that intervene in it, this is favorable for obtaining an adequate power factor and allows greater durability of these elements powered by the electrical system. For the correct operation of the automatic control system, tests were carried out for the connection and disconnection of the different existing equipment in building D.

# **Índice general**

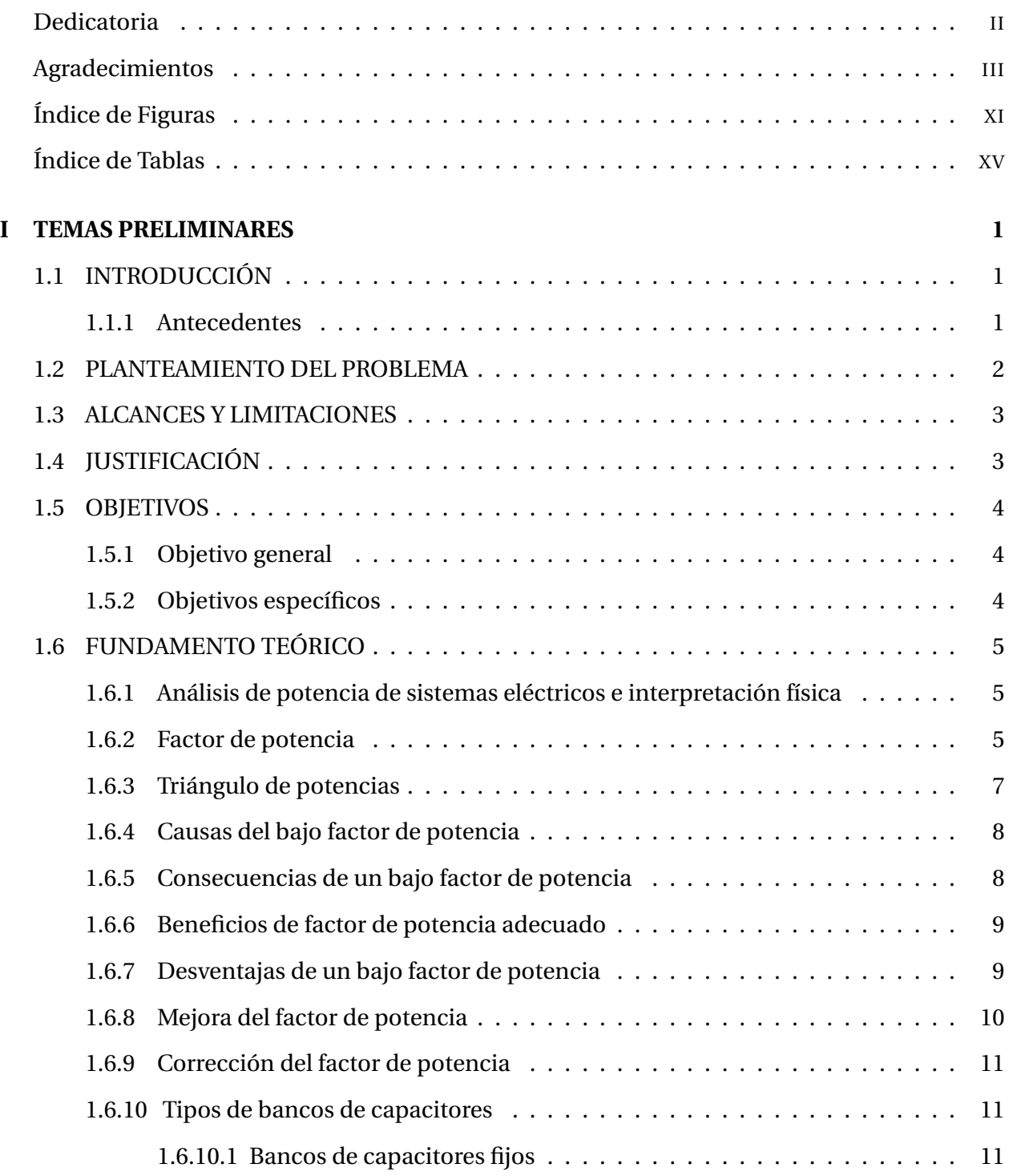

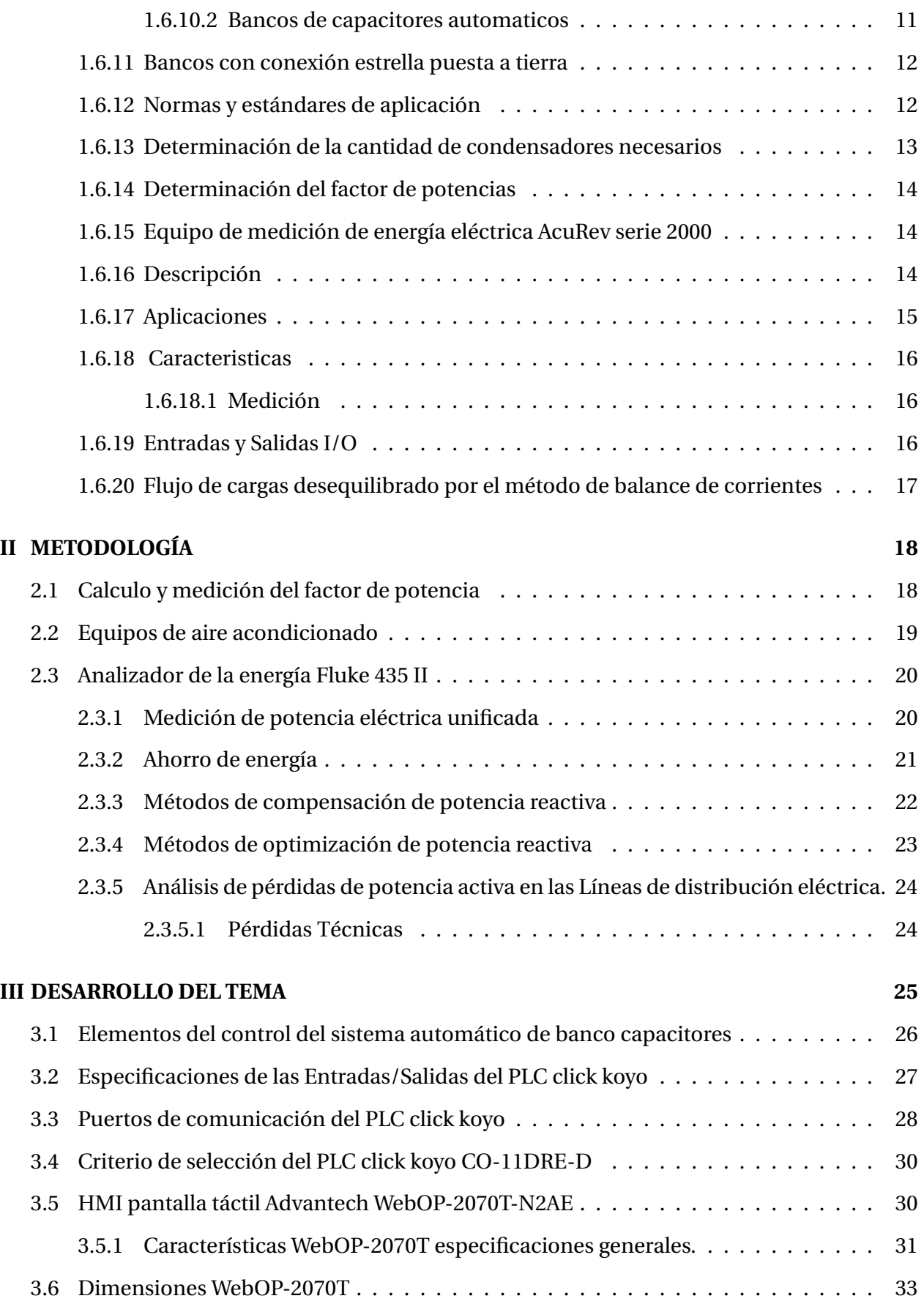

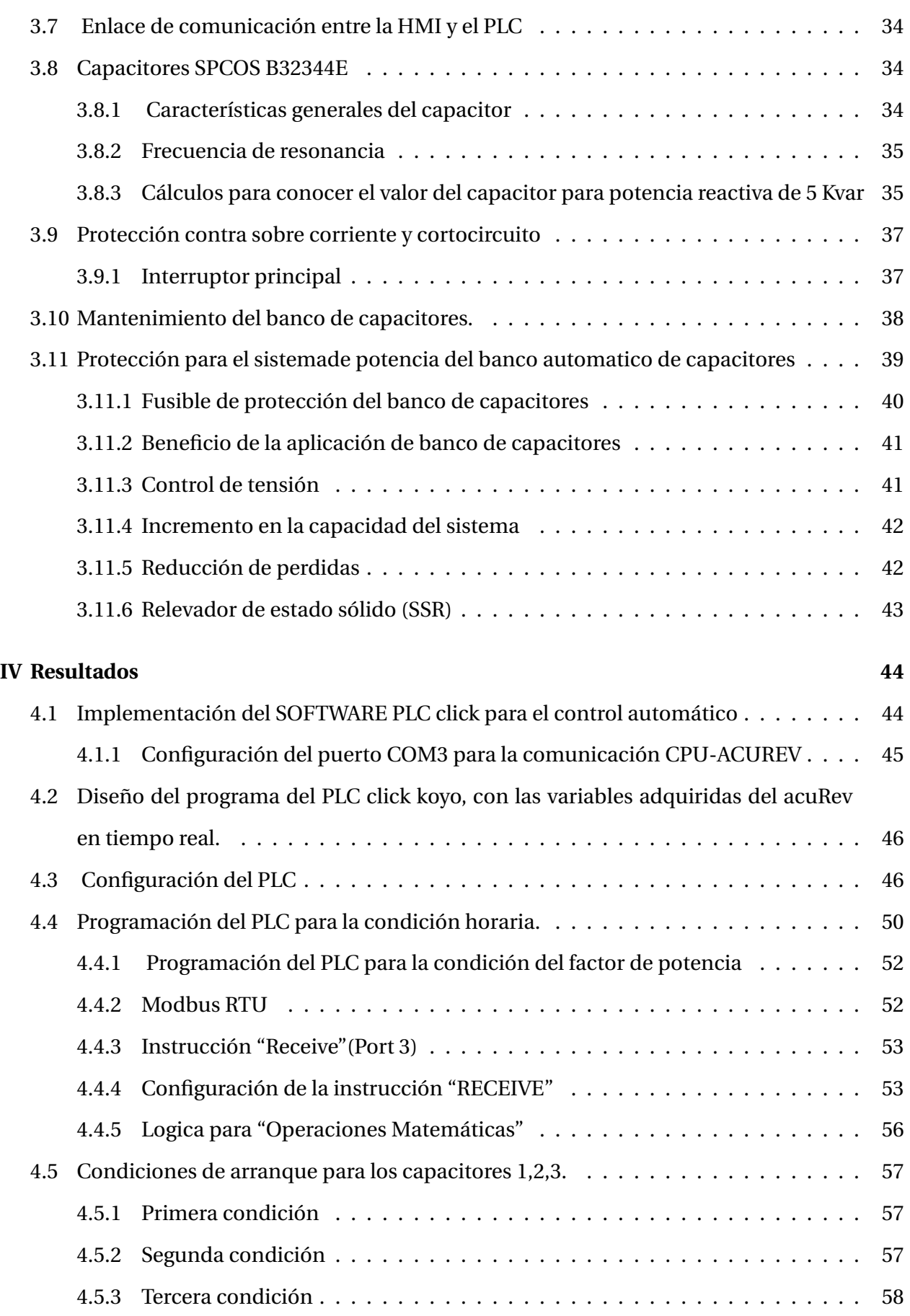

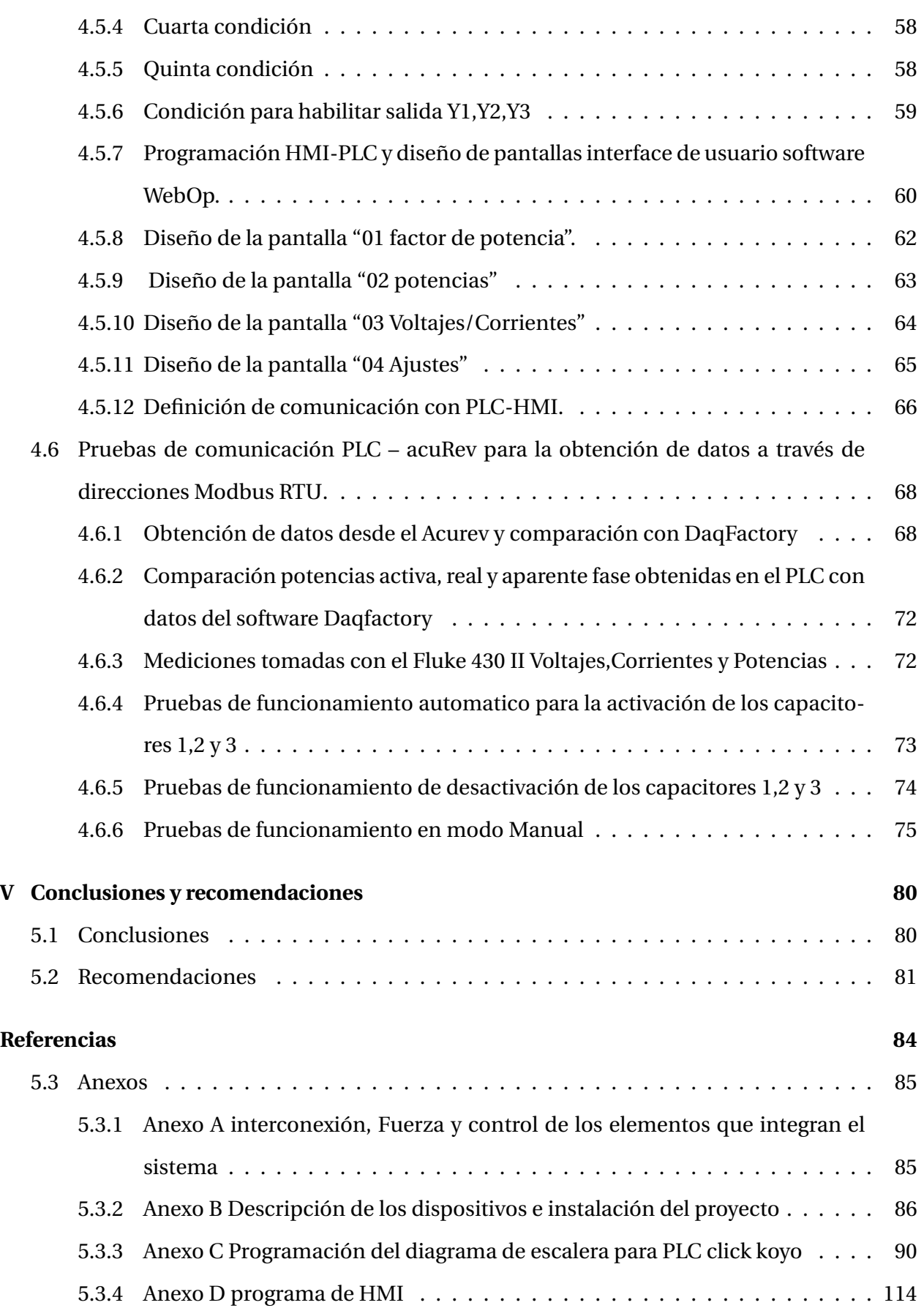

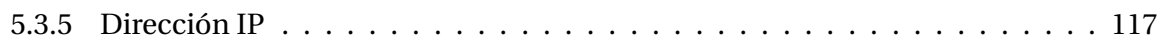

# **Índice de figuras**

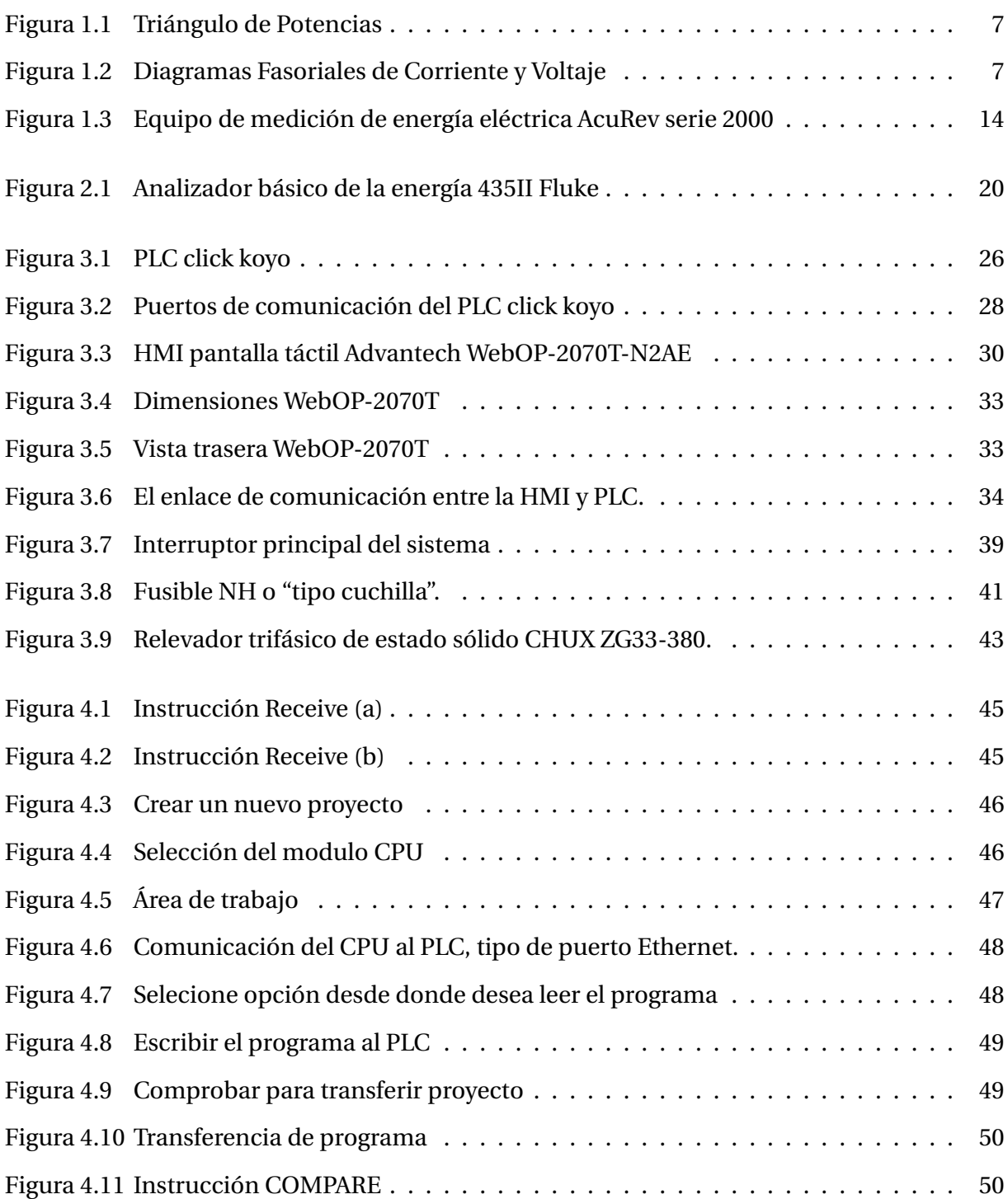

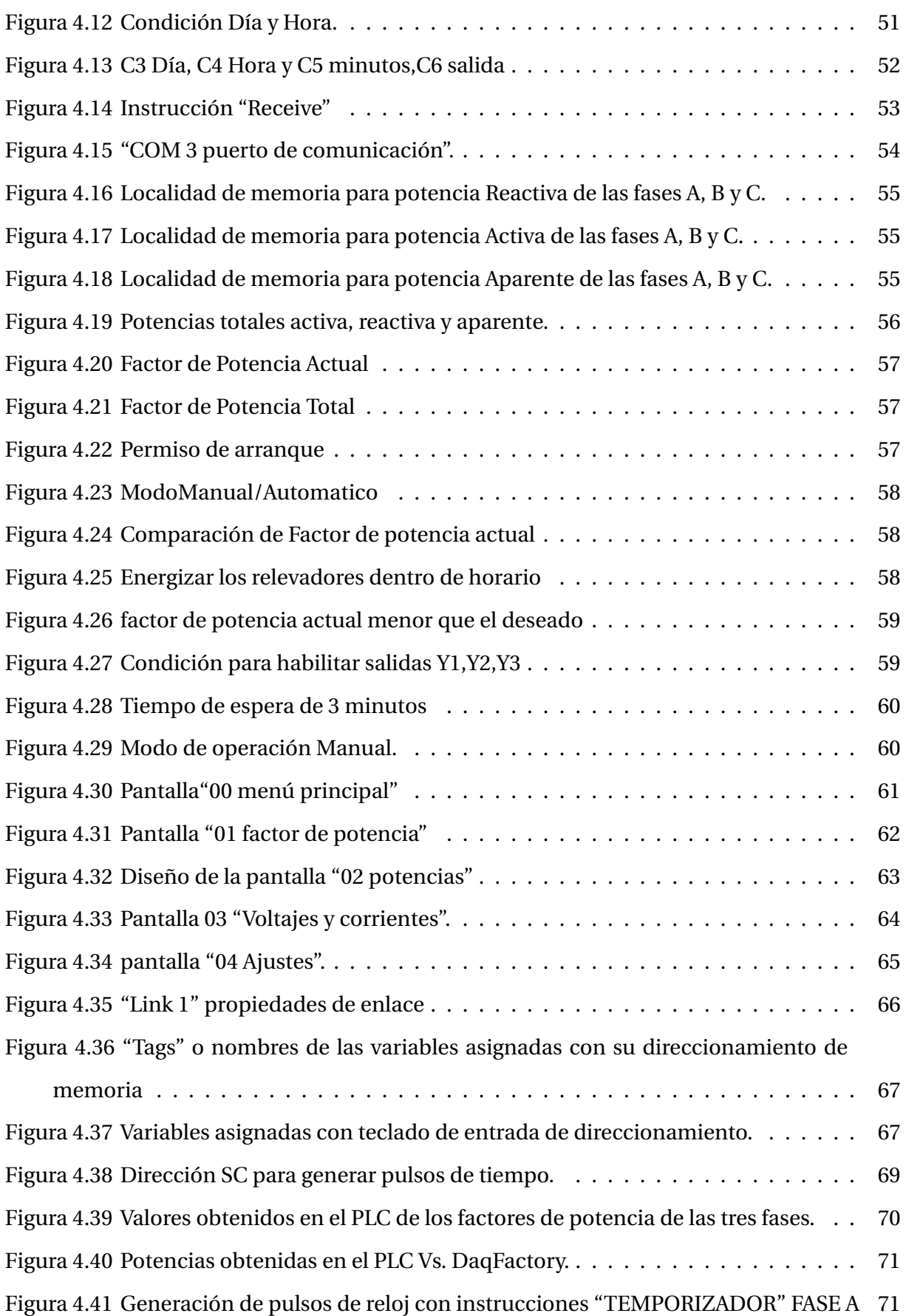

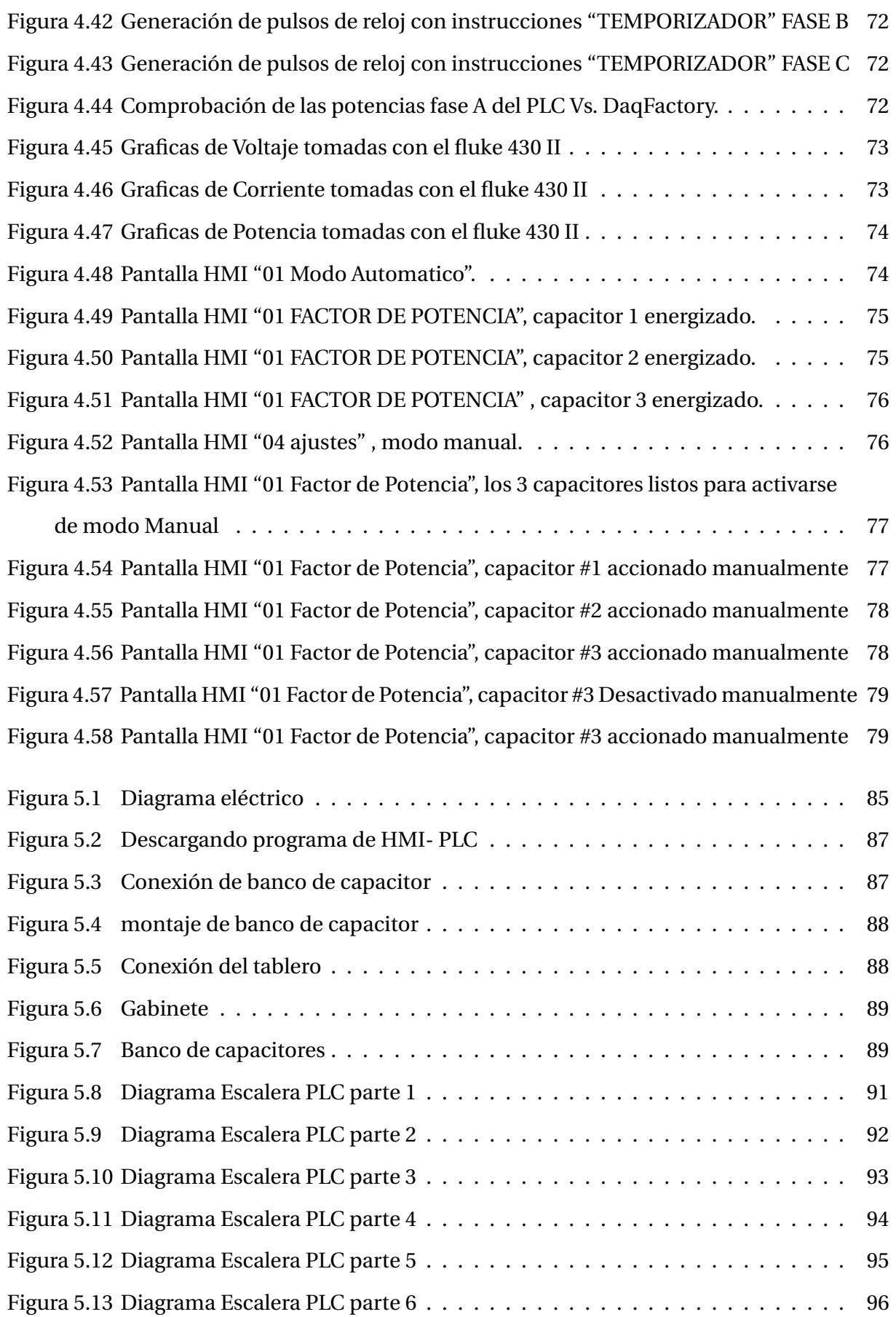

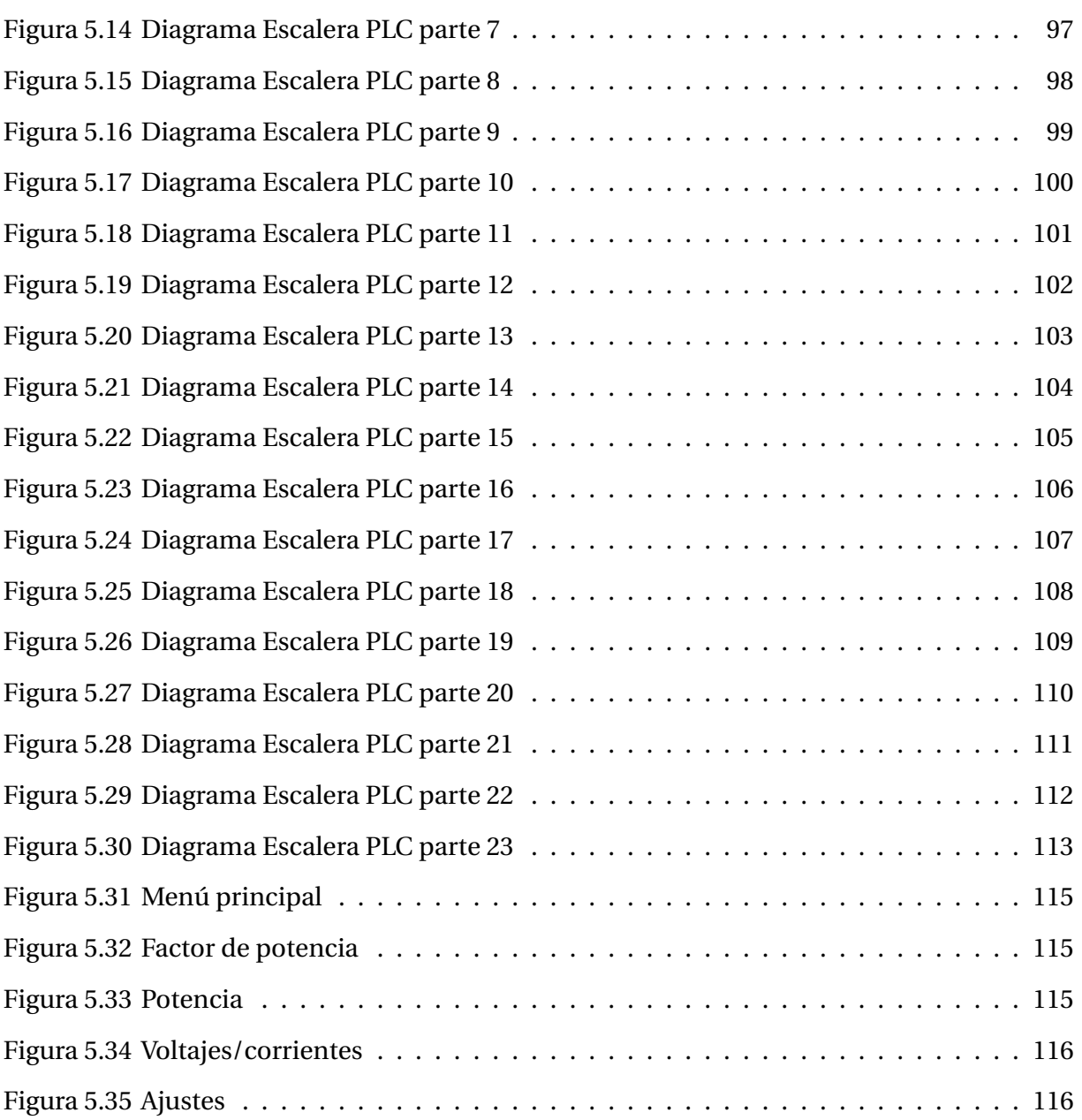

# **Índice de tablas**

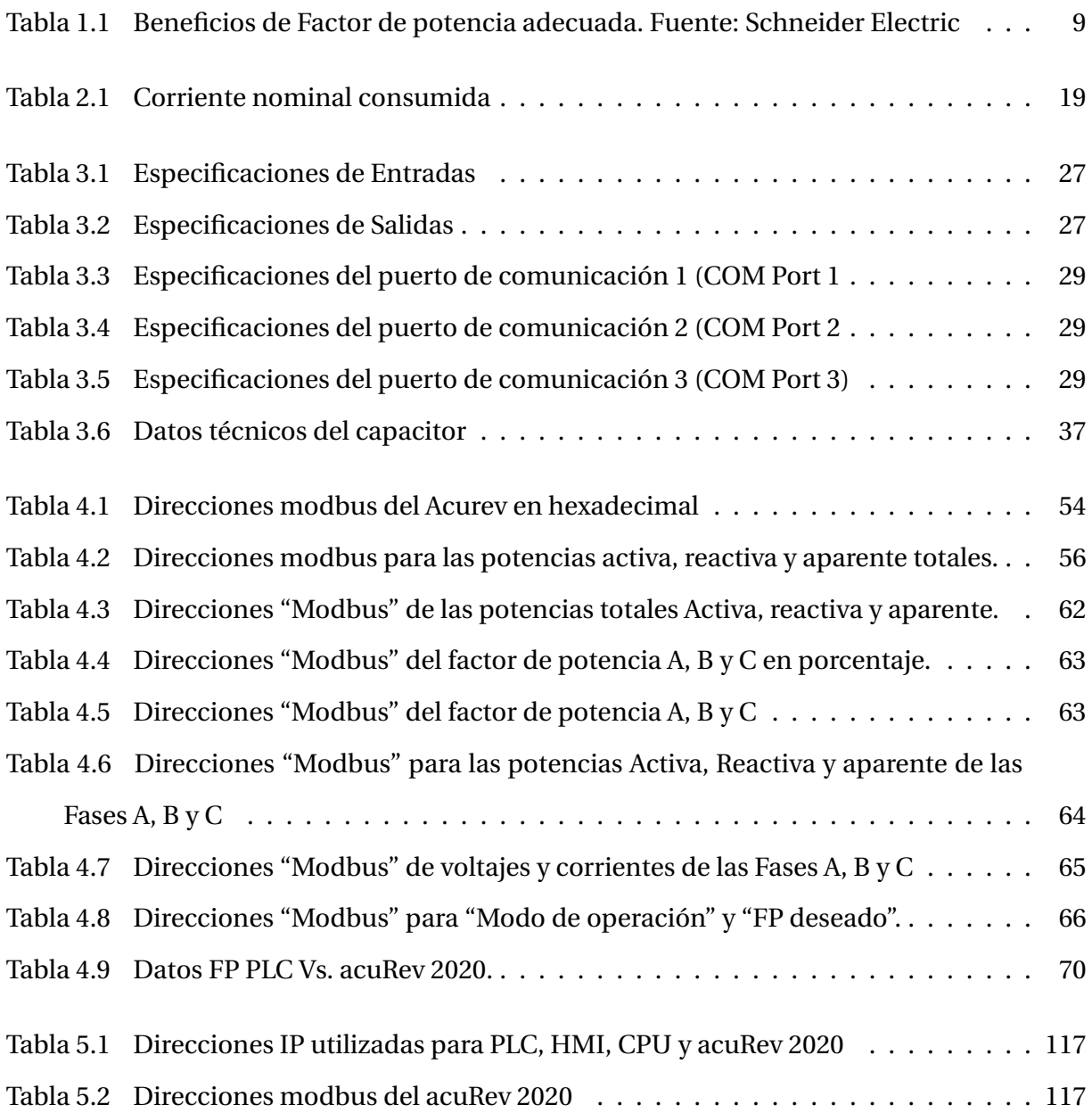

# <span id="page-15-0"></span>**Capítulo I**

# **TEMAS PRELIMINARES**

# <span id="page-15-1"></span>**1.1. INTRODUCCIÓN**

#### <span id="page-15-2"></span>**1.1.1. Antecedentes**

En el edificio D el factor de potencia disminuye cuando se activan las cargas de aire acondicionado, por lo que se desea una conexión automática de los bancos de capacitores para poder corregir el factor de potencia. Cuando no hay carga inductiva (generada por los aires acondicionados) el factor de potencia se hace capacitivo. Cuando los bancos de capacitores se encuentran conectados para evitar las corrientes reactivas capacitivas se implementará un control automático de este banco de capacitores.

Actualmente existen en el mercado bancos de capacitores automáticos para la corrección del factor de potencia, pero estos tienen un costo elevado y por otro lado se pretende aplicar los conocimientos adquiridos en la maestría para realizar investigación y aplicación de tecnologías a un bajo costo.

### <span id="page-16-0"></span>**1.2. PLANTEAMIENTO DEL PROBLEMA**

El factor de potencia también conocido como el Cos *θ* es la relación entre la potencia activa (*P*) y la aparente (*S*). En una instalación eléctrica residencial y en muchas ocasiones comercial donde todos los equipos conectados se comportan como cargas activas (hornos, televisores, focos, etc.) y se dice que toda la potencia aparente consumida es activa en este caso, por lo que  $\cos \theta = 1$ .

Pero en una instalación eléctrica industrial, se suelen conectar máquinas que actúan como cargas inductivas (motores, transformadores, etc.) entonces aparece un desfase entre la tensión y la corriente (Cos *θ* <1) que implica un consumo de potencia reactiva (*Q*). El consumo de potencia reactiva perjudica a los equipos generadores, haciendo que los transformadores de abastecimiento trabajen en un régimen mayor del necesario. Además, las compañías eléctricas penalizan duramente en las facturas el consumo de energía reactiva por parte de las empresas. Con lo que compensa el Cos *θ* supone un ahorro económico.

<span id="page-16-1"></span>En nuestro caso el Instituto Tecnológico Superior de Lerdo cuenta con aires acondicionados en sus edificios causando pues un desfasamiento entre estas dos potencias (activa y aparente) de tal forma que el factor de potencia disminuye lo cual se incurre en una posible penalización por parte de la compañía suministradora de energía eléctrica por bajo factor de potencia (FP), aunado a esto los pagos económicos excedente que se cubren por estemismomotivo. Conociendo pues la parte de la carga que actúa como reactancia inductiva, se puede compensar el Cos *θ* o factor de potencia de nuestra instalación en este caso el edificio D y añadiendo cargas con reactancia capacitiva (banco de capacitores). Calculando el valor de la potencia reactiva inductiva (*Q*) de nuestra carga, se puede hallar el valor de la capacidad equivalente que se debería conectar en cada fase, esto dependiendo de si conectamos en triángulo o estrella. Como se dijo anteriormente. Actualmente el Instituto tecnológico Superior de Lerdo cuenta con aires acondicionados en sus instalaciones tales como oficinas, laboratorios y salón de clases, por lo tanto en la temporada de verano estos climas producen una caída en el factor de potencia considerable obteniendo como consecuencia consumo de energía eléctrica excedente y una elevación en el costo de facturación por parte de CFE.

### **1.3. ALCANCES Y LIMITACIONES**

El alcance de este proyecto es diseñar e implementar un tablero de control automático para la corrección del factor de potencia y llevarlo a una eficiencia de 99.8% al mismo al mismo tiempo reducir los costos de facturación por parte de Comisión Federal de Electricidad, mediante adquisición de datos de los medidores de la calidad de la energía acurev 2020 en el Instituto Tecnológico Superior de Lerdo.

Como limitación se puede mencionar que existen equipos electrónicos dentro el edificio como lo son CPUs y proyectores los cuales ocasionan distorsiones armónicas en los sistemas eléctricos los cuales podrían afectar de alguna manera los resultados esperados de este proyecto. La recomendación seria efectuar un estudio de armónicos e implementar un filtro adecuado para reducir dichos armónicos.

## <span id="page-17-0"></span>**1.4. JUSTIFICACIÓN**

La elaboración de este proyecto surge de la necesidad de que la mayoría de los equipos en el mercado tienen precios muy elevados. Mediante el desarrollo de este proyecto se busca sentar las bases para un futuro realizar un prototipo que podrá ser usado como modelo a escala con la finalidad de mejorar.

Inicialmente las cargas eléctricas se trataban de motores de inducción, lámparas incandescentes y elementos pasivos, por lo que los problemas típicos que existían eran las caídas de voltaje o interrupciones por alguna falla eléctrica provocada por descargas atmosféricas, equipos de interrupción, cortes de los conductores por caída de árboles, etc., Actualmente existe una creciente demanda de instalación de equipo electrónico de potencia a nivel industrial con el fin de que los procesos industriales sean más flexibles, así como para tener opción de ahorro de energía.

Por otra parte, existe un aumento en el uso de equipo electrónico en áreas residenciales, tanto aparatos de esparcimiento como dispositivos ahorradores de energía eléctrica, entre las cuales se encuentran las lámparas fluorescentes electrónicas de tecnología anterior y las actuales con corrección de factor de potencia.

En ambos casos se tratan de cargas no lineales que cada vez se tornan más importantes en el aspecto operativo de las redes eléctricas de distribución y en algunas redes a nivel subtransmisión. Dichas cargas consumen corrientes que son de naturaleza no senoidal, por lo que se tratan de corrientes distorsionadas circulando por los conductores de las redes eléctricas. En este sentido las corrientes no lineales provocan caídas de tensión en los conductores que pueden llegar a ser importantes de acuerdo a la robustez del sistema eléctrico y a la localización de dichas cargas en la red eléctrica. Por tanto, al tener presentes cargas no lineales las redes eléctricas pueden llegar a presentar un suministro de tensión distorsionado en algunos nodos del sistema.

### <span id="page-18-0"></span>**1.5. OBJETIVOS**

#### <span id="page-18-1"></span>**1.5.1. Objetivo general**

Diseñar e implementar un tablero de Potencia y Control para la corrección de factor de potencia, bajo cargas inductivas variables en el sistema eléctrico, del edificio D en el Instituto Tecnológico Superior de Lerdo..

### <span id="page-18-2"></span>**1.5.2. Objetivos específicos**

- Diseño de layout del tablero de potencia y control utilizando solidwork electrical.
- Montaje de los componentes eléctricos y electrónicos para el sistema de potencia y control.
- Pruebas físicas del sistema de potencia y control para determinar el correcto funcionamiento.
- Montaje del tablero en campo para la desconexión y conexión del banco y pruebas de funcionamiento.
- Medición de armónicos con el flucke 4302 (Analizador de calidad de energía) y verificación de posibles riesgos de resonancia del sistema.

## <span id="page-19-0"></span>**1.6. FUNDAMENTO TEÓRICO**

#### <span id="page-19-1"></span>**1.6.1. Análisis de potencia de sistemas eléctricos e interpretación física**

En los primeros años de la comercialización de la energía eléctrica, surgió la pregunta: ¿Debe pagar el usuario solo por la energía consumida o tambien se le debe cobrar por aquella energía que recibe durante un tiempo y luego la devuelve practicamente intacta?. Si se considera que los costos de generación son iguales para la empresa, sea que se consuma totalmente, o que parte se la devuelva, la respuesta es evidente. Para definir más exactamente lo que se entiende por potencia reactiva, de tal modo que sea posible calcularla con la misma exactitud que la potencia media. El desfasaje entre el voltaje y la corriente incide directamente en la reducción de la potencia real y en el incremento de la "potencia reactiva". [\[Obando et al., \]](#page-97-1).

#### <span id="page-19-2"></span>**1.6.2. Factor de potencia**

Se denomina factor de potencia (FP) al cociente entre la potencia activa y la potencia aparente y está representada por la ecuación 1.1

$$
F = \frac{P}{S} \tag{1.1}
$$

dónde:

*P*: potencia activa (KW).

*S*: potencia aparente(KVA).

*F*: Cociente entre la potencia activa y la potencia aparente.

En caso de un sistema trifásico, se tiene en cuenta que la definición del factor de potencia (ecuación 1.1) es aplicable cuando el sistema es completo (ecuación 1.2) así como a cada una de las fases (R, S, T) por separado (ecuaciones 1.3, 1.4, 1.5).

$$
FP_{TOTAL} = \frac{P_{TOTAL}}{S_{TOTAL}} \tag{1.2}
$$

$$
FP_R = \frac{P_R}{S_R} \tag{1.3}
$$

$$
FP_S = \frac{P_S}{S_S} \tag{1.4}
$$

$$
FP_T = \frac{P_T}{S_T} \tag{1.5}
$$

Resumiendo, el FP es la relación entre la potencia consumida por el equipo y la potencia aparente suministrada por la red. Si el sistema trifásico es equilibrado, entonces el FP TOTAL coincide con el FP de cada una de sus fases y éste a su vez se puede descomponer en dos términos que serán el factor de distorsión armónica y el factor de desplazamiento, donde cada uno de ellos significa respectivamente desviación de la forma de onda de una señal sinusoidal y el desfase existente entre la diferencia de potencial y la corriente del primer armónico. Comúnmente, el factor de potencia es un término utilizado para describir la cantidad de energía eléctrica que se ha convertido en trabajo. El valor ideal del factor de potencia es 1, esto indica que toda la energía consumida por los aparatos ha sido transformada en trabajo. Por el contrario, un factor de potencia menor a la unidad significa un mayor consumo de energía necesaria para producir un trabajo útil.

**Potencia Activa**: La potencia efectiva o real es la que en el proceso de transformación de la energía eléctrica se aprovecha como trabajo. Unidades:Watts (W) Símbolo:P

**Potencia Reactiva**: La potencia reactiva es la encargada de generar el campo magnético que requieren para su funcionamiento los equipos inductivos como los motores y transformadores. Unidades: VAR Símbolo:Q

<span id="page-20-0"></span>**Potencia Aparente**: Es la suma geométrica de las potencias efectiva y reactiva; es decir: Unidades: VA Símbolo:S

#### **1.6.3. Triángulo de potencias**

<span id="page-21-1"></span>El llamado triángulo de potencias es la mejor forma de ver y comprender de forma gráfica qué es el factor de potencia o Cos *θ* y su estrecha relación con los restantes tipos de potencia presentes en un circuito eléctrico de corriente alterna.

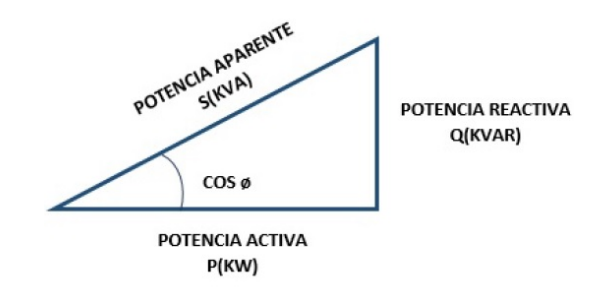

Figura 1.1: Triángulo de Potencias

#### **Tipos de cargas**

- **cargas resistivas :** En las cargas resistivas como las lámparas incandescentes, el voltaje y la corriente están en fase. En este caso, se tiene un factor de potencia unitario.
- **cargas inductivas:** En las cargas inductivas como los motores y transformadores, la corriente se encuentra retrasada respecto al voltaje. En este caso se tiene un factor de potencia retrasado.
- **cargas capacitivas:** En las cargas capacitivas como los condensadores, la corriente se encuentra adelantada respecto al voltaje, se tiene un factor de potencia adelantado.

<span id="page-21-2"></span>Diagramas fasoriales del voltaje y la corriente según el tipo de carga, se tienen los siguientes diagramas:

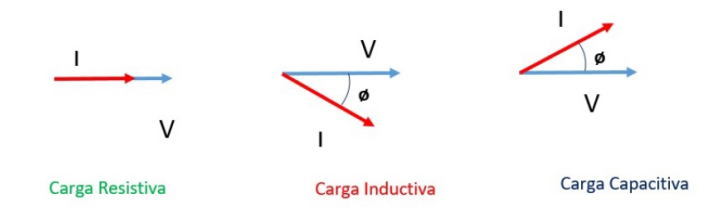

<span id="page-21-0"></span>Figura 1.2: Diagramas Fasoriales de Corriente y Voltaje

#### **1.6.4. Causas del bajo factor de potencia**

La potencia reactiva, la cual no produce un trabajo físico directo en los equipos, es necesaria para producir el flujo electromagnético que pone en funcionamiento elementos tales como: motores, transformadores, lámparas fluorescentes, equipos de refrigeración y otros similares. Cuando la cantidad de estos equipos es apreciable los requerimientos de potencia reactiva también se hacen significativos, lo cual produce una disminución exagerada del factor de potencia. Un alto consumo de energía reactiva puede producirse como consecuencia principalmente de:

- Un gran número demotores.
- Presencia de equipos de refrigeración y aire acondicionado.
- Una sub-utilización de la capacidad instalada en equipos electromecánicos, por una mala planificación y operación en el sistema eléctrico de la industria.
- Un mal estado físico de la red eléctrica y de los equipos de la industria.

Cargas puramente resistivas, tales como alumbrado incandescente, resistencias de calentamiento, etc. no causan este tipo de problema ya que no necesitan de la corriente reactiva.

#### <span id="page-22-0"></span>**1.6.5. Consecuencias de un bajo factor de potencia**

Un factor de potencia bajo implica mayor intensidad de corriente fluyendo por la instalación. El aumento de la intensidad de la corriente significa un incremento en pérdidas por efecto Joule. En consecuencia: los conductores entre el medidor y el usuario deben ser de mayor calibre, los embobinados de los transformadores de distribución generan más calor, los dispositivos de operación y protección deben ser de mayor tamaño y por tanto de mayor precio, la temperatura de los conductores aumenta y esto disminuye la vida de su aislamiento.

- Disminución de las capacidades entregadas por la generación, las que se encuentran limitadas por corrientes máximas, aún cuando la potencia que se entregue no sea máxima.
- Aumento de las pérdidas térmicas en los conductores que son inversamente proporcionales al cuadrado del factor.
- Aumento de la sección transversal de los conductores necesarios para transmitir la misma potencia, en tanto esa sección es inversamente proporcional al cuadrado del factor de potencia.
- Disminución de la tensión terminal en las cargas.

### <span id="page-23-2"></span><span id="page-23-0"></span>**1.6.6. Beneficios de factor de potencia adecuado**

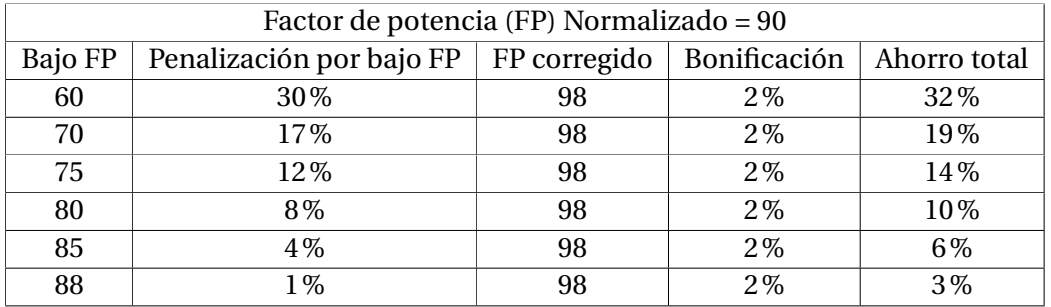

Tabla 1.1: Beneficios de Factor de potencia adecuada. Fuente: Schneider Electric

<span id="page-23-1"></span>Según la tabla [1.1](#page-23-2) [\[Torres Gutierrez, 2017\]](#page-98-0)

### **1.6.7. Desventajas de un bajo factor de potencia**

El hecho de que exista un bajo factor de potencia en su industria produce los siguientes inconvenientes:

- Aumento de la intensidad de corriente.
- Pérdidas en los conductores y fuertes caídas de tensión.
- Incrementos de potencia de las plantas, transformadores, reducción de su vida útil y reducción de la capacidad de conducción de los conductores.
- La temperatura de los conductores aumenta y esto disminuye la vida de su aislamiento.
- Aumentos en sus facturas por consumo de electricidad a la empresa distribuidora de energía.
- Mayor inversión en los equipos de generación, ya que su capacidad en KVA debe ser mayor, para poder entregar esa energía reactiva adicional.
- Mayores capacidades en líneas de transmisión y distribución así como en transformadores para el transporte y transformación de esta energía reactiva.
- Elevadas caídas de tensión y baja regulación de voltaje, lo cual puede afectar la estabilidad de la red eléctrica. Una forma de que las empresas de electricidad a nivel nacional e internacional hagan reflexionar a las industrias sobre la conveniencia de generar o controlar su consumo de energía reactiva ha sido a través de un cargo por demanda, facturado en Bs./KVA, es decir cobrándole por capacidad suministrada en KVA. Factor donde se incluye el consumo de los KVAR que se entregan a la industria.

#### <span id="page-24-0"></span>**1.6.8. Mejora del factor de potencia**

Mejorar el factor de potencia resulta práctico y económico, por medio de la instalación de condensadores eléctricos estáticos, o utilizando motores sincrónicos disponibles en la industria (algo menos económico si no se dispone de ellos).

A continuación se explicará de una manera sencilla y sin complicadas ecuaciones ni términos, el principio de cómo se mejora el factor de potencia:

El consumo de KW y KVAR (KVA) en una industria se mantienen inalterables antes y después de la compensación reactiva (instalación de los condensadores), la diferencia estriba en que al principio los KVAR que esa planta estaba requiriendo, debían ser producidos, transportados y entregados por la empresa de distribución de energía eléctrica, lo cual como se ha mencionado anteriormente, le produce consecuencias negativas.

<span id="page-24-1"></span>Pero esta potencia reactiva puede ser generada y entregada de forma económica, por cada una de las industrias que lo requieran, a través de los bancos de capacitores  $y/\sigma$  motores sincrónicos, evitando a la empresa de distribución de energía eléctrica, el generarla transportarla y distribuirla por sus redes.

#### **1.6.9. Corrección del factor de potencia**

La corrección del factor de potencia (PFC) es el proceso de reducir la demanda de kVA de un consumidor generando localmente los requisitos de potencia reactiva del sitio. La generación local da como resultado una reducción de la potencia reactiva extraída de la red y, por lo tanto, una reducción de los kVA totales consumidos. El PFC se logra más comúnmente mediante la instalación de bancos de capacitores de tamaño óptimo que se encienden y apagan automáticamente en función de los requisitos de potencia medidos para lograr un factor de potencia objetivo (normalmente 0,95 o mayor). Al mejorar el factor de potencia, los consumidores están mejorando enormemente la eficiencia de su sitio y potencialmente generarán grandes reducciones en los costos de energía. [\[Muñoz Alvarado, 2021\]](#page-97-2).

#### <span id="page-25-0"></span>**1.6.10. Tipos de bancos de capacitores**

#### <span id="page-25-1"></span>**1.6.10.1. Bancos de capacitores fijos**

Estos bancos solo cuentan con los capacitores necesarios para corregir el factor de potencia requerido, siempre aporta potencia reactiva fija.

Estos equipos se conectan a la instalación:

- De forma manual con un interruptor automático o un seccionador.
- De forma semiautomática con un contactor por control remoto. Generalmente, estas baterías se utilizan en los siguientes casos:
	- Instalaciones eléctricas de carga constante que operan 24 horas al día.
	- Descarga de compensación de los transformadores.
	- Compensación individual de motores.

<span id="page-25-2"></span>[\[Paz Ccoricasa, 2019\]](#page-97-3)

#### **1.6.10.2. Bancos de capacitores automaticos**

La potencia reactiva sumistrada por el banco de condesadores se puede ajustar de acuerdo con las variaciones en el factor de potencia y la carga de los equipos. Estos bancos de condensadores se componen de una combinación de pasos del condensador conectado en paralelo.

El encendido y apagado de todo o parte del banco de condensadores está controlado por un controlador de factor de potencia integrado.

#### <span id="page-26-0"></span>**1.6.11. Bancos con conexión estrella puesta a tierra**

Según [\[Torres Gutierrez, 2017\]](#page-98-0) "Los bancos de capacitores en estrella conectados a tierra se componen de unidades de capacitores conectados en serie y en paralelo por fase y proporcionan un camino de baja impedancia a tierra". La ventaja de utilizar los bancos de capacitores en shunt con derivación a tierra son las siguiente:

- La trayectoria de la corriente tendrá una baja impedancia a tierra, lo que tendría el beneficio de una autoprotección a las corrientes por descargas atmosféricas y ayudar en la protección de sobretensiones en las líneas. Estos bancos pueden funcionar sin descargadores de tensión ya que gracias a su capacidad de absorción de sobretensiones.
- Se los puede utilizar como filtros en los sistemas que tenga un gran contenido de armónicos, aunque hay que tener precauciones por las resonancias que pueden existir entre los capacitores y el tendido eléctrico.
- Reduce la tensión transitoria, para el buen funcionamiento de los equipos de conmutación.

### <span id="page-26-1"></span>**1.6.12. Normas y estándares de aplicación**

- IEC 60871-1:2014 Condensadores Shunt para sistemas de alimentación a.c. tensión superior a 1 000 V.
- IEEE C37.60-2003 Requisitos estándar IEEE para gastos generales, Pad Reconectadores de circuitos automáticos y bóveda seca y desmontables e Interruptores de falla para sistemas de corriente alterna de hasta 38 Kv.
- IEEE Std 81-2012 Guía para medir la resistencia a la tierra, Impedancia y potenciales de superficie de la tierra de los sistemas de tierra.
- IEEE Std 142-2007 Práctica recomendada para la puesta a tierra de sistemas de energía industrial y comercial.
- IEEE 519-2014 Práctica recomendada de IEEE y requisitos para Control armónico en sistemas de energía eléctrica.
- IEEE 1453-2015 IEEE Práctica recomendada para el análisis de Instalaciones fluctuantes en sistemas de alimentación.
- ANSI/NETA MTS-2019 Estándar para especificaciones de pruebas de mantenimiento para Equipos y Sistemas de Energía Eléctrica

#### <span id="page-27-0"></span>**1.6.13. Determinación de la cantidad de condensadores necesarios**

Logrando de obtener la energía activa y reactiva que consumen las instalaciones eléctricas, se puede calcular la potencia necesaria (KVAR) que deben tener los condensadores para lograr la compensación deseada. También es importante la instalación de medidores de potencia durante el tiempo necesario para monitorear por lo menos un ciclo completo de operación de la industria, incluyendo sus períodos de descanso.

Se recomienda monitorear las fases para tener un registro de las mediciones de la planta: Potencia Activa (KW) y Reactiva (KVAR), Voltaje y Energía (KWH).

Los valores de corriente, potencia aparente (KVA) y factor de potencia (FP) se calculan a partir de las lecturas anteriores, si el registrador dispone de la suficiente capacidad podrán se leídos también.

Los intervalos de medición recomendados oscilan entre cada 5 y cada 15 min. Como máximo. Por supuesto, a menores intervalos de medición, tendremos mayor exactitud en cuanto a la curva real de la industria, sin embargo esto dependerá de la capacidad del registrador que se utilice y del tipo de empresa a registrar. Aquellas empresas donde sus ciclos de carga varían lentamente, podría extenderse aún más el intervalo de medición.

De esta forma se podrá obtener una curva de carga completa la cual mostrará la máxima capacidad posible de instalar sin el riesgo de caer en sobrecompensación reactiva.

<span id="page-27-1"></span>También es importante, registrar con las mediciones, el grado de distorsión armónica existente; con el objeto de evitar la posibilidad de resonancia entre estos y los bancos de capacitores a instalar.

#### **1.6.14. Determinación del factor de potencias**

Para saber el tamaño del banco de capacitores a instalar para corregir la instalación, hay que determinar de manera precisa el factor de potencia a partir de los consumos de energía o del ciclo de carga de la instalación; así se evita la inyección de excesiva energía reactiva de tipo capacitiva, que representa una sobre inversión.

Si se desea efectuar una corrección distribuida o por grupos, es necesario determinar el cos *θ* de la carga o del grupo de cargas; esto puede llevarse a cabo de los siguientes modos: - - directamente, mediante medida directa por medio de un cosfímetro; indirectamente, a través de la lectura de los medidores de energía activa y reactiva. Si se dispone de las lecturas de energía activa y reactiva absorbidas en un ciclo de trabajo por la carga o por el conjunto de las cargas que constituyen la instalación.

#### <span id="page-28-0"></span>**1.6.15. Equipo de medición de energía eléctrica AcuRev serie 2000**

Analizador de red múltiples circuitos que controla los kilovatios-hora (kWh), la potencia, la energía, la demanda, la demanda máxima y el tiempo de uso (TOU) en aplicaciones de alta densidad. Se utiliza mejor para la submedición de arrendatarios, instalaciones comerciales y monitoreo de circuitos derivados donde múltiples unidades requieren monitoreo.

<span id="page-28-2"></span>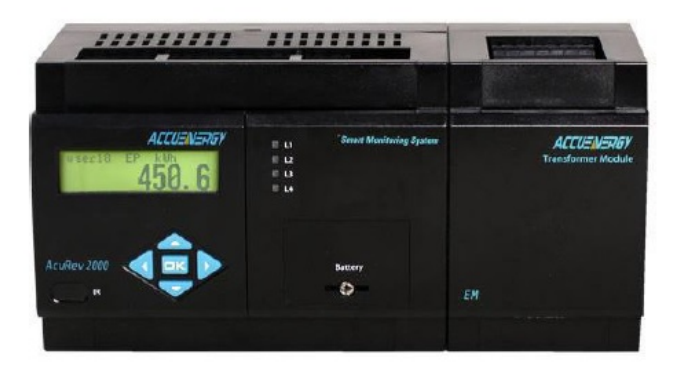

Figura 1.3: Equipo de medición de energía eléctrica AcuRev serie 2000

#### <span id="page-28-1"></span>**1.6.16. Descripción**

Como se puede obervar en la figura [\(1.3\)](#page-28-2) realiza mediciones en tiempo real, mide el consumo de energía y monitorea la calidad de la energía para hasta 18 circuitos monofásicos (o 6 trifásicos circuitos) en una unidad. Es un medidor de potencia inteligente avanzado que Accuenergy desarrollado y fabricado para las redes inteligentes de próxima generación. Las principales características incluyen submedición de múltiples inquilinos, visualización cíclica, a prueba de manipulaciones, que lo hacen muy adecuado para grandes instalaciones comerciales, apartamentos residenciales y entornos industriales. La serie AcuRev 2000 tiene infrarrojos, RS485 y Ethernet opciones de comunicación, así como opciones de E / S (por ejemplo, recuento de pulsos del agua o contadores de gas), haciéndolo útil en sistemas de gestión energética. Debido a su capacidad de comunicación, facilidad de instalación y uso, este producto puede ser fácilmente integrado en sistemas de gestión de energía nuevos y existentes.

### <span id="page-29-0"></span>**1.6.17. Aplicaciones**

Submedición en:

- Complejo comercial / centro comercial
- Apartamentos / Condominios
- Hospitales / Servicios Públicos
- Hoteles / Oficinas
- Inquilinos Submedición / Facturación
- Centros de datos
- Proyectos de Liderazgo en Energía y Diseño Ambiental (LEED por sus siglas en ingles)
- Monitorización de circuitos derivados
- Sistemas de gestión de energía
- Aplicaciones industriales y de servicios públicos
- <span id="page-29-1"></span>Sistemas ferroviarios y de metro

### **1.6.18. Caracteristicas**

#### <span id="page-30-0"></span>**1.6.18.1. Medición**

- Energía: Activa (KWh), reactiva (KVAR), aparente (KVA
- Cumple con las normas ANSI C 12.20 clase 0.5; IEC62053-22 clase 0.5s.
- Medición del valor RMS en tiempo real: Voltaje entre líneas y en fase, corriente para cada circuito.
- Potencia y Factor de Potencia: Activa (P), Reactiva (Q), Aparente (S), Factor de Potencia.
- Demanda y Pico de demanda: Potencia y corriente demandada total y por circuito en intervalos de 0 a 30 minutos que puede configurarse.

#### <span id="page-30-1"></span>**1.6.19. Entradas y Salidas I/O**

- Los medidores de la serie AcuRev 2000 están construidos con 8 entradas digitales (DI), 4 salidas de relé (RO) y 2 salidas digitales (DO) para integrar fácilmente otros datos de medición y control en una sola unidad.
- 8 Entradas digitales: 8 entradas de contacto seco están diseñadas para contar los pulsos delmedidor de agua, medidores de gas y otros dispositivos con salida de pulso. Esta integración proporciona datos completos de energía al sistema de gestión de energía e informe de información. Las entradas digitales también se pueden configurar para monitorear el estado del interruptor.
- 4 Salidas de relé: el paso crucial para reducir el pico de demanda es apagar los equipos cuando la demanda alcanza el umbral preestablecido. El valor de umbral se puede asignar como condición de alarma para que el relé se cierre. El relé puede ser activado por condiciones de alarma tales como el pico de demanda automáticamente.
- <span id="page-30-2"></span>Salidas digitales: se pueden usar dos OD para enviar pulsos en datos de energía si el sistema de administración de energía requiere un conteo de pulsos para la recolección de datos. Pueden activarse de manera remota con solo configurarlos.

# **1.6.20. Flujo de cargas desequilibrado por el método de balance de corrientes**

Según [\[Izzeddine Izzeddine, 2001\]](#page-97-4). Las perturbaciones eiécíricas de baja frecuencia que se producen en el funcionamiento normal de la red se pueden clasificar en armónicos, desequilibrios y flicker. Los desequilibrios se refieren a la frecuencia fundamental y se expresan principalmente en términos de tensión de secuencia inversa y homopolar en los diferentes nudos de la red. De esta manera, la existencia de reducidos contenidos de estas magnitudes equivale a un índice adecuado de calidad de servicio respecto a la perturbación asociada al desequilibrio. Las principales fuentes de desequilibrio en la red de transporte son los consumos desequilibrados debidos a hornos de arco en corriente alterna y a la tracción eléctrica para alta velocidad. También, la configuración geométrica de la mayor parte de las líneas de transporte introduce un desequilibrio apreciable, pero si bien de un orden de magnitud inferior al mencionado para los consumos desequilibrados.

# <span id="page-32-0"></span>**Capítulo II**

# **METODOLOGÍA**

## <span id="page-32-1"></span>**2.1. Calculo y medición del factor de potencia**

Para conocer la cantidad de potencia capacitiva que se requiere para corregir el factor de potencia se utilizan dos metodologías.

- La primera es utilizando los datos del fabricante de los equipos y accesorios eléctricos conectados en el edificio y sumar las potencias y obtener la potencia conectada, ésta sería para saber la capacidad máxima del banco de capacitores.
- <span id="page-32-2"></span>La segunda es tomar lecturas con un aparato de medición un analizador de redes energía. Fluke 435 II es la herramienta perfecta para el registro avanzado de energía y la monitorización de la misma. Se deben de indentificar las áreas donde se tienen máss consumo de en energía eléctrica. Actualmente se tiene un sistema para el monitoreo de lecturas (Acu-Rev serie 2000) obteniéndose las lecturas de potencia y se muestran en una laptop con un software (DAQFactory) y que actualmente se encuentra en funcionamiento. Estas lecturas serán las que se utilizarán para interactuar con el PLC click koyo de la serie CO-11DRE-D el cual estará sacando o metiendo en funcionamiento el banco de capacitores propuesto según se requiera para mantener el factor de potencia mayor a 90 porciento en el sistema eléctrico del edificio D.

## **2.2. Equipos de aire acondicionado**

En la parte superior de del edificio D, donde se encuentran los equipos de aire acondicionado YORK, son 16 aparatos. A continuación se muestra la tabla de las cargas conectadas de la corriente nominal consumida (equipos de aire acondicionado) en el edificio D. Se cuenta con 16 equipos en total en el edificio D con los modelos siguientes:

- 11 equipos modelo AC048X1024A
- 1 equipo modelo AU-24H63F230G4(a7)
- <span id="page-33-0"></span>■ 4 equipos modelo H5CE090A25A

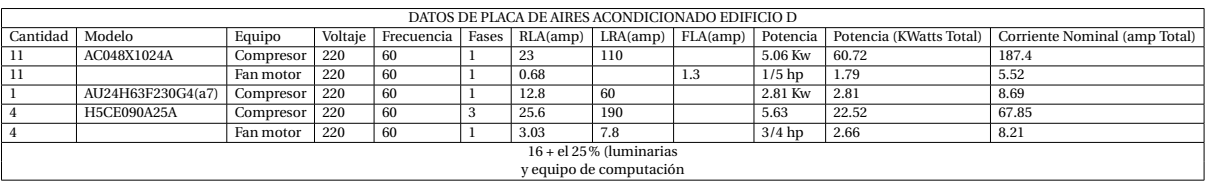

#### Tabla 2.1: Corriente nominal consumida

Dónde.

- FLA (Full load amp): se refiere al consumo en amperios cuando el compresor está trabajando a su carga máxima.
- LRA (Load rotor amp): se refiere a arranque con rotor trabado, es la corriente que consume el compresor en el momento del arranque y que corresponde más o menos a 5 veces la de FLA.
- RLA (Rotor load amp): Se refiere al amperaje a carga nominal. Cálculos pre-eliminares para la capacidad del banco de capacitores >96.
- Los equipos de aire acondicionado consumen del 70 al 75% de la corriente total del edificio, (el resto es por alumbrado y otros equipos de computación).
- El bajo factor de potencia del edificio es producido principalmente por los aparatos de aire acondicionado.

# <span id="page-34-0"></span>**2.3. Analizador de la energía Fluke 435 II**

La serie 435 II de Fluke puede llevar a cabo el uso de su función "Monitor" y proporcionar ayuda en la localización de la causa del problema. Muestra si la calidad eléctrica en el punto de medida reúne los requisitos:

- Tensión (Valor Eficaz)
- Armónicos
- Flicker (Parpadeo de tensión)
- Fluctuaciones, interrupciones y cambios rápidos de tensión
- <span id="page-34-2"></span>• Desequilibrio/frecuencia

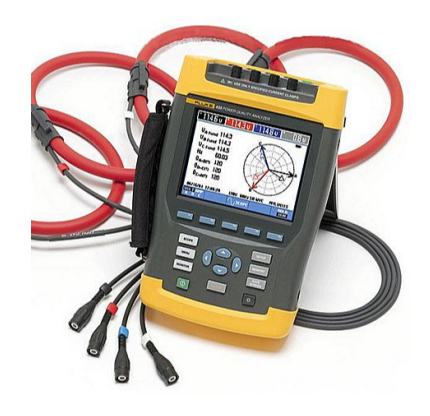

Figura 2.1: Analizador básico de la energía 435II Fluke

### <span id="page-34-1"></span>**2.3.1. Medición de potencia eléctrica unificada**

#### **El sistema de Medición de Potencia Eléctrica Unificada**

(UPM) patentado por Fluke proporciona la visión más completa de potencia eléctrica disponible, midiendo:

- Parámetros de Potencia Eléctrica Clásicos (Steinmetz 1897) y Potencia Eléctrica IEEE 1459-2000
- Análisis detallado de la pérdida
- Análisis de desequilibrio

Estos cálculos UPM se utilizan para cuantificar el costo fiscal de la pérdida de energía causados por problemas de la calidad eléctrica. Los cálculos se realizan utilizando información específica de la instalación, utilizando la calculadora de pérdida de energía y ésta determina cuánto dinero se pierde en una empresa debido al derroche de energía.

#### <span id="page-35-0"></span>**2.3.2. Ahorro de energía**

Tradicionalmente los ahorros de energía se consiguían controlando y fijando objetivos o, en otras palabras, localizando las mayores cargas en una instalación y optimizando su funcionamiento. El costo de la calidad eléctrica sólo puede cuantificarse en términos de tiempo de inactividad causado por la pérdida de la producción y el daño del equipo eléctrico. El método de Medición de Potencia Eléctrica Unificada (UPM) va más allá para lograr conseguir ahorro de energía mediante la detección del derroche de energía causado por problemas de la calidad eléctrica.

- **Calculadora de pérdida de energía:** Mediciones de energía activa y reactiva clásica, desequilibrio y potencia de armónicos son cuantificados para localizar pérdidas reales de energía en el sistema en dólares (otras divisas locales disponibles).
- **Eficiencia de inversores de potencia:** Mide simultáneamente la potencia de salida CA y la potencia de entrada CC para sistemas electrónicos de potencia usando la pinza CC opcional.
- **Captura de datos PowerWave:** Los analizadores 435 y 437 de la Serie II capturan rápidamente datos RMS, muestran medios ciclos y formas de onda para caracterizar las dinámicas de los sistemas eléctricos (arranques de generadores, conmutación de UPS, etc.).
- **Captura de forma de onda:** Los modelos 435 y 437 de la Serie II capturan 100/120 ciclos (50/60 Hz) de cada evento que se detecta en todos los modos, sin configuración.
- **Modo automático de transitorios:** Los analizadores 435 y 437 de la Serie II capturan datos de formas de onda de 200 kHz en todas las fases simultáneamente hasta 6 kV.
- **Completamente compatible con la clase A:** Los analizadores 435 y 437 de la Serie II realizan pruebas conforme a la exigente norma internacional IEC 61000-4-30 Clase
A.

- **Señalización de la red eléctrica:** Los analizadores 435 y 437 de la Serie II miden interferencias causadas por señales de control de cargas a frecuencias específicas.
- **Medición de 400 Hz:** El analizador 437 de la Serie II captura mediciones de la calidad de potencia eléctrica en sistemas de energía militares o los utilizados en aviones.
- **Identificación de problemas en tiempo real:** Analice las tendencias utilizando cursores y la función zoom.
- **La clasificación de seguridad más alta de la industria:** 600 V CAT IV/1000 V CAT III Clasificado para uso en la entrada del servicio.
- **Mida las tres fases y el neutro:** Con cuatro puntas de prueba de corriente flexibles incluidas con un mejorado diseño delgado para adaptarse a los lugares más estrechos.
- **Tendencia automática:** Cada medición se registra siempre automáticamente, sin necesidad de configuración alguna.
- **Monitor del sistema:** Diez parámetros de calidad de potencia en una sola pantalla, de acuerdo con la norma de calidad de potencia eléctrica EN50160.
- **Función de registrador:** Configurado para cualquier condición de prueba con memoria de hasta 600 parámetros a intervalos definidos por el usuario.
- **Visualización de gráficos y generación de informes:** Con el software de análisis incluido.
- **Vida útil de la batería:** Siete horas de tiempo de uncionamiento por carga en un pack de baterías de ión litio.

## **2.3.3. Métodos de compensación de potencia reactiva**

En la operación de los sistemas eléctricos se presentan, de vez en cuando, situaciones tales como una demanda anormal de reactivos, esto es, que dicha demanda sobrepasa la aportación que de ellos hacen algunos elementos de la red, obligando a los generadores a bajar su factor de potencia para suministrar los reactivos complementarios. El objetivo de la compensación reactiva es que la potencia aparente sea lo más parecida posible a la potencia activa. [\[Paz Ccoricasa,](#page-97-0) [2019\]](#page-97-0)

### **2.3.4. Métodos de optimización de potencia reactiva**

A lo largo de los años se han empleado diferentes métodos de selección y ubicación de bancos de capacitores, basados en modelos de compensación, que han sido resueltos a partir del uso de diversas de las técnicas de optimización disponibles. La tendencia del estudio de los mismos los caracteriza teniendo en cuenta las siguientes condiciones iniciales:

- Han sido utilizados para la compensación reactiva en sistemas de distribución primaria en su mayoría.
- Se aplican sobre la consideración de modelos de cargas balanceadas.
- Los registros de mediciones de los gráficos de carga son aproximados y se consideran constantes en los años de explotación (comportamiento patrón de la carga).
- Los bancos de capacitores resultantes son balanceados en la mayoría de los casos.
- El modelo de función de optimización no considera todos los efectos de la compensación de forma exacta, dado fundamentalmente porque:
	- Separan los ahorros por concepto de factor de potencia de los ahorros por reducción de pérdidas de energía en el sistema.
	- La estandarización de las unidades capacitoras es aproximada e incluso únicamente para múltiplos de una misma unidad de compensación.
	- Presentan aproximaciones al considerar los costos de instalación y accesorios auxiliares.
- En los bancos controlados solo se modela un control por tiempo, que en realidad no se utiliza normalmente en la práctica.
- **Los modelos de cargas que se han utilizado son aproximados.**

[\[Borges Vasconcellos et al., 2012\]](#page-97-1)

# **2.3.5. Análisis de pérdidas de potencia activa en las Líneas de distribución eléctrica.**

Las pérdidas de potencia eléctrica se clasifican en dos grupos técnicas y no técnicas. Las pérdidas de potencia activa más habituales se determinan por la disipación de calor en los conductores eléctricos, en máquinas eléctricas como en líneas de distribución, y tienen relación directa con la corriente al cuadrado, por lo que se tiene que tratar que en la red de distribución estas corrientes no superen los valores de corriente nominal. Estas pérdidas también tienen una relación estrecha con la resistencia eléctrica de los conductores.

#### **2.3.5.1. Pérdidas Técnicas**

Las pérdidas técnicas están vinculadas en un gran porcentaje con las condiciones físicas del sistema eléctrico. Las que por consiguiente son resultado de la metodología aplicada en los diseños en el pasado, comenzando con el tipo de materiales a ser utilizados para la fabricación de conductores, aisladores, maquinas eléctricas y otros elementos, y seguidamente por las características constructivas y limitaciones en la etapa analizada.

[\[Rojas Gómez, 2017\]](#page-97-2)

# **Capítulo III**

# **DESARROLLO DEL TEMA**

En este capítulo se hablará sobre la parte técnica de cómo lograr esa automatización por medio de un Controlador Lógico Programable PLC click koyo de la serie CO-11DRE-D, la visualización y operación del sistema a través de una pantalla táctil HMI-ADVANTECHWOP-.2070TN2AE aprovechando los datos del factor de potencia que arroja el sistema AcuRev serie 2000 actualmente instalado y funcionando, también se describirán las características técnicas y de selección de los elementos eléctricos de control y protección al sistema.

# **3.1. Elementos del control del sistema automático de banco capacitores**

El controlador Lógico Programable PLC click koyo cuya función es dar las órdenes a los relevadores de estado solido (SSR) para intentar aproximarse lo más posible al *F.P* , conectando los distintos escalones de potencia reactiva. Entonces el controlador de factor de potencia leerá el factor de potencia inicial de la instalación y dará las órdenes a los contactores para intentar aproximarse lo más posible al *F.P* deseado(0,998) conectando los distintos escalones (pasos) de potencia reactiva, evitando de este modo una sobrecompensación o una subcompensación. De acuerdo al diseño se necesitará de una potencia reactiva total de 18.56 kVAr lo cual se conseguirá mediante tres condensadores de 5 kVAr cada uno. Se seleccionará el controlador de factor de potencia del menor número de pasos, se escogerá el modelo CO-11DRE-D que es el que posee 8 entradas y 6 salidas, en la figura [\(3.1\)](#page-40-0) se muestra el controlador lógico programable.

<span id="page-40-0"></span>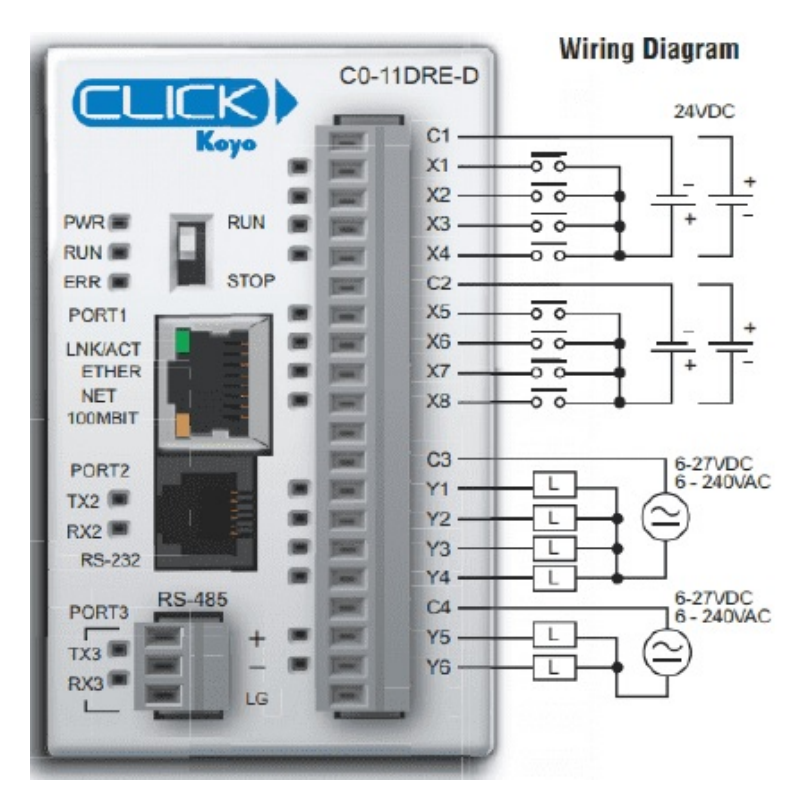

Figura 3.1: PLC click koyo

# **3.2. Especificaciones de las Entradas/Salidas del PLC click koyo**

El PLC click koyo cuenta con 8 entradas de alta velocidad, de corriente directa y 6 salidas de relay, como se muestran en las tablas [\(3.2\)](#page-42-0) y [\(3.3\)](#page-43-0).

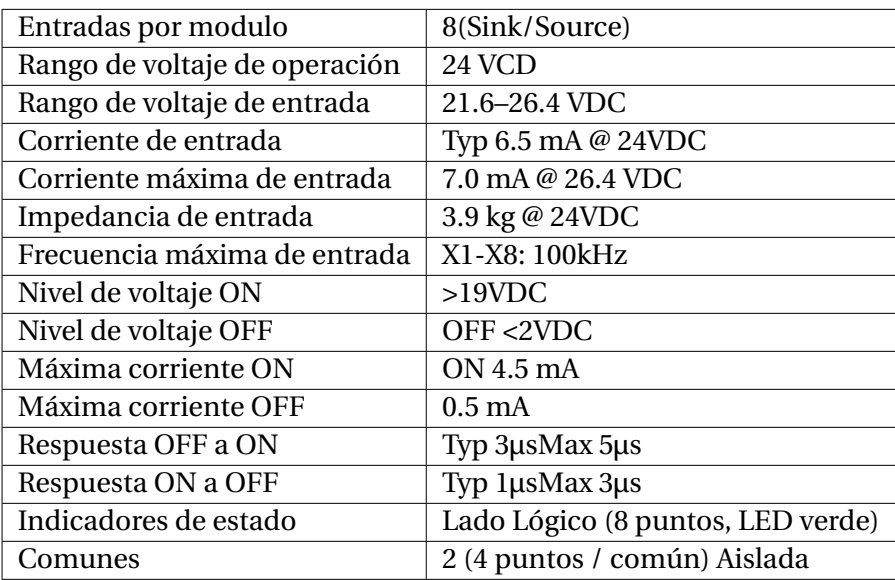

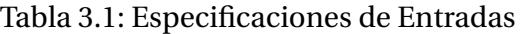

Tabla 3.2: Especificaciones de Salidas

| 6                                          |
|--------------------------------------------|
| <b>24 VCD</b>                              |
| 6-240 VAC (47-63 Hz), 6-27 VDC             |
| 5-264 VAC (47-63 Hz), 5-30 VDC             |
| Relay, forma A (SPST)                      |
| 1 A/point; C3: 4 A/common, C4: 2 A/common  |
| 5mA @ 5VDC                                 |
| $3a$ for 10ms                              |
| $<$ 15 $ms$                                |
| $<$ 15 $ms$                                |
| Lado Lógico (6 puntos, LED rojo)           |
| 2 (4 puntos / com& 2 puntos / com) Aislado |
|                                            |

# **3.3. Puertos de comunicación del PLC click koyo**

Las comunicaciones para los puertos del PLC C0-11DRE-D, son a través de los puertos 1,2 y 3, puertos de comunicaciones con diferentes protocolos de comunicación como el de Ethernet puerto 1, que admite el Modbus TCP (cliente / servidor) y Ethernet / IP (adaptador servidor) y los puertos 2 y 3 de comunicación serial RS-232, RS-485 respectivamente, cada uno de puertos admiten Modbus RTU o ASCII (entrada / salida), El puerto RS-232 suministra 5VDC, para que pueda conectar un monocromo Panel C-more Micro HMI sin un adicional fuente de alimentación, en la figura [\(3.2\)](#page-42-0) se muestran las especificaciones de las comunicaciones incorporadas.

<span id="page-42-0"></span>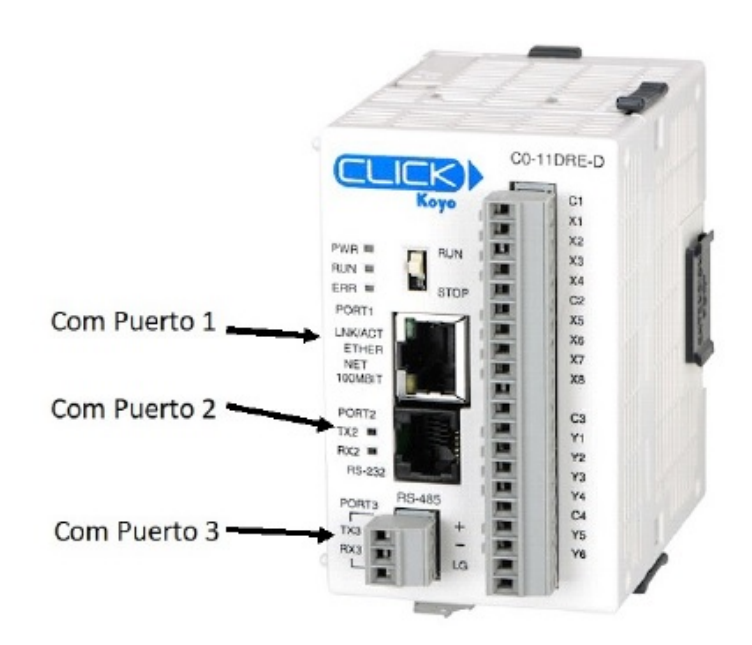

Figura 3.2: Puertos de comunicación del PLC click koyo

Las especificaciones de los puertos del PLC son importantes ya que nos indican las características de comunicación que posee el PLC para utilizar la que más se adapte a las necesidades del sistema en cuestión, por ejemplo, el protocolo de comunicación que se utilizó entre el plc y el Acurev 2020 fue por el puerto 1 que utiliza el Protocolo: Modbus TCP (cliente / servidor), Ethernet / IP Implícito y explícito (servidor adaptador). En las tablas [\(3.3\)](#page-43-0), [\(3.4\)](#page-47-0) y [\(3.5\)](#page-47-1) se muestran las especificaciones de los puertos de comunicación.

<span id="page-43-0"></span>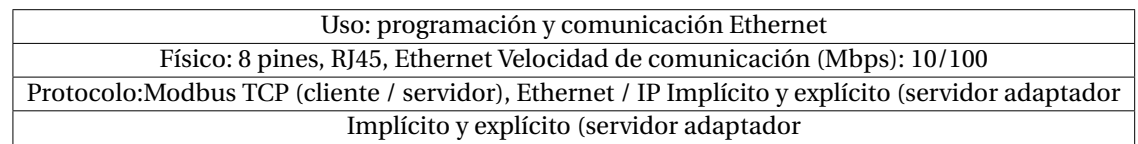

#### Tabla 3.3: Especificaciones del puerto de comunicación 1 (COM Port 1

#### Tabla 3.4: Especificaciones del puerto de comunicación 2 (COM Port 2

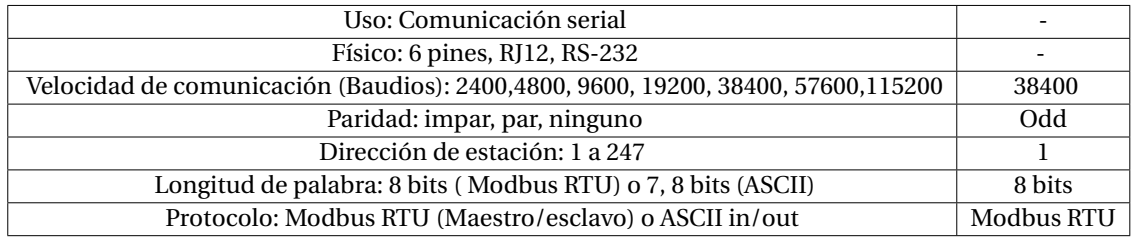

#### Tabla 3.5: Especificaciones del puerto de comunicación 3 (COM Port 3)

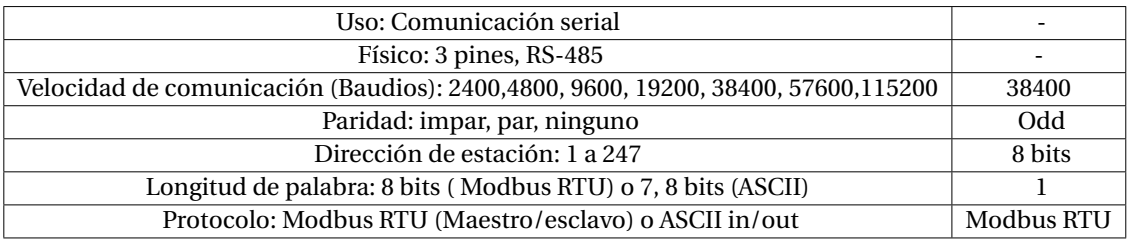

El puerto COM 1 puede comunicarse con cualquier número de servidores (esclavos) utilizando las instrucciones Recibir y/o Enviar (Send / Received). Sin embargo, el puerto COM Port 1 puede comunicarse con hasta 4 servidores almismo tiempo. El programa en escalera ha enviado un mensaje a 4 servidores diferentes e intenta enviar un mensaje a otro servidor, la unidad click PLC desconecta el primer servidor y establece una conexión con el nuevo servidor, manteniendo un total de 4 servidores.En este proyecto se considera este puerto para establecer comunicación con la HMI.

# **3.4. Criterio de selección del PLC click koyo CO-11DRE-D**

El plc Click Koyo CO-11DRE-D es un PLC que ofrece protocolo de comunicación RTU RS-485, pues es el tipo de comunicación que tiene actualmente aparte del Ethernet, el sistema de medición AcuRev 2020, el bajo costo, la compatibilidad que se tiene con la pantalla HMI táctil Advantech WebOP-2070T-N2AE y la facilidad para la programación, fueron los principales factores que se tomaron en cuenta para la selección de este equipo.

# **3.5. HMI pantalla táctil Advantech WebOP-2070T-N2AE**

El Panel de operador HMI WVGA de 7" con WebOp Software se utilizó para crear pantallas de interacción hombre-máquina, la pantalla táctil Advantech, ofrece la serie WebOP-2000T, la cual se utilizara en este proyecto para controlar y visualizar el funcionamiento del sistema del banco semiautomático de capacitores, desde la lectura de datos del factor de potencia, voltajes y corrientes así como las potencias activas, reactivas y aparentes sin olvidar la interacción hombre-máquina del accionamiento de los capacitores en modo automático y manual en caso necesario.

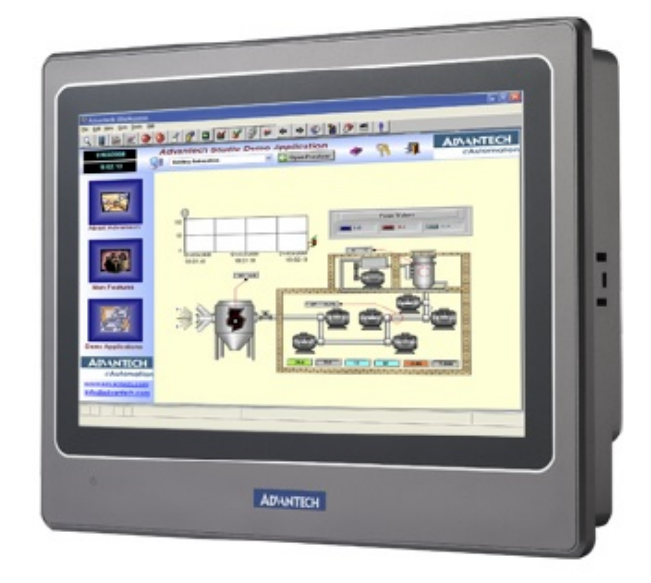

Figura 3.3: HMI pantalla táctil Advantech WebOP-2070T-N2AE

## **3.5.1. Características WebOP-2070T especificaciones generales.**

- Certificación CE, BSMI, CCC, UL, FCC Clase A
- Dimensiones (WxHxD) 188 x 143.3 x 30mm (7.4 "x 5.64" x 1.18")
- Dimensiones de corte  $175 \times 132.5$ mm $(6.89 \text{``x } 5.21 \text{''})$
- Grosor del panel frontal 6mm
- Sistema operativo HMI RTOS, DiseñadorWebOP
- Voltaje de la fuente de alimentación 24VDC  $\pm$  10
- Consumo de energía 10W
- Carcasa de plástico
- Panel de montaje
- Peso (neto) 0.6 kg (1.32 lbs) Hardware del sistema
- CPU RISC 32 bits, 200MHz
- Memoria de respaldo de batería 128KB
- Memoria Flash 8MB / 8MB + 128MNAND flash
- LED de encendido, Sí
- LED de comunicación, No
- Acceso USB frontal No Interface de comunicación
- COM1 RS-232/422/485 (DB9 Hembra)
- COM2 RS-422/485 (conector de clavija de 5 pines)
- COM3 RS-232 (Com1: Pin5; 7; 8)
- Ethernet (RJ45) 10/100-BaseT (para el modelo N2AE)
- I / Os USB Client, Sí
- Host USB, Sí
- RanuraMicro-SD, Sí (para el modelo N2AE)
- Pantalla LCD y pantalla táctil
- Tipo de pantalla WVGA TFT LCD
- Tamaño de pantalla 7 "
- Máx. Resolución 800 x 480
- Máx. Colores 65,536 colores
- Retroiluminación LED de vida, 20,000 horas
- Atenuación ajustable por panel táctil
- Pantalla táctil resistiva analógica de 4 hilos

## **3.6. Dimensiones WebOP-2070T**

<span id="page-47-0"></span>Los terminales PanelView son dispositivos de interface de operador que permiten monitorear y controlar dispositivos conectados a un controlador. A continuación observamos en las figuras [\(3.4\)](#page-47-0) y [\(3.5\)](#page-47-1) dimensiones y puerto de comunicación.

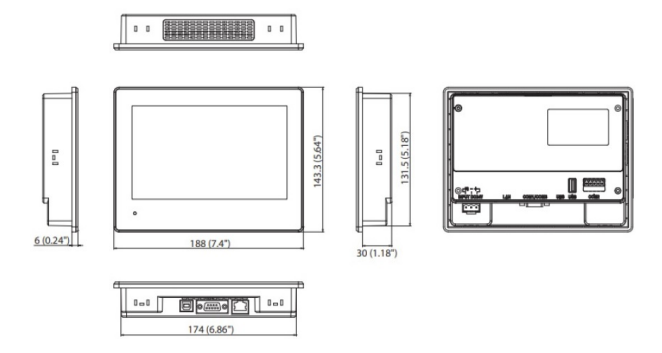

Figura 3.4: Dimensiones WebOP-2070T

<span id="page-47-1"></span>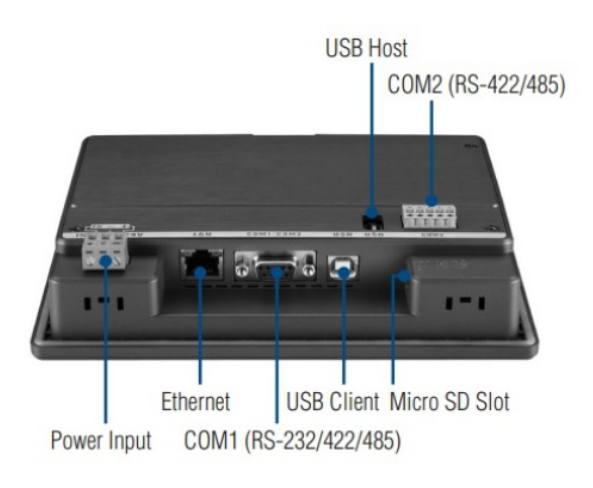

Figura 3.5: Vista trasera WebOP-2070T

# **3.7. Enlace de comunicación entre la HMI y el PLC**

El enlace de comunicación que se va utilizar en este proyecto entre la HMI y el PLC es enlace directo a través de Ethernet como se muestra en la figura [\(3.6\)](#page-51-0).

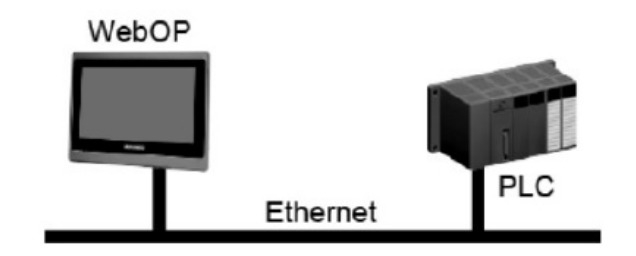

Figura 3.6: El enlace de comunicación entre la HMI y PLC.

## **3.8. Capacitores SPCOS B32344E**

Se conoce que el banco de capacitor es el ideal para la compensación del factor de potencia y en este caso el banco irá entrando por pasos según sea la demanda de la carga. Este banco de capacitores automático está diseñado para aportar 15 KVAr al sistema de potencia en tres pasos. Con su instalación se obtendrán grandes beneficios, además de ser una solución técnica económica ideal para la corrección del factor de potencia. Este banco de capacitores automático está compuesto principalmente por un controlador Lógico Programable, que será el encargado de controlar las tres secciones capacitivas dependiendo de la demanda de la carga, a través de relevadores de estado solido especialmente diseñados para cargas capacitivas. Cada sección cuenta con protección individual por medio de fusibles y capacitores de potencia trifásicos cilíndricos.

## **3.8.1. Características generales del capacitor**

El capacitor se seleccionó de acuerdo a lo que se requería y las caracteristicas de operación. Los condensadores deben descargarse a un máximo del 10%de la tensión nominal antes de conectarlo otra vez. Esto evita una descarga de impulso eléctrico en la aplicación, aumenta la vida útil del condensador y protege contra descargas eléctricas. El condensador debe descargarse a 75 V o menos en 3 minutos.

No debe haber ningún interruptor, fusible o cualquier otro dispositivo de desconexión en el circuito entre el condensador de potencia y el dispositivo de descarga. Los condensadores Phi-Cap de la serie E tienen un módulo de descarga de cerámica pre montado que se inserta desde arriba en la sección central del terminal. Alternativamente existen los reactores de descarga están disponibles en EPCOS.

Según [\[Cruz Cruz, 2014\]](#page-97-3), Cuando las ondas de voltaje y de corriente son senoidales, y las cargas son lineales, como son los motores de inducción o las resistencias, al factor de potencia se le llama Factor de Potencia de Desplazamiento (DPF por sus siglas en inglés). Sin embargo, los sistemas eléctricos modernos cuentan con una gran cantidad de cargas pulsantes o no lineales, como son los equipos electrónicos, y en ellos, la potencia aparente excede a la potencia activa en gran medida. Esta forma de factor de potencia es denominada Factor de Potencia de Distorsión, y está definido como la razón de la corriente de la frecuencia fundamental a la corriente real rms, y el producto del factor de potencia de desplazamiento con el de distorsión dará el Factor de Potencia Total (FPT). Con cargas lineales, las mediciones para determinar el DPF se pueden hacer con instrumentos manuales que midan potencia activa (kW) y potencia aparente (kVA). Cuando existen armónicas en el circuito, los instrumentos deben tener capacidad de medir la corriente verdadera (rms) para determinar el factor de potencia total.

#### **3.8.2. Frecuencia de resonancia**

A la resonancia se la define como el comportamiento de un circuito de componentes inductivos y capacitivos, por lo cual se confirma que el voltaje aplicado y/o la corriente absorbida en los terminales de un punto en común del circuito se encuentra en fase. Puede producirse resonancia en la instalación de circuitos conformados por componentes L y C. [\[Rosero Rosero,](#page-98-0) [2020\]](#page-98-0)

# **3.8.3. Cálculos para conocer el valor del capacitor para potencia reactiva de 5 Kvar**

Para calcular el valor del capacitor se utiliza la siguiente formula:

$$
Z = \frac{KV^2 * 1000}{KVAR} \tag{3.1}
$$

$$
Z = \frac{(0,240)^2 * 1000}{5KVAR}
$$
(3.2)

$$
Z = 11,52\Omega \tag{3.3}
$$

$$
C = \frac{1}{12 \times pi \times f \times Z} \tag{3.4}
$$

$$
3C = \frac{1}{377 \times 11,52\Omega} \tag{3.5}
$$

$$
3C = 2,30X10^{-}4
$$
 (3.6)

$$
3C = \frac{2,30X10^{-4}}{3}
$$
 (3.7)

$$
C = 77\,\mu\tag{3.8}
$$

El valor del capacitor es de  $C = 77 \mu$ *F* monofásicos, que es lo que indica en la placa el fabri-

<span id="page-51-0"></span>cante a 240V y 60 Hz. En la tabla [\(3.6\)](#page-51-0) se muestran los datos técnicos del capacitor que se va a utilizar en el banco de capacitores.

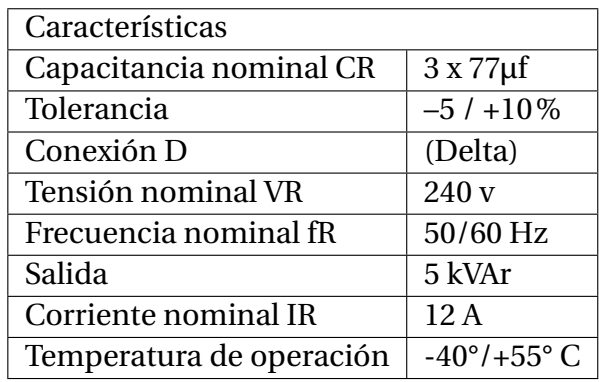

Tabla 3.6: Datos técnicos del capacitor

## **3.9. Protección contra sobre corriente y cortocircuito**

En condiciones normales de funcionamiento de la red eléctrica, el actual flujos a través de la red está dentro del límite nominal. Si se produce una falla en la red principalmente una falla de cortocircuito entre fases o una falla de fase a tierra, la corriente de la red cruza los límites nominales. Esta elevada corriente puede tener un efecto térmico muy alto que causará daños permanentes a los valiosos equipos conectados a la red eléctrica. Por lo tanto, esta alta corriente de falla debe ser interrumpida lo más rápido posible. Esto es lo que un fusible eléctrico lo hace. Un fusible es una parte del circuito que consiste en un conductor que se funde fácilmente y rompe la conexión cuando la corriente supera el valor predeterminado. Un fusible eléctrico es la parte más débil de un circuito eléctrico que se rompe cuando fluye más de una corriente predeterminada a través de ella.

### **3.9.1. Interruptor principal**

Un interruptor diferencial (ID), también llamado dispositivo diferencial residual (DDR), es un dispositivo electromecánico que se coloca en las instalaciones eléctricas de corriente alterna con el fin de proteger a las personas de los contactos directos e indirectos provocados por el contacto con partes activas de la instalación (contacto directo) o con elementos sometidos a potencial debido, por ejemplo, a una derivación por falta de aislamiento de partes activas de la instalación (contacto indirecto). También protegen contra los incendios que pudieran provocar dichas derivaciones.

Es un dispositivo de protección muy importante en toda instalación, tanto doméstica, como industrial, que actúa conjuntamente con la puesta a tierra de enchufes y masas metálicas de todo aparato eléctrico. De esta forma, el ID desconectará el circuito en cuanto exista una derivación o defecto a tierra mayor que su sensibilidad. Si no existe la conexión a tierra y se produce un contacto de un cable u elemento activo a la carcasa de una máquina, por ejemplo, el ID no se percatará hasta que una persona no aislada de tierra toque esta masa, entonces la corriente recorrerá su cuerpo hacia tierra provocando un defecto a tierra y superando ésta la sensibilidad del ID, que disparará protegiendo a la persona y evitando así su electrocución. [\[Gutierrez Co](#page-97-4)[quendo, 2017\]](#page-97-4)

## **3.10. Mantenimiento del banco de capacitores.**

Para dar un buen mantenimiento al banco de capacitores hay que realizar los siguientes pasos:

- Ajustar el torque de terminales
- Comprobar lectura de corriente nominal. Usar un analizador de armónicos o bien un medidor RMS.

Sí la corriente es mayor a la corriente nominal, verifique su aplicación para ver si hay modificaciones. Si se ha detectado un aumento significativo en la cantidad de cargas no lineales, entonces un consultor tiene que ser llamado para un estudio armónico. Si existen armónicos se debe de instalar un banco de reactor. Compruebe las resistencias / reactores de descarga y, en caso de duda, compruebe su función:

- Alimente el condensador hacia arriba y hacia abajo.
- Después de 90 segundos, el voltaje entre los terminales debe disminuir amenos de 75 V.

Compruebe la temperatura de los condensadores directamente después de la operación durante un período más largo, pero asegúrese de que los condensadores han sido apagados. En caso de temperatura excesiva del individual de los condensadores, se recomienda reemplazar estos condensadores, ya que esto indica una pérdida de factor de potencia.

# **3.11. Protección para el sistemade potencia del banco automatico de capacitores**

A los efectos de proteger los cables y elementos eléctricos conectados dentro de un circuito eléctrico de los saltos de tensión eléctrica, es preciso contar con un interruptor termomagnético, más conocida como llave térmica.

<span id="page-53-0"></span>Tal como su nombre lo indica, un interruptor termomagnético es un dispositivo que combina dos elementos, el calor y el magnetismo, para interrumpir la corriente eléctrica cuando se detectan valores de tensión eléctrica superiores a ciertos parámetros. A continuación vemos en la figura [\(3.7](#page-53-0) ).

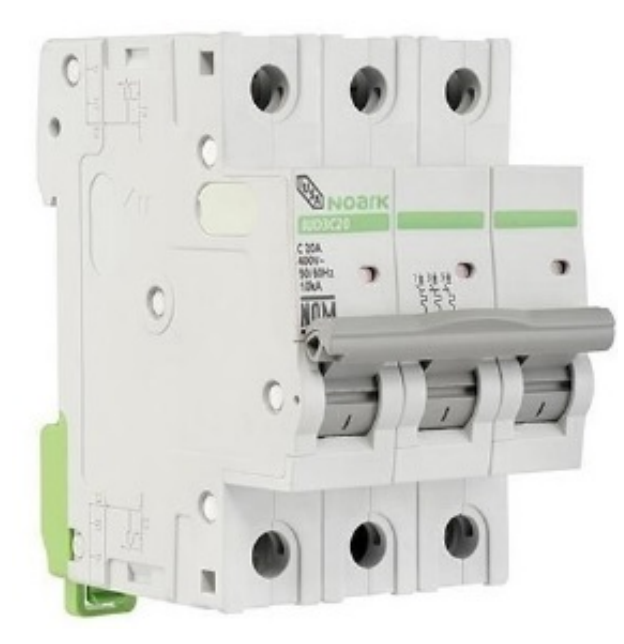

Figura 3.7: Interruptor principal del sistema

Para conocer que tipo de interruptor principal se necesita en el tablero de potencia, es necesario calcular la corriente que absorberán los capacitores. y esto se realiza mediante las siguientes formulas.

$$
I_C = \frac{Q}{\sqrt{3} * V} \tag{3.9}
$$

$$
I_C = \frac{5000VA}{\sqrt{3} * 220V}
$$
\n(3.10)

$$
I_C = 13,12Amp \tag{3.11}
$$

Para poder darle una tolerancia de protección se multiplica la corriente nominal por 1.25, quedando de la siguiente manera.

$$
I_C = 13,12 \times 1,25 \tag{3.12}
$$

$$
I_C = 16,68Amp.
$$
 (3.13)

#### **3.11.1. Fusible de protección del banco de capacitores**

Estos fusibles o protecciones NHo "tipo cuchilla", son utilizados más en industrias y su principal característica es que es de "Alta Capacidad de Ruptura o Capacidad Interruptora" (120kA). La aplicación para bancos de capacitores es recomendable debido a su alta sensibilidad a cortocircuitos y es idóneamente recomendada para proteger ramales a las fallas de una corriente de inserción de capacitores. Cómo se observa en la figura [\(3.8\)](#page-55-0)

La corriente para calcular la capacidad del fusible es 160% la corriente nominal.

$$
I_f = 160\% * I_C A \tag{3.14}
$$

<span id="page-55-0"></span>*3.11. PROTECCIÓN PARA EL SISTEMADE POTENCIA DEL BANCO AUTOMATICO DE CAPACITORES*

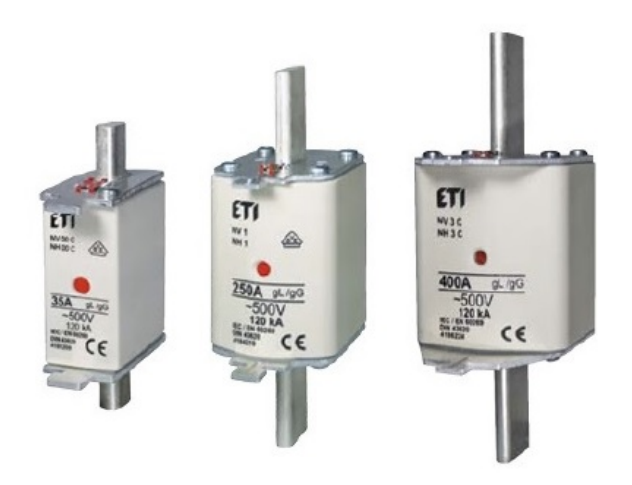

Figura 3.8: Fusible NH o "tipo cuchilla".

$$
I_f = 21,12A\tag{3.15}
$$

#### **3.11.2. Beneficio de la aplicación de banco de capacitores**

Cuando se emplean banco de capacitores para compensar reactivos en el sistema de distribución con el fin de regular las caídas de tensión y reducir en lo más mínimo las pérdidas de la red, se llega a obtener beneficios de gran importancia que son los siguientes:

### **3.11.3. Control de tensión**

Al momento de instalar banco de capacitores en el sistema se logra inyectar potencia reactiva, logrando controlar el déficit que se genera por el tipo de carga que tiene el sistema, provocando caídas de tensión que llegan por debajo de los valores permitidos de tensión para el buen funcionamiento del alimentador primario. El uso de capacitores crea un aumento de tensión permitiendo eliminar la caída de tensión logrando controlar y garantizar un buen servicio de energía eléctrica a lo largo de toda le red. Tiene la capacidad de entrar y salir de operación en el sistema de forma automática, en casos de aumentar la carga en horarios pico o reducción de tensión, o cuando la carga se reduce teniendo altas tensiones en rangos nominales de operación. Manteniendo así un control de tensión en todas las posibles variaciones que se presenten al momento de entrar en operación el sistema de distribución, generando una calidad de servicio y optimización de trabajo de la red eléctrica.

## **3.11.4. Incremento en la capacidad del sistema**

Permite justificar la instalación de los capacitores en el sistema de distribución, porque se tiene la posibilidad de un aumento de carga repentino por parte de los usuarios instalados dentro del alimentador primario. Los capacitores tienen la capacidad de minimizar las cargas en KVA, aumentando espacio en la red para en un futuro permitir instalar más cargas en el sistema.

Este aumento repentino de carga se genera comúnmente en alimentadores de larga de larga distancia, debido a la gran cantidad de usuario que se pueden añadir al sistema de distribución, permitiendo el aumento de carga en cualquier situación de la operación de la red, creando complicaciones en la eficiencia, calidad y seguridad, teniendo como resultado un importante porcentaje de pérdidas económicas.

## **3.11.5. Reducción de perdidas**

Siendo el principal objetivo del empleo de banco de capacitores, debido al gran porcentaje de pérdidas en el sistema de distribución. Estas son causadas principalmente por el efecto Joule, que es generar un gran aumento de temperatura en los conductores eléctricos. El efecto Joule se crea por las siguientes características:

- Calentamiento de conductores.
- Aumento de temperatura en el bobinado del transformador.
- Disparo sin causa, de los dispositivos de protección.

Teniendo la fácil generación del aumento de temperatura en los conductores eléctricos de la red de energía, que a largo plazo produce un deterioro en el material del conductor. Siendo causa de sinnúmero de daños que generan un riesgo de forma directa a las personas que manipulan el sistema ya sea por mantenimiento o trabajos correctivos. En los transformadores genera corrientes parasitas que son irrecuperables durante el proceso de magnetización del núcleo, si no se fabrican con métodos de alta eficiencia su tiempo estimado de trabajo será mínimo. En los dispositivos de protección del sistema eléctrico este aumento de temperatura puede ser

#### *3.11. PROTECCIÓN PARA EL SISTEMADE POTENCIA DEL BANCO AUTOMATICO DE CAPACITORES*

detectado como un exceso de corriente, generando la apertura de la protección causando interrupciones del servicio eléctrico.

## **3.11.6. Relevador de estado sólido (SSR)**

Son dispositivos conmutadores normalmente abiertos sin partes móviles, capaces de realizar millones de ciclos de operaciones. Aplicando una señal de control, un SSR enciende la corriente de carga CA, del mismo modo que los contactos móviles actúan en un contactor mecánico. Los SSR controlarán cargas de los capacitores conectados en "delta" sin ninguna línea neutra. La "conmutación" tiene lugar en el punto de cambio de voltaje 0 del ciclo de corriente alterna. Por esta razón, no se generara ningún ruido electrónico apreciable, por lo que los SSR son ideales para entornos en los que hay aparatos susceptibles a RFI (Radiofrecuencia).

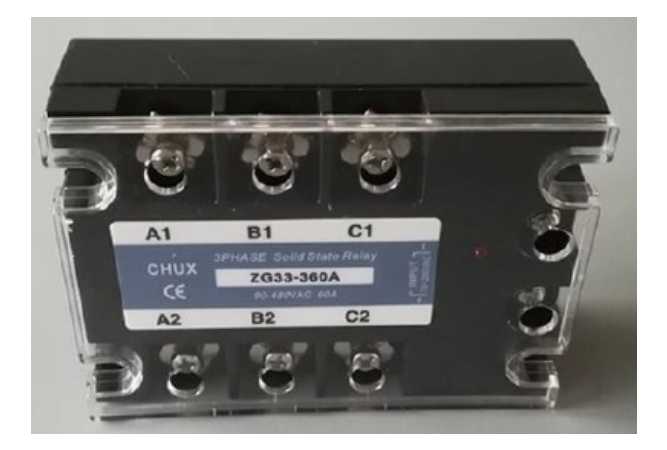

Figura 3.9: Relevador trifásico de estado sólido CHUX ZG33-380.

# **Capítulo IV**

# **Resultados**

# **4.1. Implementación del SOFTWARE PLC click para el control automático**

Ya instalado el software clik koyo programming (versión 2.60) en la computadora (laptop), se le da seguimiento a la implementación del control automatico para la corrección del factor de potencia,mediante adquisición de datos de los medidores de la calidad de la energía acuRev. El PLC el cual será el dispositivo "maestro" que tomara las decisiones de "activar" o "desactivar" los capacitores según la lectura del *F.P* obtenida del AcuRev 2020, para esta acción se toman tres condiciones.

La primera es el botón de arranque del sistema.

La segunda será el factor de potencia bajo.

La tercera condición será el horario.

En la primera condición es solo para arrancar el sistema mediante un botón de arranque que se coloca en el HMI, este botón es de color verde, de igual manera se coloca un botón de paro (botón rojo), la segunda condición es el factor de potencia y como ya se había mencionado en el capítulo anterior, según los cálculos obtenidos anteriormente, para alcanzar un factor de potencia de 0.98 (o bien 98%) entrará el primer capacitor, para alcanzar un factor de potencia de 0.992 ( o bien 99.2%) entrará en operación el segundo capacitor y para alcanzar un factor de potencia de 0.998 ( o bien 99.8%) entrará en operación el tercer capacitor. Para conseguir estos pasos como segunda condición dentro de la programación se utiliza la instrucción RECEIVED que es la que se encarga de recibir u obtener el dato del factor de potencia del sistema Acurev a través de comunicación Modbus.

## **4.1.1. Configuración del puerto COM3 para la comunicación CPU-ACUREV**

La ventana de dialogo para el ajuste del puerto de comunicación 3 "COM port setup Details" se observa en la figura [\(4.1\)](#page-68-0) se selecciona en la ventana de ajuste de la instrucción "Receive" (se le da doble click).

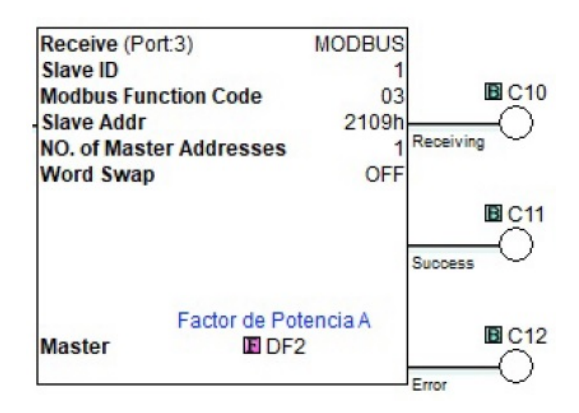

Figura 4.1: Instrucción Receive (a)

Para entrar a la configuración se le da doble click a la instrucción receive".

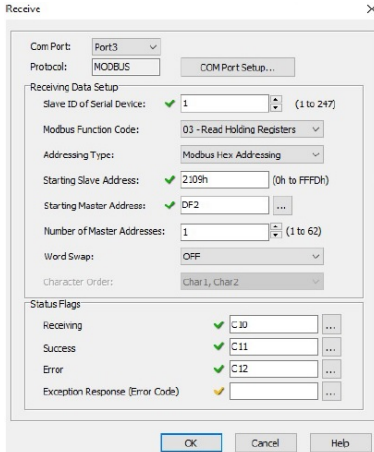

Figura 4.2: Instrucción Receive (b)

Para este proyecto se utilizó el protocolo MODBUS RTU, el cual se usara para la comunicación entre el PLC (esclavo) y el acuRev 2020 (maestro).

# **4.2. Diseño del programa del PLC click koyo, con las variables adquiridas del acuRev en tiempo real.**

En este programa se debe de incluir las condiciones de operación un permiso de encendido, un permiso o condición horaria la cual se dejó de lunes a sabado de 7:00 am a 10:00 pm y por último la condición por bajo factor de potencia.

# **4.3. Configuración del PLC**

Primero debemos de seleccionar un nuevo proyecto.

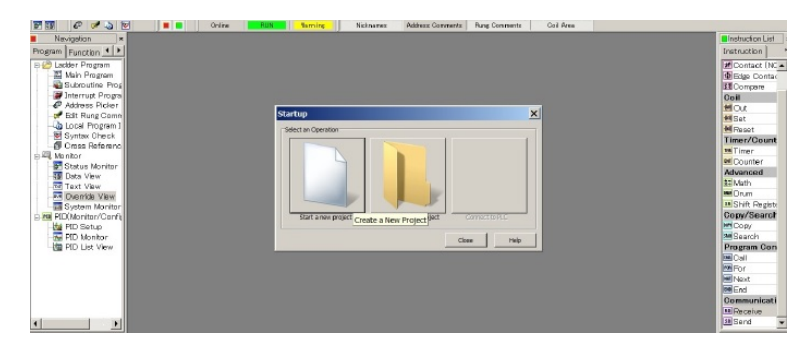

Figura 4.3: Crear un nuevo proyecto

Después buscar el modelo de PLC C0-11DRE-D.

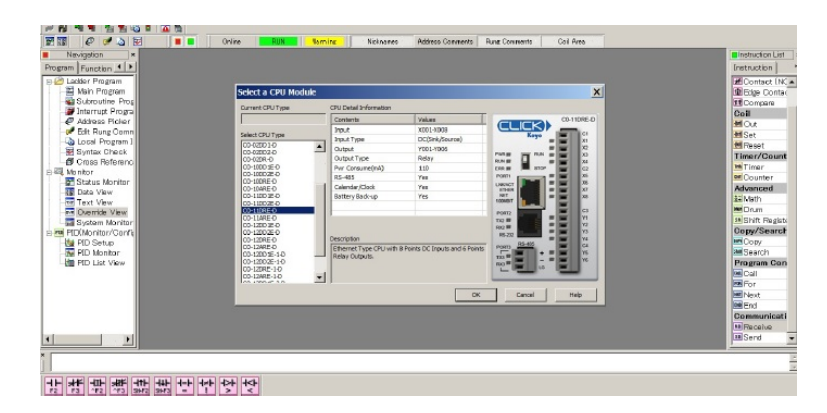

Figura 4.4: Selección del modulo CPU

Las caracterísiticas de este modelo son 8 entradas de corriente directa y 6 salidas tipo relevador y se alimenta con 110 vca. Además cuenta con comunicación RS-485, cuenta con calendario y reloj interno que se mantiene con una batería de reserva. Ya teniendo el modelo de CPU, podemos entrar a la pantalla principal de trabajo para iniciar con la programación cómo se observa en la figura [\(4.5\)](#page-61-0).

<span id="page-61-0"></span>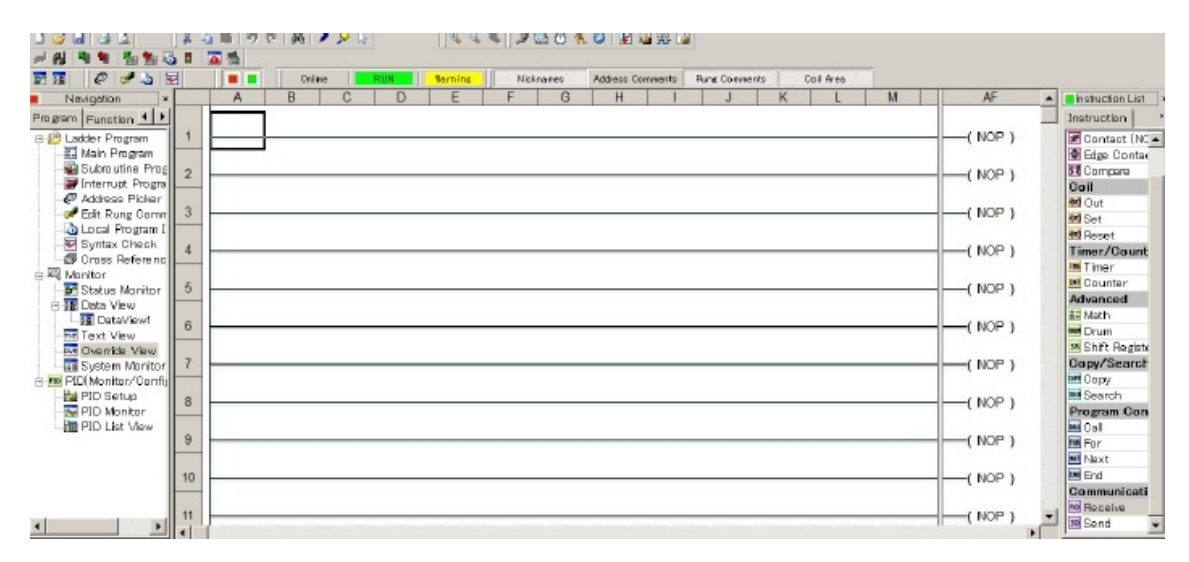

Figura 4.5: Área de trabajo

Ya teniendo el programa realizado para el control del factor de potencia, se pretende que trabaje en tres pasos. Pero primeramente se conecta el CPU al PLC. En esta parte es importante que el PLC y el CPU estén en la misma red IP (Protocolo de Internet). Como se puede observar se tiene el PLC tiene la dirección IP 10.90.1.20 mientras que el CPU tiene 10.90.1.25 con una con una mascar de subnet 255.255.0.0 cabe resaltar que la familia de dirección IP es 10.90.1 y el último número es el que identifica al dispositivo.

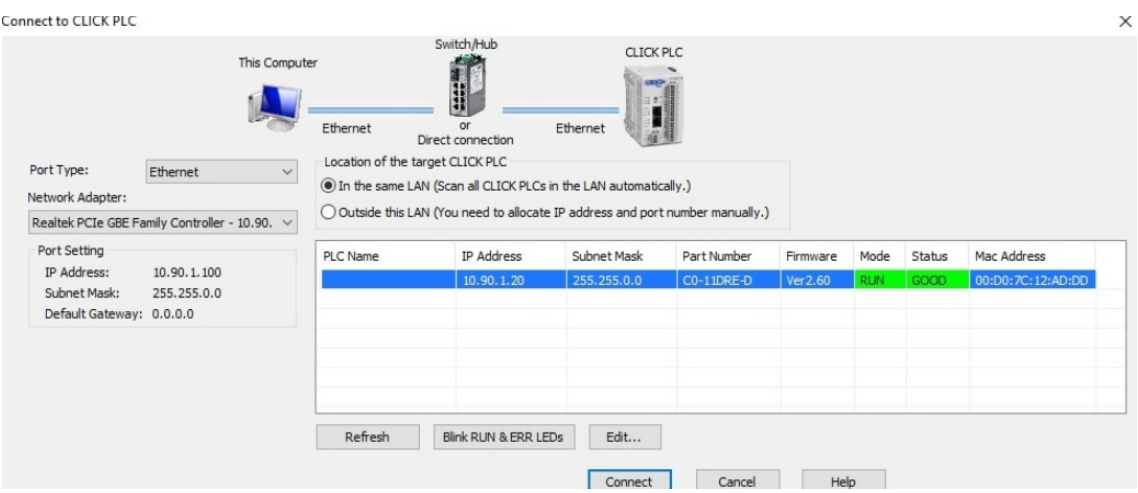

Figura 4.6: Comunicación del CPU al PLC, tipo de puerto Ethernet.

En la figura [\(4.7\)](#page-79-0) este nos advierte que si queremos cargar el programa existente en el PLC o permanecer con el último programa que tenía cargado el software. Nosotros seleccionamos que no necesitamos leer desde el PLC, porque vamos a cargar el programa que tenemos en nuestra computadora. Y por ultimo cargamos el proyecto al PLC.

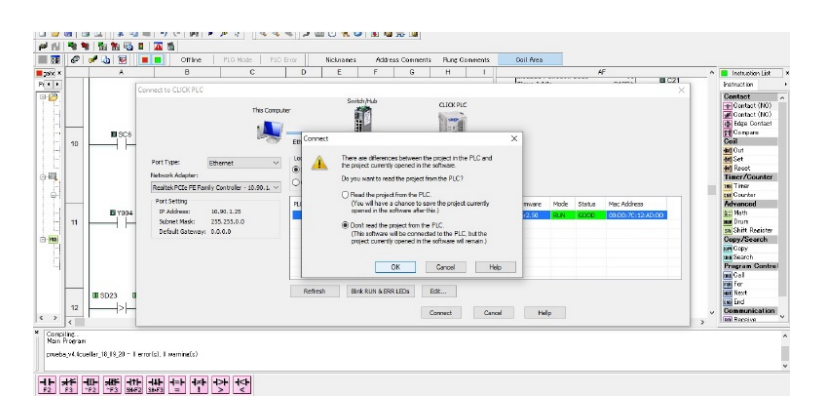

Figura 4.7: Selecione opción desde donde desea leer el programa

Cuando nosotros realizamos algún cambio o modificación en nuestro programa, es necesario escribir el proyecto modificado en el PLC, esto permite conectarse de nuevo al PLC y estar en línea nuevamente. Vuelve a preguntar si queremos sobre escribir el programa, nos muestra los nombres de los proyectos.

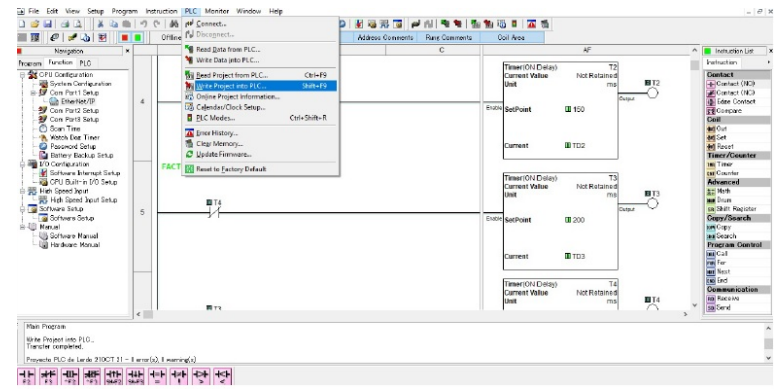

Figura 4.8: Escribir el programa al PLC

<span id="page-63-0"></span>En la figura [\(4.9\)](#page-63-0) nos muestra el nombre del proyecto que se encuentra en la PC y el que se encuentra en el PLC, esto es para verificar si queremos sustituir el proyecto existente en el PLC, también las fechas de modificación en ambos casos.

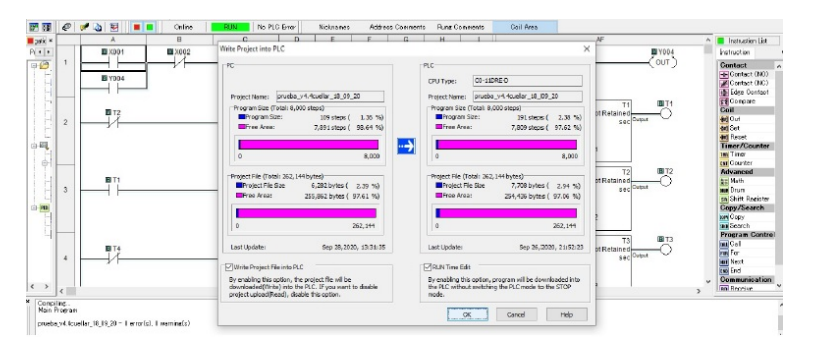

Figura 4.9: Comprobar para transferir proyecto

Nos muestra la figura [\(4.10\)](#page-64-0) donde nos dice que se va a ejecutar una edición en tiempo de ejecución. O si se prefiere poner el PLC en el modo de "stop" cuando descargue el proyecto, se hace clic en el botón de cancelar y se desmarca la opción de edición del tiempo de ejecución en el proyecto de escritura en la ventana del PLC.

<span id="page-64-0"></span>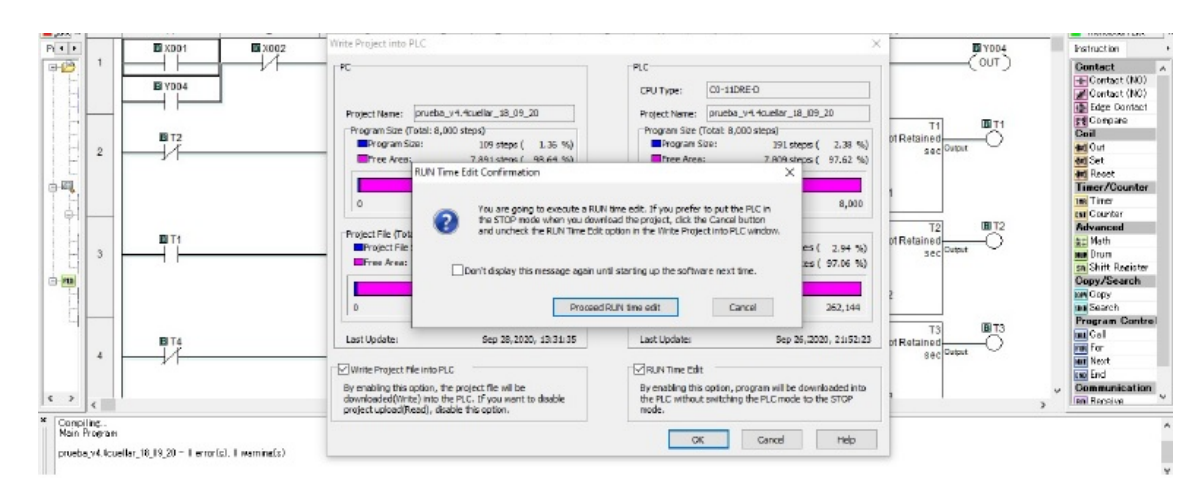

Figura 4.10: Transferencia de programa

# **4.4. Programación del PLC para la condición horaria.**

El banco de capacitores se carga al momento que se conecta a la red, por el cuál se pretende que estén conectados solamente dentro del horario de 7:00 am a las 10:00 pm, la programación para esta condición de funcionamiento se utilizan las instrucciones de comparación "COMPA-RE" que semuestra en la figura [\(4.11\)](#page-64-1).

<span id="page-64-1"></span>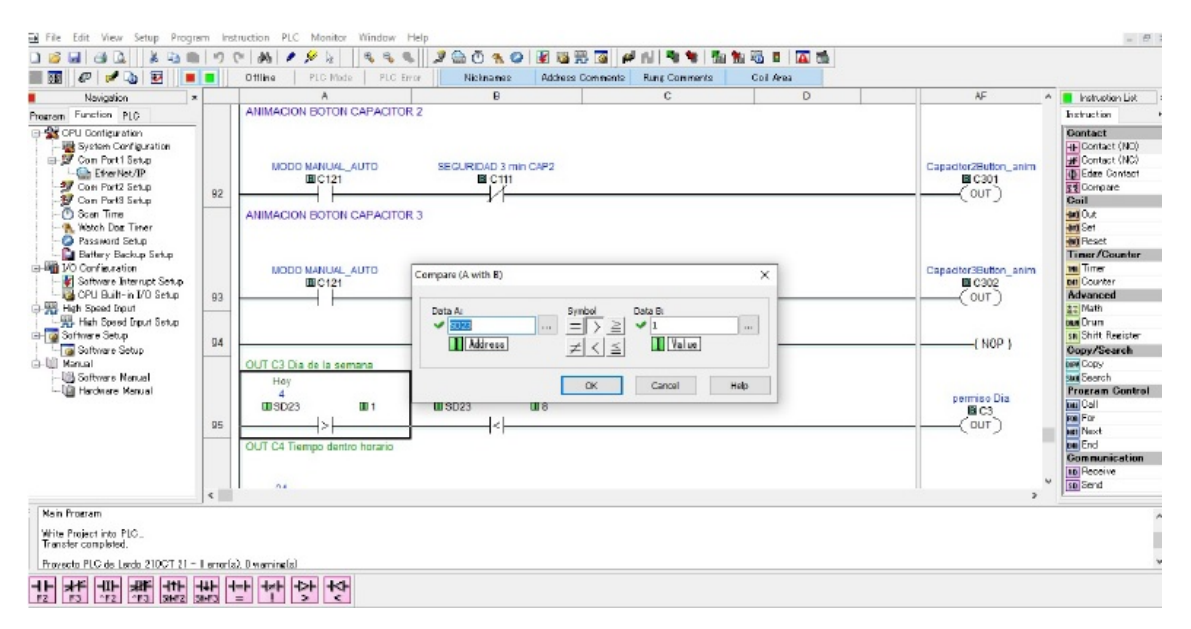

Figura 4.11: Instrucción COMPARE

La instrucción "COMPARE" utiliza un operador matemático como base de comparación de dos valores de datos compara el dato almacenado en "A" con el dato almacenado en "B" . Se desarrolla una declaración matemática utilizando el diálogo de instrucciones. Cuando los valores de Datos A y Datos B satisfacen la relación matemática seleccionada, el Contacto de comparación se activa, en este caso la instrucción compara el día actual con el programado, en la figura anterior se utiliza la dirección SD23 que tiene asignada una dirección modbus 361463 Como se indica en la figura[\(4.12\)](#page-65-0).

<span id="page-65-0"></span>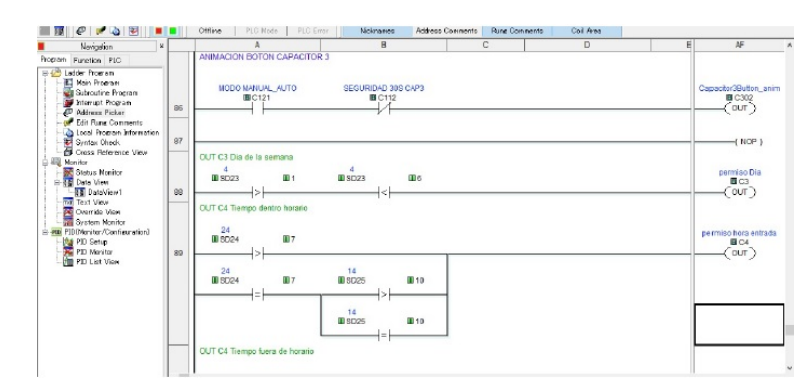

Figura 4.12: Condición Día y Hora.

Las condiciones por el cual van a estar trabajando los capacitores son del lunes a sabado donde el "1" significa el domingo, el "2" significa el lunes, y así sucesivamente hasta el "7" que está asignado al día sábado, de esta manera se quiere que el banco de capacitores trabaje entre el lunes y el sabado, por lo cual la salida "C3" es el permiso para el día, por lo cual las condiciones se declaran en la programación que SD23 >1 ( el día actual es mayor que domingo), si se cumple la condición es cuando el "permiso del día" C3 pone en "alto". La siguiente condición es la hora, la cual oscilan entre las 7:00 am a las 10:00 pm y se designa con la dirección SD24 que viene siendo la hora actual (Dato A) es mayor que las "7" (Dato B), cuando estas condiciones si se cumple la condición es cuando el "permiso de la hora de entrada" C4 pone en "alto", de la misma forma, se efectúa la comparación hora actual ( Dato A) es mayor que las "22" (Dato B), cuando estas condiciones si se cumple la condición es cuando el "permiso de la hora de salida" C5 pone en "alto", cumpliéndose las tres condiciones C3, C4 y C5 la condición de horario total C6 se pondrá en "alto".

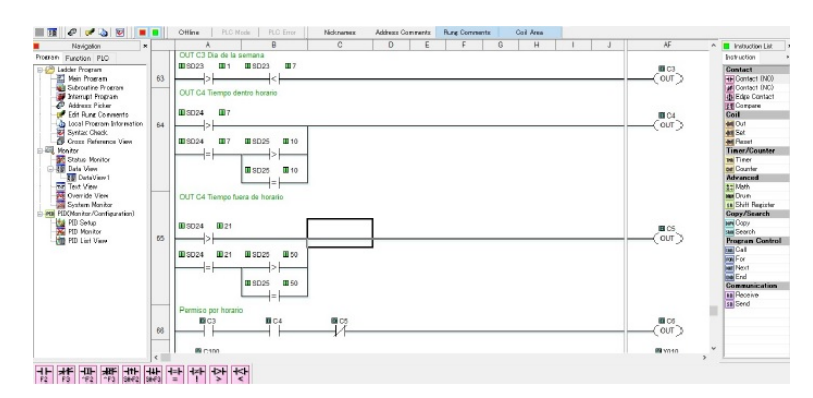

Figura 4.13: C3 Día, C4 Hora y C5 minutos,C6 salida

## **4.4.1. Programación del PLC para la condición del factor de potencia**

Para poder realizar las condiciones del factor de potencia se necesita la instrucción RECEI-VE", esta instrucción nos permite usar el puerto COM 2 o COM 3. Los módulos CLICK CPU admiten los protocolos MODBUS (RTU) y ASCII.

### **4.4.2. Modbus RTU**

Modbus RTU, es un protocolo de comunicaciones, basado en la arquitectura maestro/esclavo o cliente/servidor, diseñado en 1979 por Modicon. El protocolo Modbus permite el control de

una red de dispositivos, además se usa para la conexión de un PC de supervisión con una unidad remota (RTU) en sistemas de supervisión de adquisición de datos (SCADA). Para este proyecto se utilizó para la comunicación entre el PLC Click y acuRev 2020 para la obtención de variables de mediciones eléctricas necesaria para controlar la entrada y salida de los capacitores según el requerimiento para la corrección del factor de potencia. Si se utiliza un puerto "COM" en los módulos CLICK de la CPU como esclavoMODBUS, no necesita utilizar esta instrucción. En este caso se configura el puerto "COM" para que coincida con la configuración de la redMODBUS y asigne una dirección de nodo única.

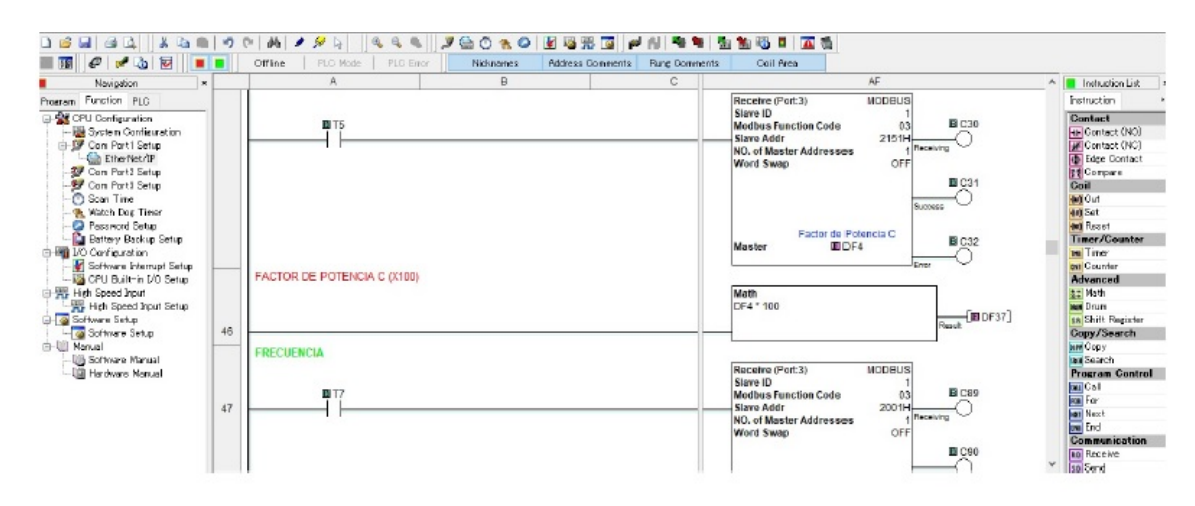

## **4.4.3. Instrucción "Receive"(Port 3)**

Figura 4.14: Instrucción "Receive"

## **4.4.4. Configuración de la instrucción "RECEIVE"**

Para la configuración de la instrucción es necesario considerar los siguientes registros: 1. COM Port. Es el puerto de comunicación que se está utilizando en el PLC, en este caso se utilizó el COM Port 3, es el puerto "RS-485". El puerto comunicación se configura en la opción "COM port set-up Details", se da "click" en este botón para abrir la ventana. La configuración del puerto COM que se muestra a continuación. Desde esta ventana, se selecciona el campo Protocolo y seleccione ASCII o MODBUS, en este caso se utilizó Modbus.

Ya teniendo la configuración de las instrucciones "RECEIVE" se obtienen las variables eléctricas del sistema de medición acuRev 2020 necesarias para obtener el factor de potencia total,

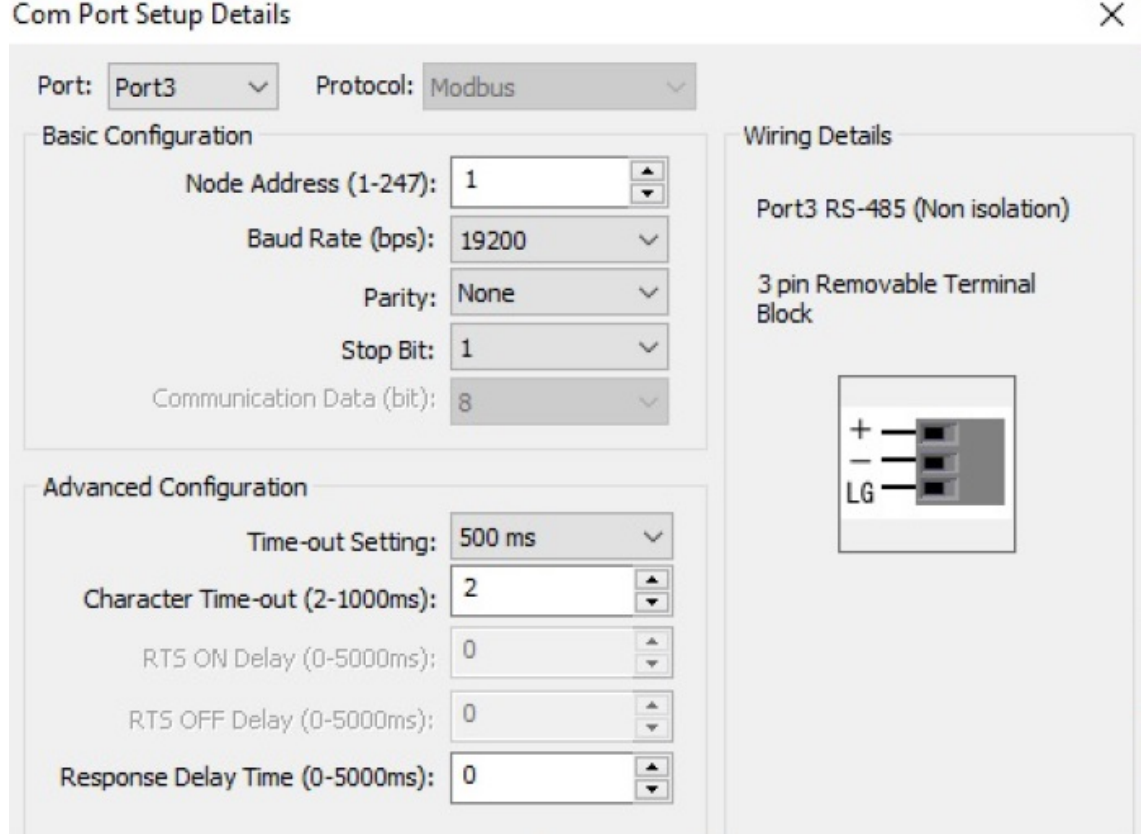

Figura 4.15: "COM 3 puerto de comunicación".

se utiliza una instrucción "RECEIVE" para cada variable, para este efecto se consideran principalmente las variables de la potencia reactiva "Q", potencia real o activa "P" y la potencia aparente "S" para las fases A, B y C. Las potencias de las fases A, B y C con las direcciones modbus en hexadecimal del acuRev (direcciones esclavo de inicio) y almacenadas en el PLC en localidades de memoria Doble Flotante DF (direcciones maestro de inicio), mostradas en la tabla [\(4.1\)](#page-68-0).

<span id="page-68-0"></span>Tabla 4.1: Direcciones modbus del Acurev en hexadecimal

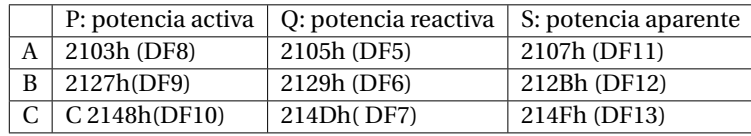

La programación del PLC de la tabla anterior se muestra en las siguientes figuras[\(4.16](#page-69-0) [,4.17](#page-69-1) y [4.18\)](#page-69-2).

<span id="page-69-0"></span>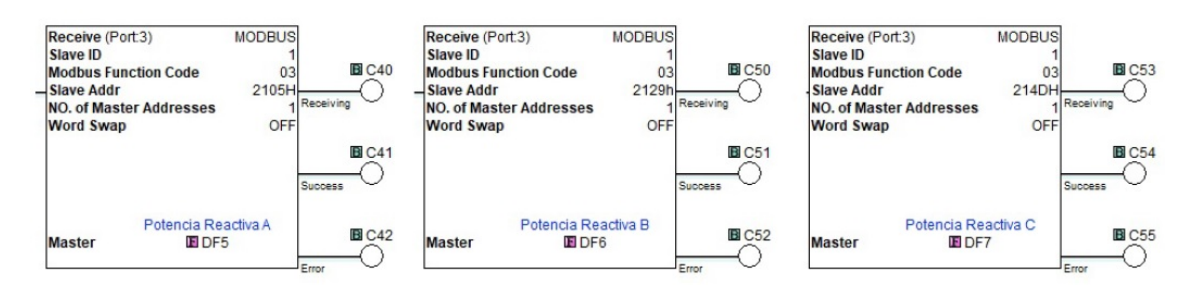

Figura 4.16: Localidad de memoria para potencia Reactiva de las fases A, B y C.

<span id="page-69-1"></span>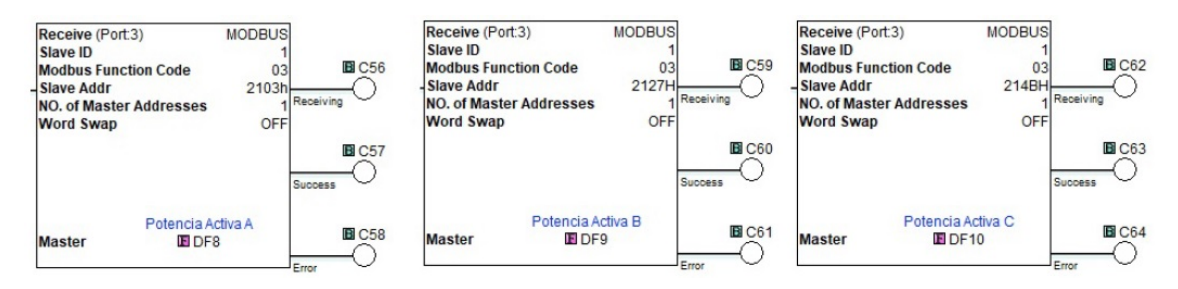

Figura 4.17: Localidad de memoria para potencia Activa de las fases A, B y C.

<span id="page-69-2"></span>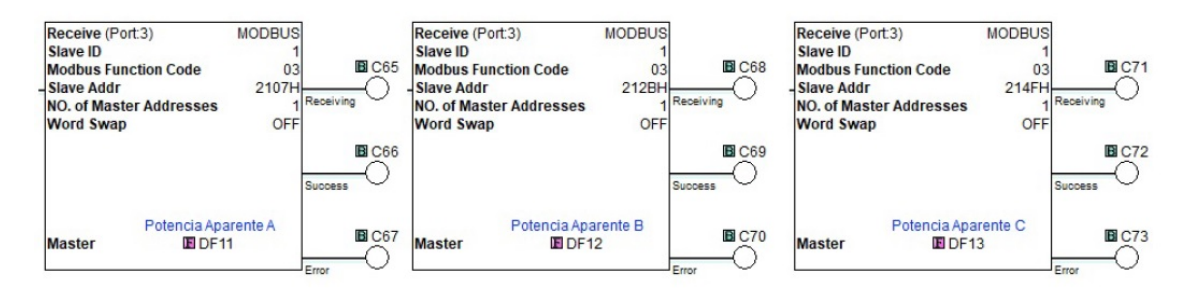

Figura 4.18: Localidad de memoria para potencia Aparente de las fases A, B y C.

## **4.4.5. Logica para "Operaciones Matemáticas"**

Efectuamos las operaciones matemáticas de suma en la programación del PLC y asignando una nueva direcciónDF para las potencias totales y el resultado de las operacionesmatemáticas como se muestra en la tabla[\(4.2\)](#page-70-0).

<span id="page-70-0"></span>Tabla 4.2: Direcciones modbus para las potencias activa, reactiva y aparente totales.

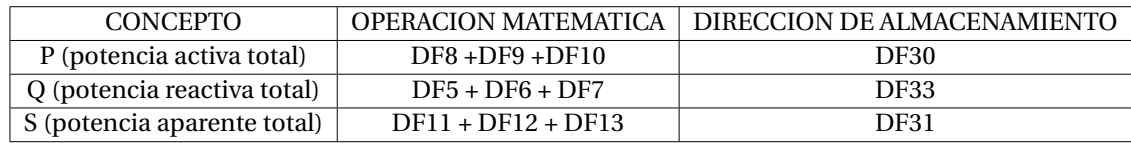

La programación lógica matemática del PLC de la tabla anterior se muestra en la figura[\(4.19\)](#page-70-1).

<span id="page-70-1"></span>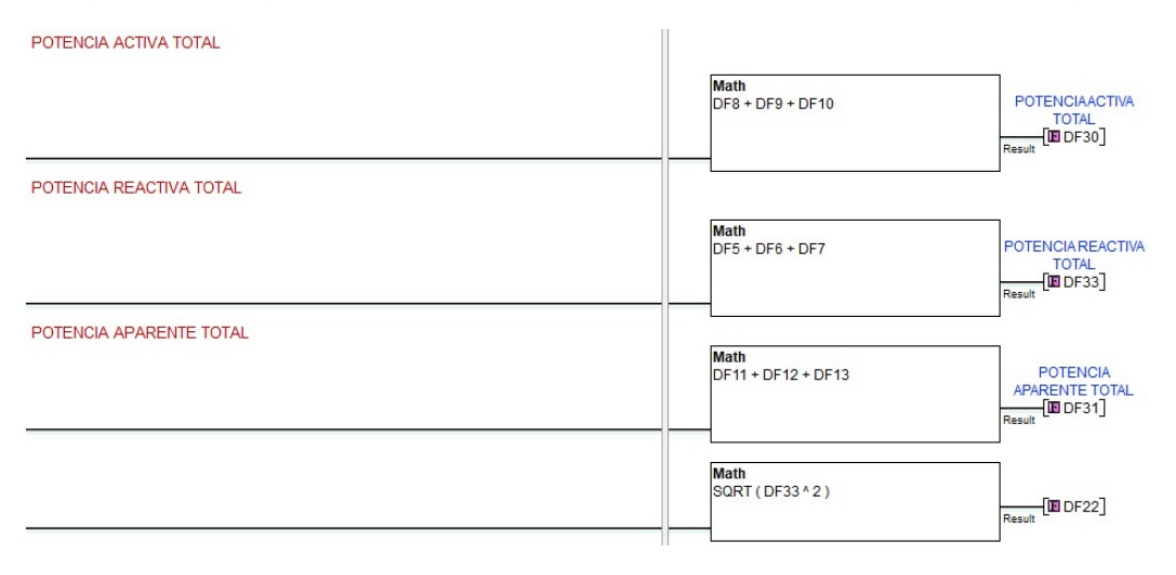

Figura 4.19: Potencias totales activa, reactiva y aparente.

Ya obtenidas las potencias totales, P (activa), Q (reactiva) y S (aparente) se realiza la lógica de programación para encontrar el factor de potencia del sistema aplicando operaciones matemáticas del PLC, como ya se había mencionado el F.P. es igual al coseno del ángulo, se calcula primero el ángulo con la función arco tangente que es la potencia reactiva entre la potencia activa y despues se calcula el coseno del ángulo. Se almacena en la localidad de memoria doble flotante DF32 para posteriormente efectuar la comparación con el factor de potencia deseado, nótese que se multiplica por 100 y se almacena en la localidad de memoria DF34 ya que el HMI solo maneja números enteros en la aplicación de los "METER" para visualizar los valores del Factor de Potencia por fase.

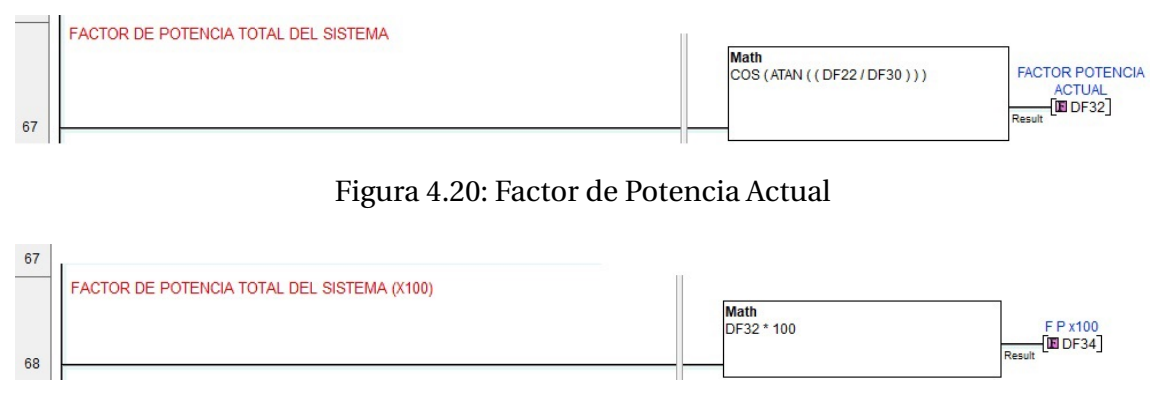

Figura 4.21: Factor de Potencia Total

# **4.5. Condiciones de arranque para los capacitores 1,2,3.**

Para accionar las salidas Y001, Y002 y Y003 se debe cumplir con cinco permisos o condiciones.

### **4.5.1. Primera condición**

Desde la pantalla hmi el usuario debe de presionar el botón de arranque para que pueda iniciar la secuncia tanto manual como en automático, este permiso se direcciona con el Bit C503, y es accionada por el Bit C501, esta lógica de programación se encuentra al inicio de la programación.

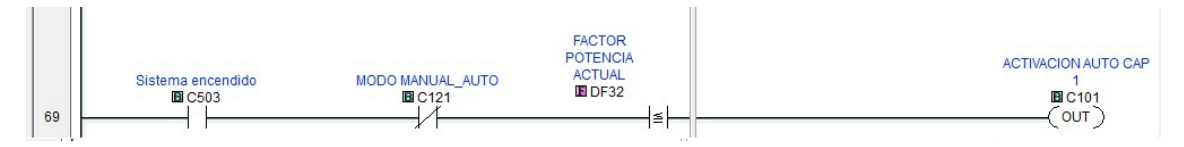

Figura 4.22: Permiso de arranque

## **4.5.2. Segunda condición**

Condición modo Manual-Automatico se explica en el tema "Sub-condicion modo Manual-Automatico.
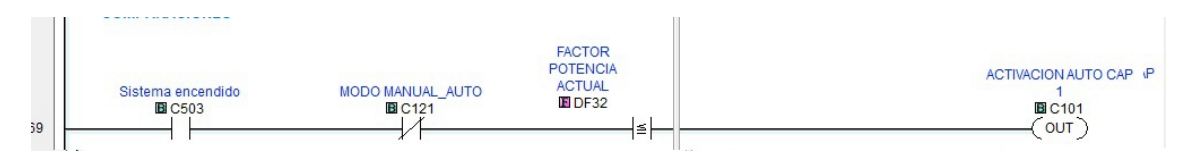

Figura 4.23: ModoManual/Automatico

### **4.5.3. Tercera condición**

El factor de potencia actual, almacenado en la localidad de memoria DF32 se compara con la unidad, mientras más se acerque a la unidad se dice que el factor de potencia es mejor, más sin embargo también no es bueno que se pase de ella, por lo cual como segunda condición para que entren los capacitores del banco es que el factor de potencia actual no sea mayor o igual a la unidad.

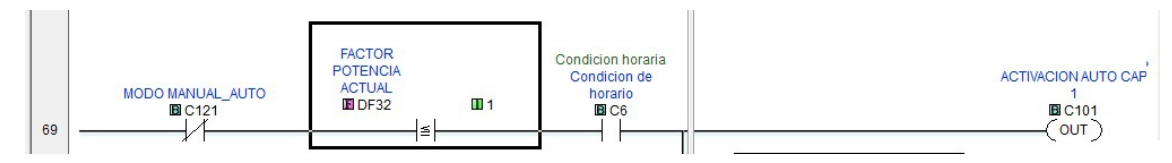

Figura 4.24: Comparación de Factor de potencia actual

### **4.5.4. Cuarta condición**

El banco de capacitores se programa para que trabaje de lunes a viernes y de 7:00 am a las 10:00 pm. Esta condición se ejecuta con el contacto interno C6.

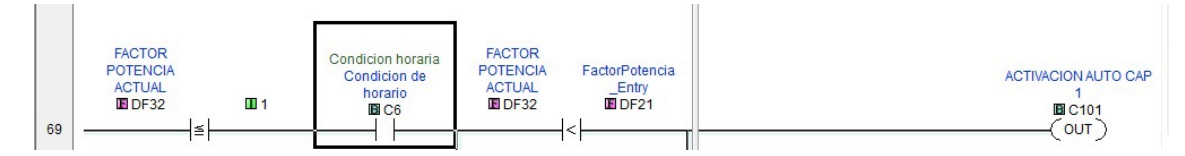

Figura 4.25: Energizar los relevadores dentro de horario

### **4.5.5. Quinta condición**

Es comparar el factor de potencia actual y el factor de potencia deseado.

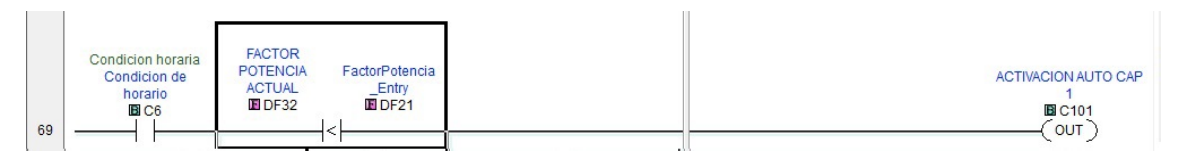

Figura 4.26: factor de potencia actual menor que el deseado

### **4.5.6. Condición para habilitar salida Y1,Y2,Y3**

Un contacto del Bit interno C101 se pone en serie con un contacto auxiliar normalmente cerrado (NC) del Bit interno C110, estos activan el Bit interno C701, para que se active el capacitor 1 y entre en funcionamiento pormedio de la salida a relevador Y001.

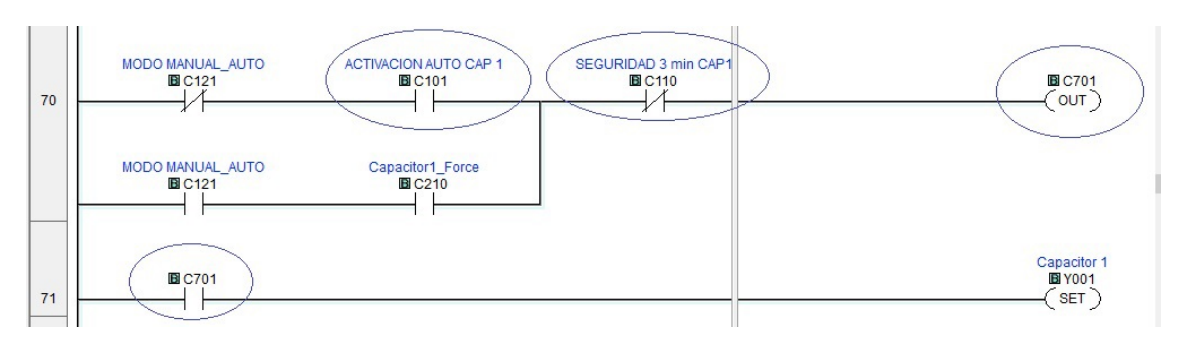

Figura 4.27: Condición para habilitar salidas Y1,Y2,Y3

El Bit C110 no permite que el capacitor entre en menos de 3 minutos después de haberse desenergizado, para esto se inserta un "TIMER (on delay) T39 el cual va a condicionar con 3 minutos para que pueda energizarse el capacitor #1 nuevamente, esta condición de programación se logra con la siguiente lógica, se inserta una salida "SET" con el "BIT" C110 el cual se pone en "ALTO" cuando el "FLANCO DECENDENTE" Y001, pone en "ALTO" el "SET C110"en ese momento el TIMER T39 empieza a contar 3 minutos, cuando se cumple el tiempo pre-establecido un contacto auxiliar T39 en serie con un "RESET" C110 se pone en alto y el "TIMER" T39 se vuelve a cero, quedando habilitado para cuando se vuelva a apagar el capacitor, esta lógica se repite cada vez que se apaga el capacitor #1, para los capacitores #2 y #3, se tiene la misma lógica de programación con los "TIMER" T40 y T41.

El programa cuenta con un modo de operación Manual-Automático, esta sub-condición es accionada desde la interfaz de HMI en la pantalla "04 Ajustes" , en lo que respecta a la programación del PLC se puede decir que está direccionado a la memoria interna "bit" C121, si se activa en la HMI, este cambia de Automático a modomanual y el "bit" C121 queda en serie con la condición de activar la memoria interna C210 para el bit interno C701 y así se acciona el capacitor

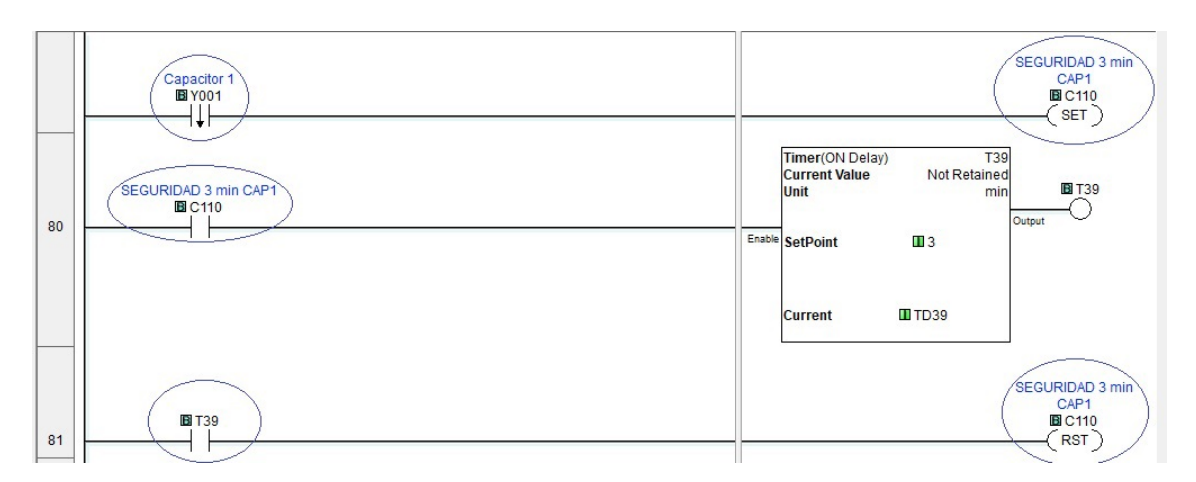

Figura 4.28: Tiempo de espera de 3 minutos

#1, quedando en serie con el "Bit" C110 contacto NC poniendo en "ON" el Bit inerno C702

y así activa la salida Y001 conectando el capacitor #1, C211 para el capacitor #2 y C212 para el capacitor #3.

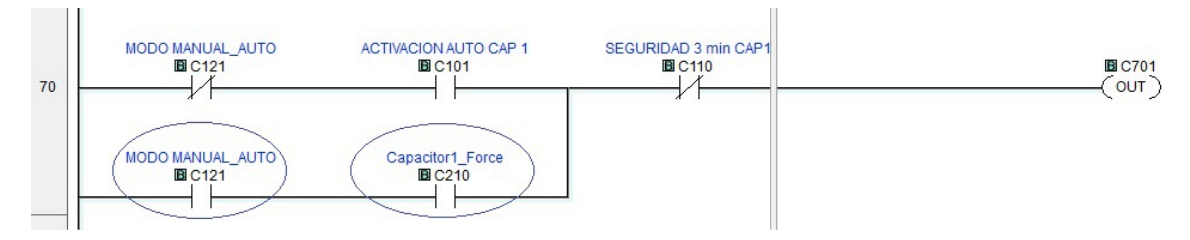

Figura 4.29: Modo de operación Manual.

### **4.5.7. Programación HMI-PLC y diseño de pantallas interface de usuario software WebOp.**

El principal funcionamiento de la HMI (esclavo)en este proyecto es mostrar la información de las variables eléctricas procesadas en el Controlador Logico Programable (maestro) en tiempo real, esas variables son: potencias reactiva, real, aparente, y así como también las mediciones del factor de potencia actual del sistema, proporcionando de manera visual el comportamiento de entrada y salida de los capacitores #1, #2 y #3, de forma animada del banco proporcionando un seguimiento visual y digerible para el observador y demás las variables eléctricas adicionales como voltajes y corrientes, también cuenta con una pantalla de ajustes que permite al personal cambiar el modo de funcionamiento de automático a manual e introducir por medio de un "data entry" (dato de entrada) el factor de potencia deseado. En la programación de la HMI se contemplan 5 pantallas:

- 00 Menú principal. . . . . . . . . . ( nos permite seleccionar las demás pantallas)
- 01 Factor de potencia. . . . (nos permite visualizar el FP total y capacitor en Activo)
- 02 Potencias . . . . . . . . . . . . . . . .. (nos permite visualizar FP y potencias por fase)
- 03 Voltajes y corrientes. . . (nos permite ver los voltajes y corrientes por fase)
- 04 Ajustes. . . . . . . . . . . . . . . . . . . (Nos permite cambiar de modo manual a automático y seleccionar el FP deseado)

Cada una de las pantallas están relacionadas por medio de las direcciones modus asignadas a la programación del PLC, y la comunicación entre el PLC y HMI se realiza a través del protocolo de comunicación Ethernet. Para la declaración de pantallas se ejemplifica solo una ya que para las demás seria el mismo procedimiento.

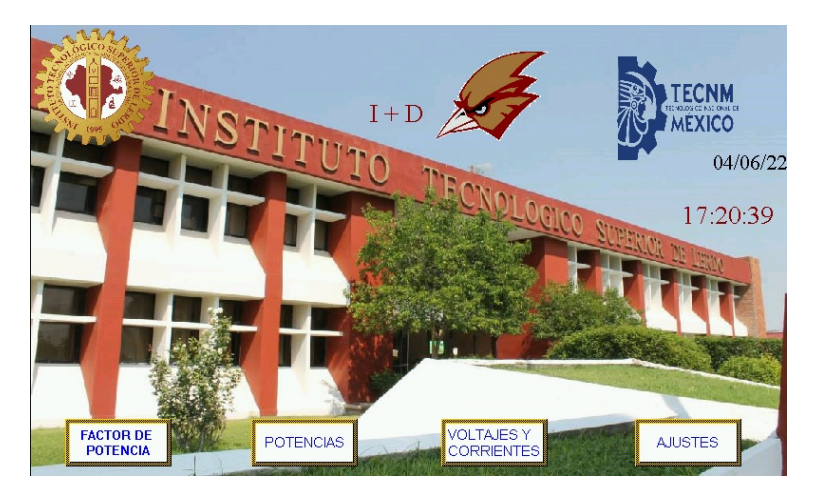

Figura 4.30: Pantalla"00 menú principal"

Para crear una pantalla nos vamos a el árbol de creación en "Project manager"y seleccionamos la opción de nueva pantalla "New Screen" (nueva pantalla).

### **4.5.8. Diseño de la pantalla "01 factor de potencia".**

Se insertó un "Meter monitor" el cual esta direccionado la memoria interna 428739 en punto flotante a 32-Bit. Tres capacitores con animación y un triángulo de potencias totales con valores en tiempo real.

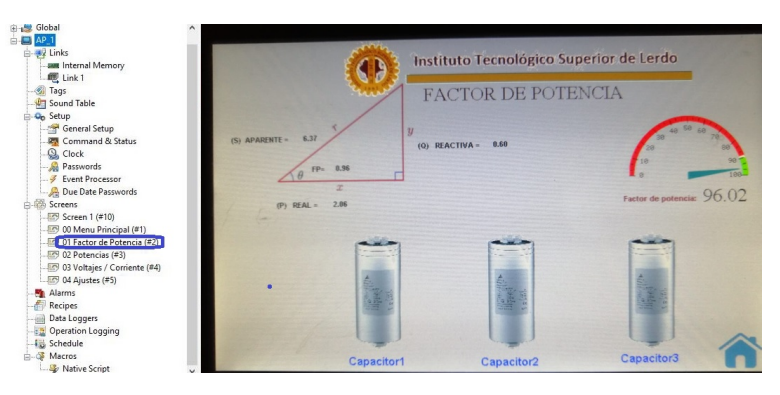

Figura 4.31: Pantalla "01 factor de potencia"

Las direcciones Modbus de las variables eléctricas de las potencias totales Activa, Reactiva y aparente que se visualizan en el triángulo de potencias se muestran en la tabla [\(4.3\)](#page-76-0).

<span id="page-76-0"></span>Tabla 4.3: Direcciones "Modbus" de las potencias totales Activa, reactiva y aparente.

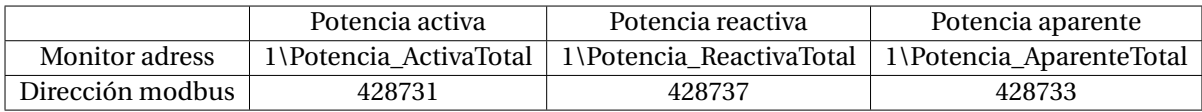

### **4.5.9. Diseño de la pantalla "02 potencias"**

Se insertan tres "Meter monitor" donde se declaran los factores de potencia de cada fase con las siguientes direcciones Modbus:

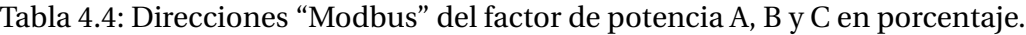

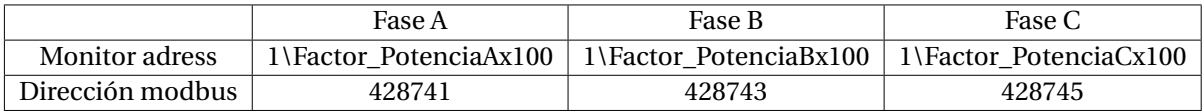

Tabla 4.5: Direcciones "Modbus" del factor de potencia A, B y C

|                           | Potencia activa | Potencia reactiva | Potencia aparente                                            |
|---------------------------|-----------------|-------------------|--------------------------------------------------------------|
| Monitor adress            |                 |                   | 1\Factor PotenciaA   1\Factor PotenciaB   1\Factor PotenciaC |
| Dirección modbus   428675 |                 | 428677            | 428679                                                       |

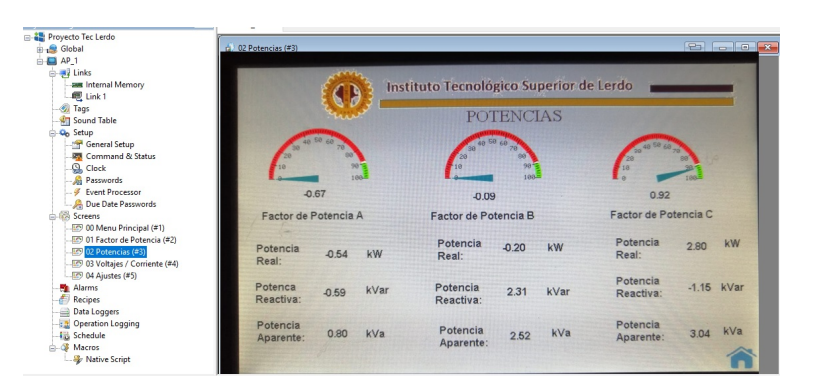

Figura 4.32: Diseño de la pantalla "02 potencias"

Se insertan tres "Numeric display" donde se declaran las potencias Activa, Reactiva y Aparente de cada fase con las siguientes direcciones Modbus: Las direcciones Modbus para las potencias Activa, reactiva y aparente de las siguientes fases se declaran como "Numeric display" con las direcciones siguientes:

Tabla 4.6: Direcciones "Modbus" para las potencias Activa, Reactiva y aparente de las Fases A, B y C

|                                   | Potencia activa       | Potencia reactiva             | Potencia aparente     |
|-----------------------------------|-----------------------|-------------------------------|-----------------------|
| Monitor adress / Dirección Modbus | 1\Factor Potencia A   | 1\Factor Potencia B           | 1\Factor Potencia C   |
|                                   | 428687                | 428689                        | 428691                |
| Monitor adress / Dirección Modbus | 1\Potencia_Reactiva A | 1\Potencia Reactiva B         | 1\Potencia_Reactiva C |
|                                   | 428681                | 428683                        | 428685                |
| Monitor adress / Dirección Modbus | 1\Potencia_Aparente A | $1\Delta$ Potencia Aparente B | 1\Potencia_Aparente C |
|                                   | 428693                | 428695                        | 428697                |

Se acomodan, visualizándose de tal forma que queden en secuencia Factor de potencia A, Factor de Potencia B y Factor de potencia C, también se visualiza el factor de potencia total del sistema, calculado matemáticamente en la programación del PLC, otra visualización con la que cuenta esta pantalla es un triángulo de potencias con las variables en tiempo real y el coseno de *θ*, también cuenta con botones activar y desactivar de forma manual los capacitores, esta opción aparece solo cuando en la pantalla de ajustes se selecciona el modo manual.

### **4.5.10. Diseño de la pantalla "03 Voltajes/Corrientes"**

La pantalla "03 Voltajes/Corrientes" se diseña con "Monitor meter" y "Numeric display" como se ve en la figura siguiente:

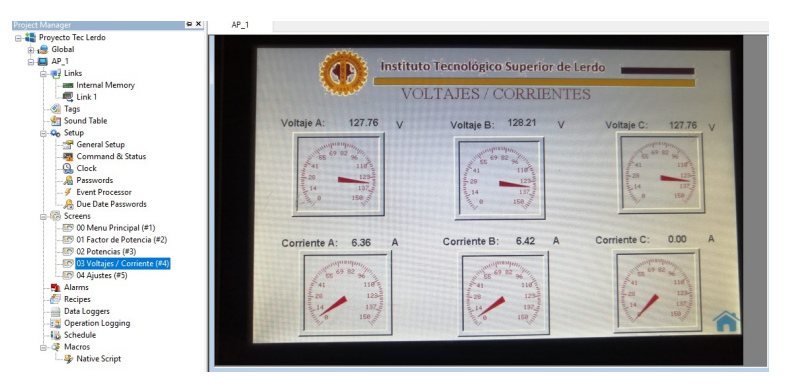

Figura 4.33: Pantalla 03 "Voltajes y corrientes".

La pantalla "03 Voltajes y Corrientes" puede ser util para monitorear los voltajes de fase y las corrientes de linea consumidas para comprobar la potencia real y el factor de potencia en tiempo real en tiempo real, Las direcciones modbus para voltajes y corrientes se muestran en la tabla [\(4.7\)](#page-79-0).

<span id="page-79-0"></span>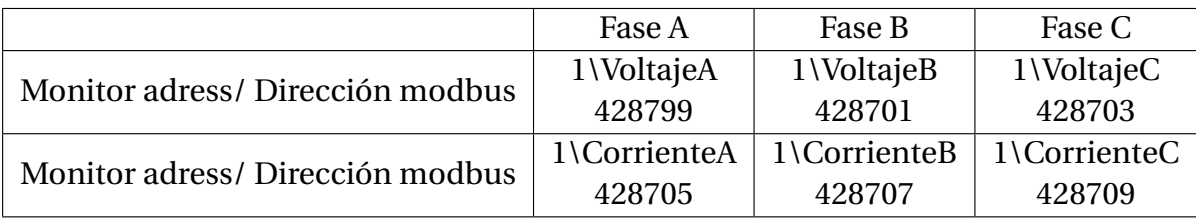

Tabla 4.7: Direcciones "Modbus" de voltajes y corrientes de las Fases A, B y C

#### **4.5.11. Diseño de la pantalla "04 Ajustes"**

La pantalla de ajustes se presenta solo con un botón "toggle switch" "Modo de operación" que se utilizara para cambiar de modalidad Automático-manual y "numeric entry" que se utilizara para introducir el factor de potencia deseado, el diseño de la pantalla queda como se muestra en la figura [\(4.34\)](#page-79-1).

<span id="page-79-1"></span>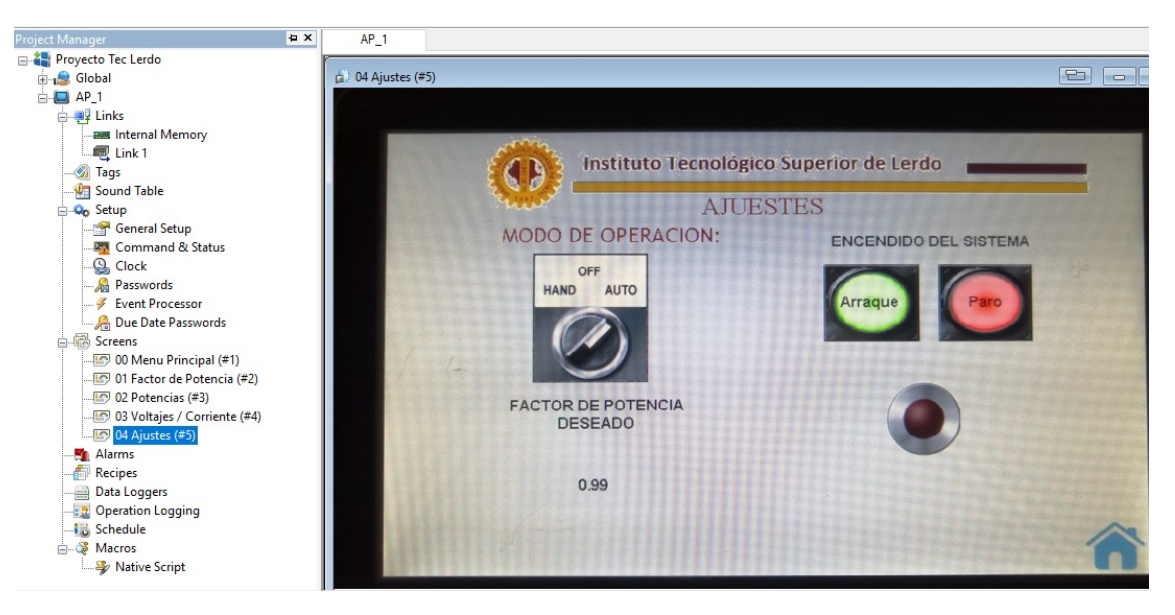

Figura 4.34: pantalla "04 Ajustes".

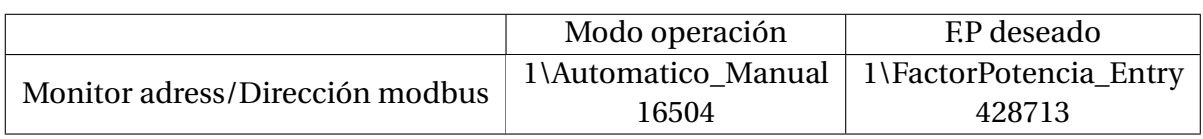

Tabla 4.8: Direcciones "Modbus" para "Modo de operación" y "FP deseado".

### **4.5.12. Definición de comunicación con PLC-HMI.**

Para efectuar la comunicación entre las pantallas diseñadas y el programa del PLC se utiliza las propiedades de enlace "Link Propieties"

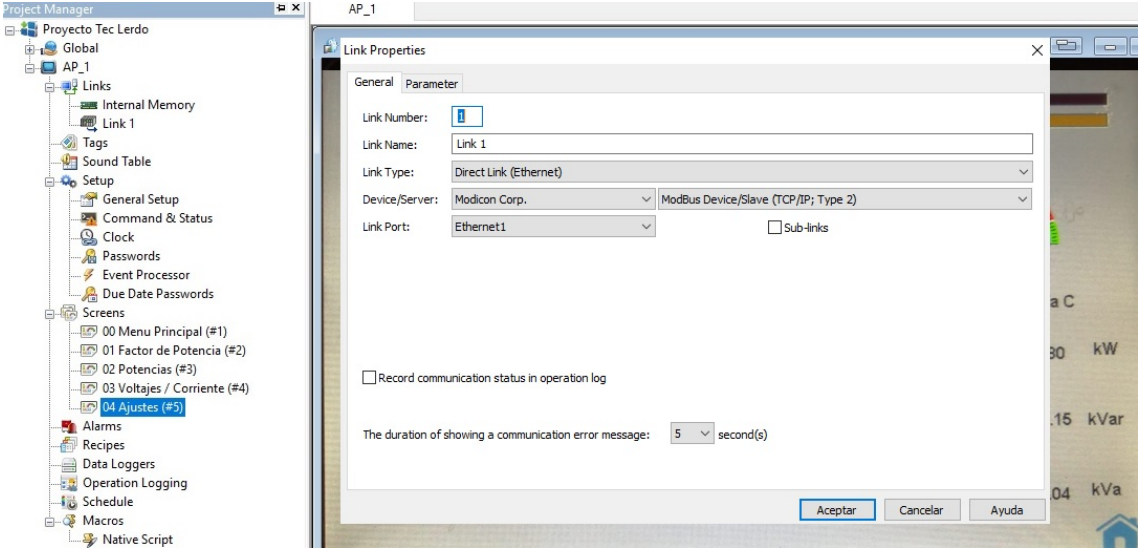

Figura 4.35: "Link 1" propiedades de enlace

Se declaran en tabla las etiquetas o nombres de las variables, se recomienda un nombre acorde a la función que va a desempeñar dentro de la programación.

| Tag Table (AP_1)          |                |                          |           |                         |         |           | $\mathbf{x}$ |
|---------------------------|----------------|--------------------------|-----------|-------------------------|---------|-----------|--------------|
|                           |                |                          |           |                         |         |           | 高××鱼鱼        |
| <b>EM Internal Memory</b> | Link 1         | Data Type                |           |                         |         |           |              |
| Link 1                    |                | Name                     | Alias For | Data Type               | Address | Scan Rate | Description  |
|                           |                | <b>Factor PotenciaA</b>  |           | 16-Bit Unsigned Integer | 428675  | Normal    |              |
|                           |                | <b>Factor PotenciaB</b>  |           | 16-Bit Unsigned Integer | 428677  | Normal    |              |
|                           |                | Factor PotenciaC         |           | 16-Bit Unsigned Integer | 428679  | Normal    |              |
|                           |                | Frecuencia               |           | 16-Bit Unsigned Integer | 428711  | Normal    |              |
|                           | 5              | Potencia ReactivaA       |           | 16-Bit Unsigned Integer | 428681  | Normal    |              |
|                           | 6              | Potencia_ReactivaB       |           | 16-Bit Unsigned Integer | 428683  | Normal    |              |
|                           |                | Potencia_ReactivaC       |           | 16-Bit Unsigned Integer | 428685  | Normal    |              |
|                           | $\overline{8}$ | Potencia ActivaA         |           | 16-Bit Unsigned Integer | 428687  | Normal    |              |
|                           | 9              | Potencia_ActivaB         |           | 16-Bit Unsigned Integer | 428689  | Normal    |              |
|                           | 10             | Potencia_ActivaC         |           | 16-Bit Unsigned Integer | 428691  | Normal    |              |
|                           | 11             | Potencia AparenteA       |           | 16-Bit Unsigned Integer | 428693  | Normal    |              |
|                           | 12             | Potencia_AparenteB       |           | 16-Bit Unsigned Integer | 428695  | Normal    |              |
|                           | 13             | Potencia_AparenteC       |           | 16-Bit Unsigned Integer | 428697  | Normal    |              |
|                           | 14             | VoltajeA                 |           | 16-Bit Unsigned Integer | 428699  | Normal    |              |
|                           | 15             | VoltajeB                 |           | 16-Bit Unsigned Integer | 428701  | Normal    |              |
|                           | 16             | VoltajeC                 |           | 16-Bit Unsigned Integer | 428703  | Normal    |              |
|                           | 17             | CorrienteA               |           | 16-Bit Unsigned Integer | 428705  | Normal    |              |
|                           | 18             | CorrienteB               |           | 16-Bit Unsigned Integer | 428707  | Normal    |              |
|                           | 19             | CorrienteC               |           | 16-Bit Unsigned Integer | 428709  | Normal    |              |
|                           | 20             | Potencia_ActivaTotal     |           | 16-Bit Unsigned Integer | 428731  | Normal    |              |
|                           | 21             | Potencia ReactivaTotal   |           | 16-Bit Unsigned Integer | 428733  | Normal    |              |
|                           | 22             | Potencia TotalDelSistema |           | 16-Bit Unsigned Integer | 428735  | Normal    |              |
|                           | 23             | Automatico_Manual        |           | Bit                     | 16504   | Normal    |              |
|                           |                |                          |           |                         |         |           |              |
|                           |                |                          |           |                         |         |           |              |
|                           | $\checkmark$   |                          |           |                         |         |           | $\,$         |

Figura 4.36: "Tags" o nombres de las variables asignadas con su direccionamiento de memoria

Cuando se tiene la etiqueta en la tabla (AP1) se puede vincular a una dirección Modbus del PLC en la opción "Adress input Keypad", como se muestra en la figura [\(4.37\)](#page-81-0).

<span id="page-81-0"></span>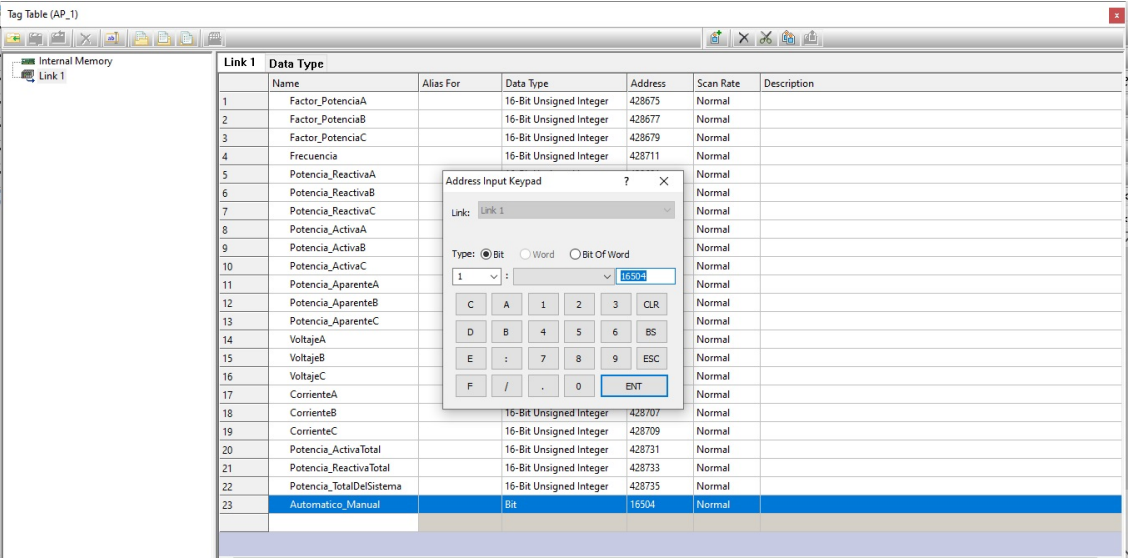

Figura 4.37: Variables asignadas con teclado de entrada de direccionamiento.

## **4.6. Pruebas de comunicación PLC – acuRev para la obtención de datos a través de direcciones Modbus RTU.**

Se efectúan las pruebas de comunicación Modbus, basado en la arquitectura maestro/esclavo o cliente/servidor, entre el acuRev y el *PLC* Click Koyo. Para la conexión Modbus, se utiliza la unidad remota (RTU) en el sistema de supervisión de adquisición de datos (SCADA). Modbus/TCP básicamente se encapsula una trama MODBUS dentro de una trama TCP en una manera simple como se muestra en la figura a continuación.

Para la obtención de los datos por medio del Acurev se utilizó una instrucción SC por cada bloque de comunicación "receive" hacia el Acurev.

Al ver que no eran suficientes las instrucciones SC para la adquisición de todos las direcciones modbus deseadas se optó por sustituirlas por juegos de "temporizadores", Los "temporizadores" funcionaban a modo de secuencia de pulsos, es decir se usaba la salida de uno para activar la entrada del siguiente. Esto debido a que la instrucción de Receive necesita un lapso de tiempo entre cada solicitud de comunicación que el PLC le envía. A su vez cada temporizador tenía un valor de conteo diferente (1s, 500ms, 100ms) esto para tratar de evitar que la obtención de datos se traslapara y entrar en conflicto de comunicación.

### **4.6.1. Obtención de datos desde el Acurev y comparación con DaqFactory**

Se utilizaron instrucciones SC, correspondientes al reloj de pulsos internos del PLC ya que estos efectúan la misma función y reducen el tiempo de programación. En el programa se utilizaron las siguientes instrucciones:

- SC5: Lanza un pulso cada 10ms, se utilizó para leer datos de la Fase A.
- SC6: Lanza un pulso cada 100ms, se utilizó para leer datos de la Fase B.
- SC7: Lanza un pulso cada 1s, Se utilizó para leer datos de la Fase C.

Estos fueron utilizados de esta manera para evitar el "traslape" de información cada vez que se efectúa una solicitud de comunicación hacia el sistema acuRev.

| <b>Address</b><br>All          | <b>Q↓Data Type</b>                                                             | Nickname                                  | Used                                     | <b>Address Com</b>                                    |
|--------------------------------|--------------------------------------------------------------------------------|-------------------------------------------|------------------------------------------|-------------------------------------------------------|
| SC <sub>1</sub>                | $B_{\text{BIT}}$                                                               | Always ON                                 | No                                       |                                                       |
| SC <sub>2</sub><br>X           | RBBIT                                                                          | 1st SCAN                                  | No                                       |                                                       |
| SC <sub>3</sub>                | R <b>BBIT</b>                                                                  | <b>SCAN Clock</b>                         | No                                       |                                                       |
| SC <sub>4</sub><br>C           | <b>к</b> Вівгт                                                                 | 10ms Clock                                | No                                       |                                                       |
| SC <sub>5</sub>                | <b>RIBIBIT</b>                                                                 | 100ms Clock                               | Yes                                      |                                                       |
| Т<br>SC <sub>6</sub>           | RBIBIT                                                                         | 500ms Clock                               | Yes                                      |                                                       |
| CT<br>SC <sub>7</sub>          | RIBIBIT                                                                        | 1sec Clock                                | Yes                                      |                                                       |
| SC <sub>8</sub><br>SC          | <b>к</b> Вівгт                                                                 | 1min Clock                                | No                                       |                                                       |
| SC <sub>9</sub>                | RBBIT                                                                          | 1hour_Clock                               | No                                       |                                                       |
| DS<br>SC10                     | RIBIBIT                                                                        | Mode Switch                               | No                                       |                                                       |
| DD<br>SC11                     | RBBIT                                                                          | PLC Mode                                  | No                                       |                                                       |
| SC12<br>DH                     | <b>R</b> Вівгт                                                                 |                                           | No                                       |                                                       |
| SC13<br>DF.                    | RBIBIT                                                                         |                                           | No                                       |                                                       |
| SC14                           | RBIBIT                                                                         |                                           | No                                       |                                                       |
| <b>XD</b><br>SC15              | RBIBIT                                                                         |                                           | No                                       |                                                       |
| SC16<br>YD                     | RIBIBIT                                                                        |                                           | No                                       |                                                       |
| <b>SC17</b><br>TD              | <b>RIBIBIT</b>                                                                 |                                           | No                                       |                                                       |
| SC18<br>CTD                    | RIBIBIT                                                                        |                                           | No                                       |                                                       |
| SC19                           | RIBIBIT                                                                        | <b>PLC</b> Error                          | No                                       |                                                       |
| SD <sub>1</sub><br><b>SC20</b> | RBBIT                                                                          | I/O Module Error                          | No                                       |                                                       |
| TXT<br>SC21                    | R <b>BBIT</b>                                                                  | System Config E No                        |                                          |                                                       |
|                                | Data Type Filter<br>Display All Data Types<br>IР<br>Integer<br>F<br><b>HEX</b> | Integer (2Words)<br><b>Floating Point</b> | Used/Unused Address<br>Display only used | O Display both used and unused<br>Display only unused |

Figura 4.38: Dirección SC para generar pulsos de tiempo.

Los valores obtenidos en el PLC del sistema AcuRev por medio del protocolo RS-485 utilizando la instrucción RECEIVE para las tres fases se muestran en la siguiente figura:

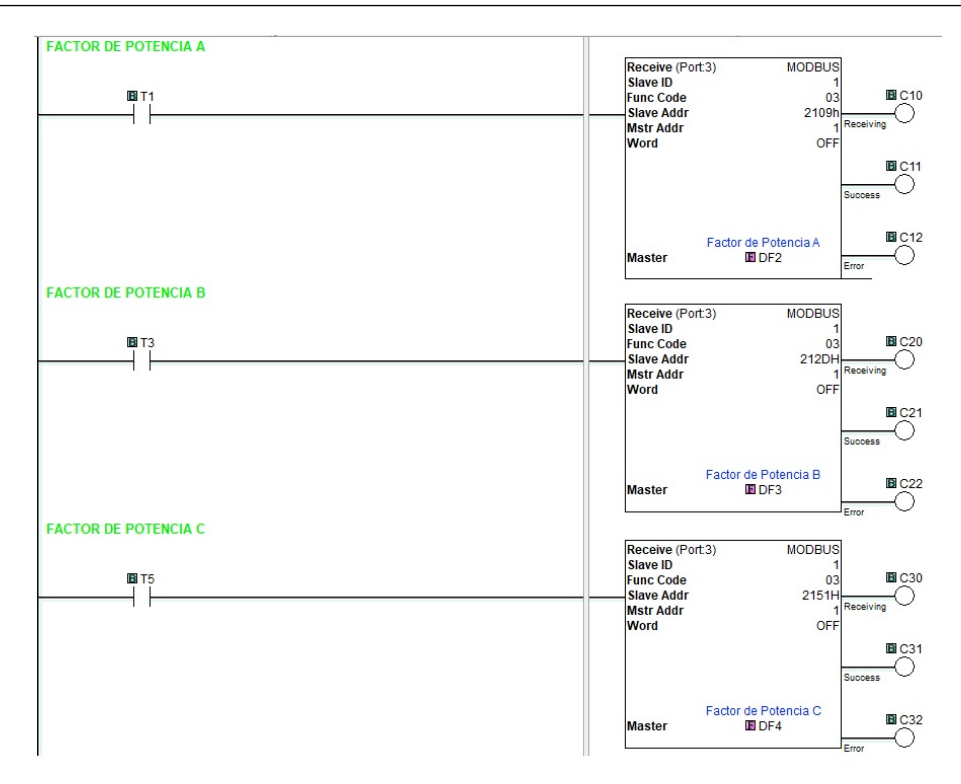

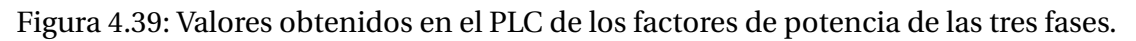

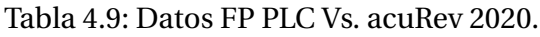

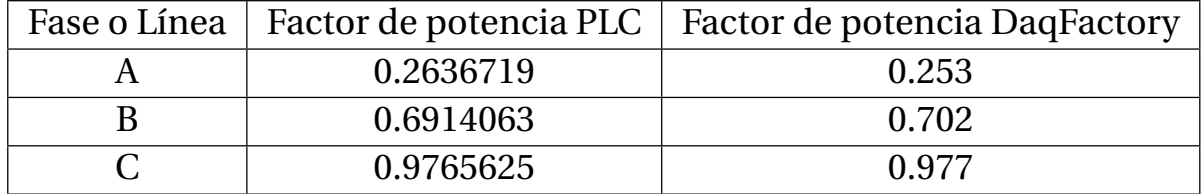

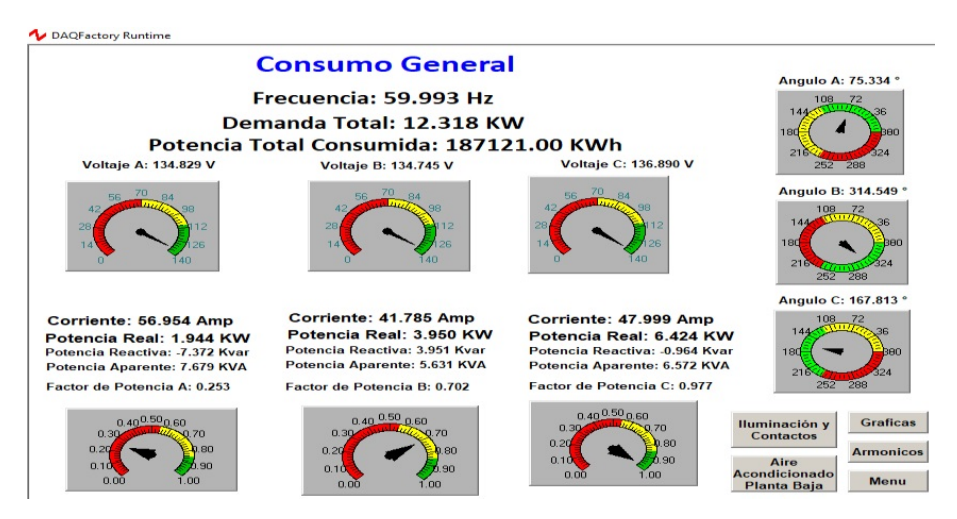

Figura 4.40: Potencias obtenidas en el PLC Vs. DaqFactory.

Como se puede observar los valores son muy cercanos, la pequeña diferencia es por decimales y se debe al tiempo de recepción de datos.

Debido a que se introdujeron muchas instrucciones "RECEIVE" debido a que se decidió visualizar potencias, factores de potencia, voltajes, corrientes y esto de cada fase, y las instrucciones SC que maneja el PLC click koyo no son suficientes, se optó por utilizar nuevamente instrucciones "TEMPORIZADOR".

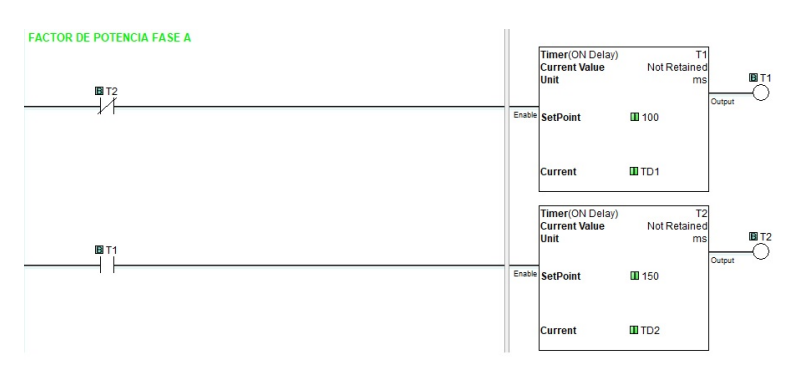

Figura 4.41: Generación de pulsos de reloj con instrucciones "TEMPORIZADOR" FASE A

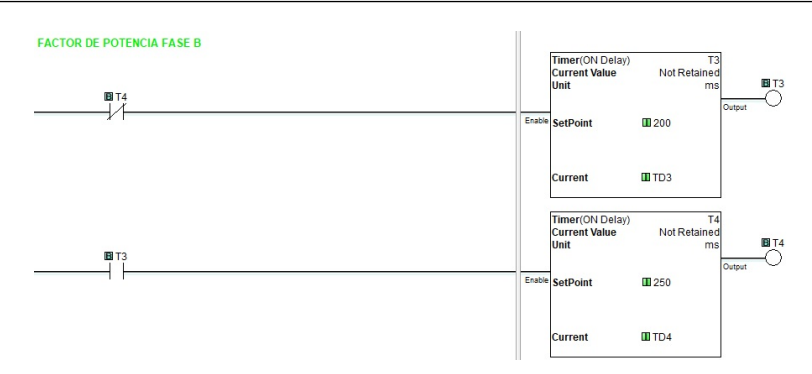

Figura 4.42: Generación de pulsos de reloj con instrucciones "TEMPORIZADOR" FASE B

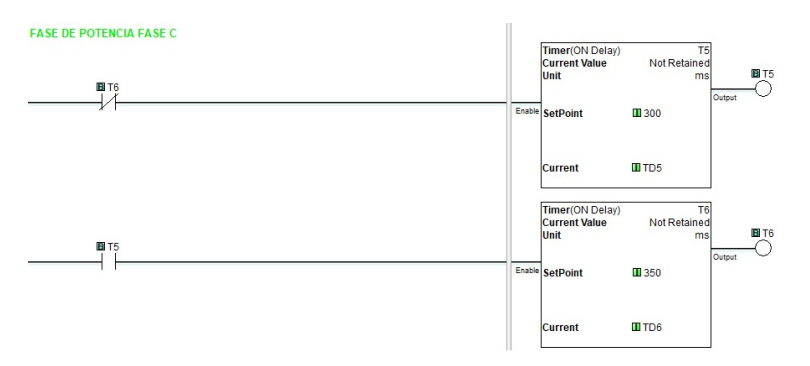

Figura 4.43: Generación de pulsos de reloj con instrucciones "TEMPORIZADOR" FASE C

## **4.6.2. Comparación potencias activa, real y aparente fase obtenidas en el PLC con datos del software Daqfactory**

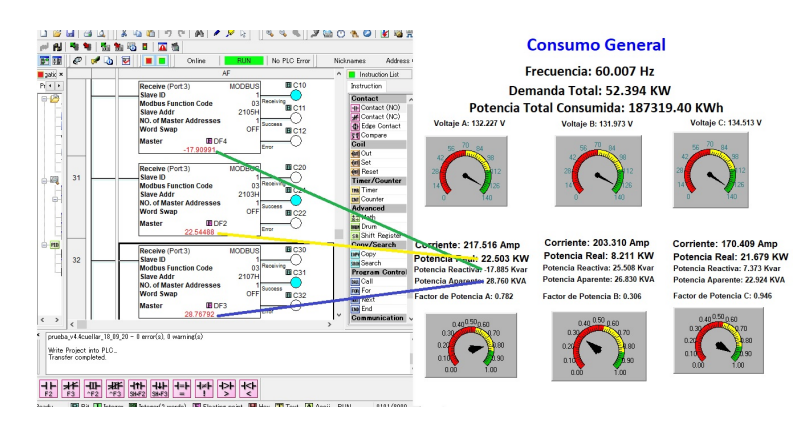

Figura 4.44: Comprobación de las potencias fase A del PLC Vs. DaqFactory.

## **4.6.3. Mediciones tomadas con el Fluke 430 II Voltajes,Corrientes y Potencias**

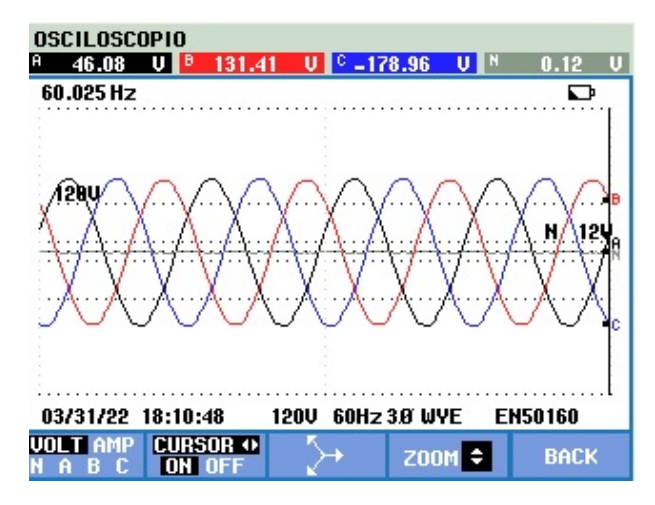

Figura 4.45: Graficas de Voltaje tomadas con el fluke 430 II

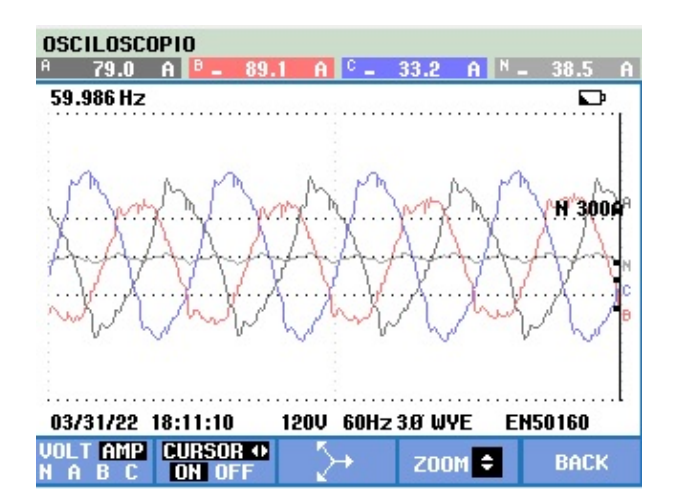

Figura 4.46: Graficas de Corriente tomadas con el fluke 430 II

### **4.6.4. Pruebas de funcionamiento automatico para la activación de los capacitores 1,2 y 3**

Primero que nada, se necesita presionar el boton de arranque del sistema, después según las condiciones que se vieron en la programación del PLC "cumplimiento de los permisos para accionar los capacitores 1,2 y 3" y sabemos que el quinto permiso es que el factor de potencia actual sea menos que el factor de potencia deseado, se activa el primer capacitor, este se encuentra en la pantalla "01 Factor de Potencia", la animación visual consiste en que el capacitor 1 se torna de color verde indicando que la salida a relevador del PLC Y001 se activa.

El programa tiene un retardo de 10 segundos y si no cumple la condición del factor de potencia se energiza el segundo capacitor.

El programa tiene un retardo de 10 segundos y si aún con el capacitor 2 no cumple la condi-

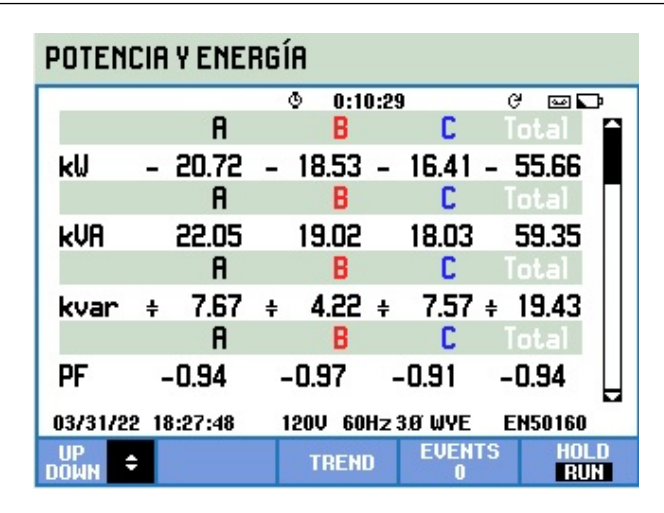

Figura 4.47: Graficas de Potencia tomadas con el fluke 430 II

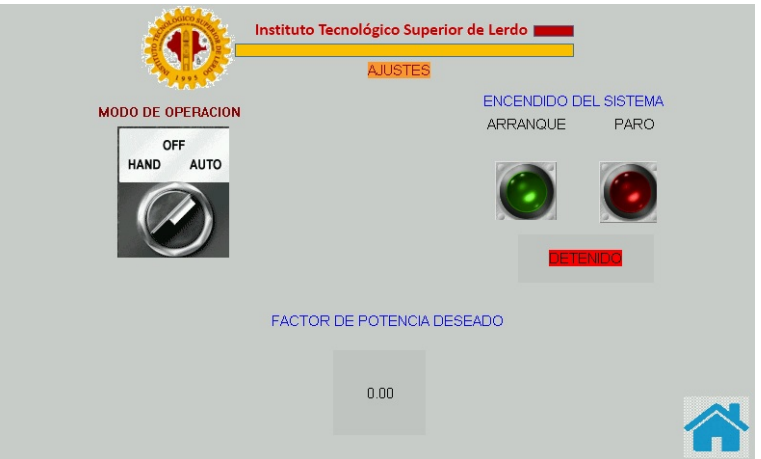

Figura 4.48: Pantalla HMI "01 Modo Automatico".

ción del factor de potencia se energiza el tercer capacitor.

### **4.6.5. Pruebas de funcionamiento de desactivación de los capacitores 1,2 y 3**

Cuando el factor de potencia actual es mayor al deseado y esta condición se cumple, los capacitores se van desactivando , quedando en condiciones para activarse nuevamente, siempre y cuando transcurran 3 minutos de seguridad, como se comentó en la programación del PLC en el tema " Sub-condiciones de tiempo" que tiene que ver con la descarga del capacitor.

Cuando un capacitor está en funcionamiento, se debe de verificar la condición de que si uno de los otros 2 está en espera de 3 minutos, este capacitor no debe de desconectarse ya que afectaria en el factor de potencia.

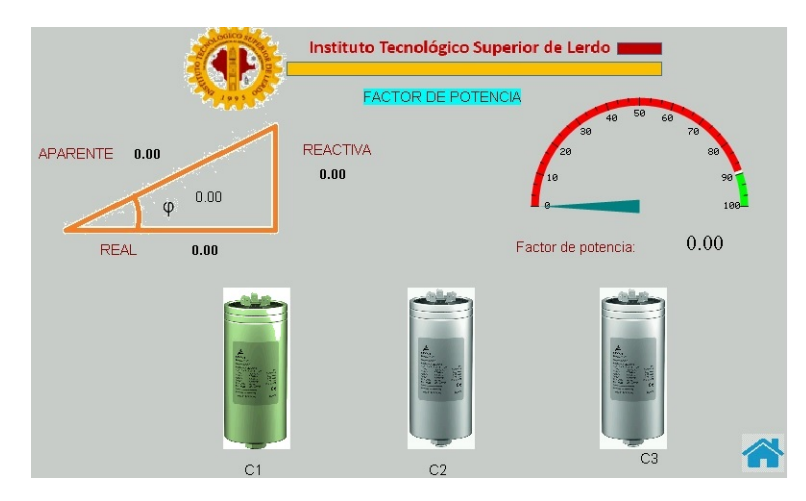

Figura 4.49: Pantalla HMI "01 FACTOR DE POTENCIA", capacitor 1 energizado.

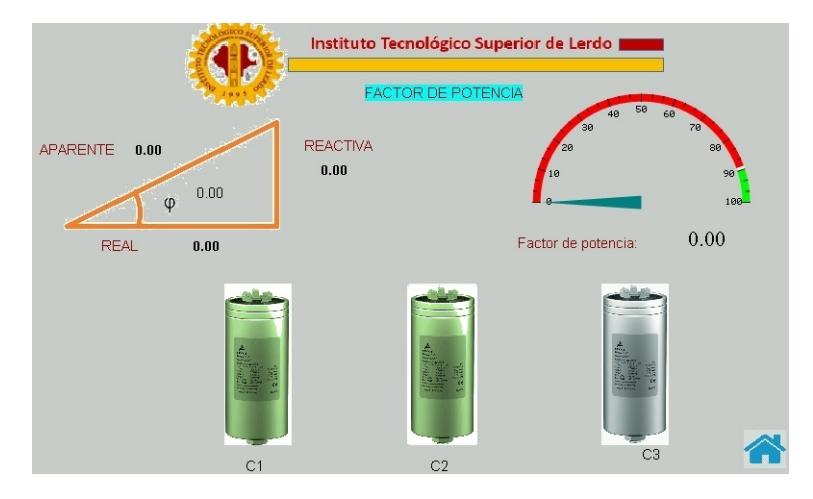

Figura 4.50: Pantalla HMI "01 FACTOR DE POTENCIA", capacitor 2 energizado.

#### **4.6.6. Pruebas de funcionamiento en modo Manual**

Ahora de acuerdo a las condiciones que se vieron en la programación del PLC en el tópico "cumplimiento de los permisos para accionar los capacitores 1,2 y 3" y recordando que como se comentó en la programación del PLC en el tema "Sub-condición Modo de condición Manual –Automático" que se quieren hacer pruebas de funcionamiento o de mediciones.

Los pasos anteriores se repiten hasta la pantalla "04 Ajustes" donde cambiamos en el selector de modo Automático a Manual.

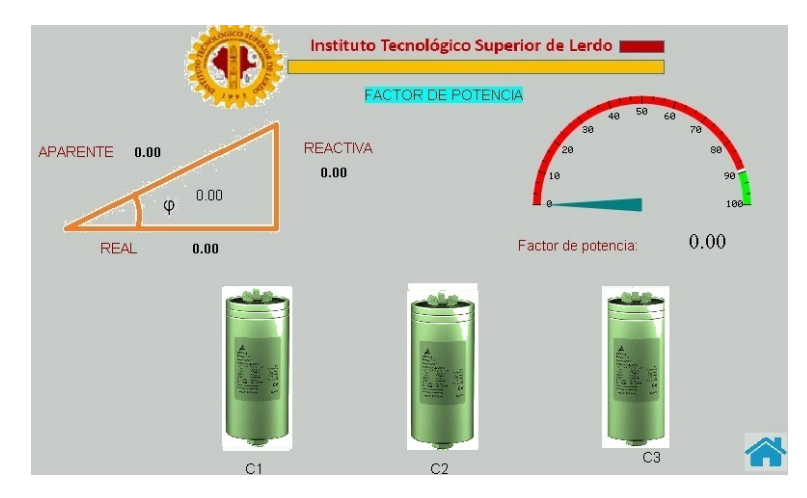

Figura 4.51: Pantalla HMI "01 FACTOR DE POTENCIA" , capacitor 3 energizado.

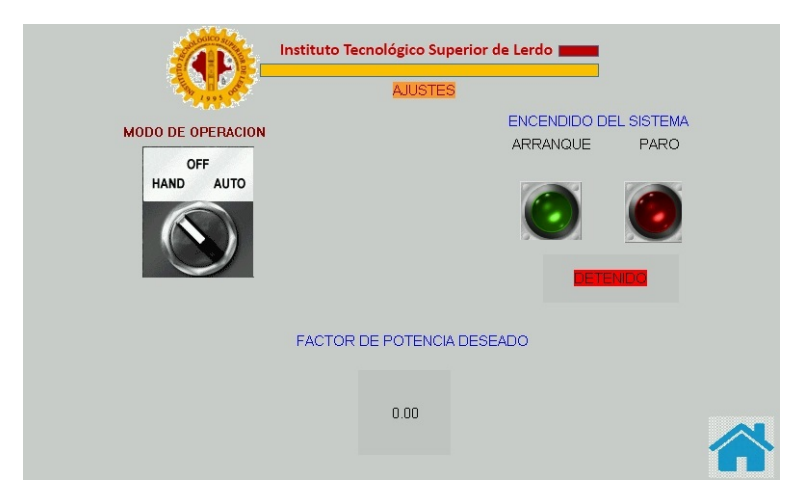

Figura 4.52: Pantalla HMI "04 ajustes" , modo manual.

Al cambiar a la pantalla "01 Factor de Potencia" se observa que aparece un botón en color verde (uno por capacitor) el cual ofrece la opción de activar el capacitor de manera manual, en esta opción de manual la programación del PLC se omiten los permisos a excepción del permiso de sub-condición de tiempo de los 3 minutos, permitiendo activar los capacitores a libertad del usuario.

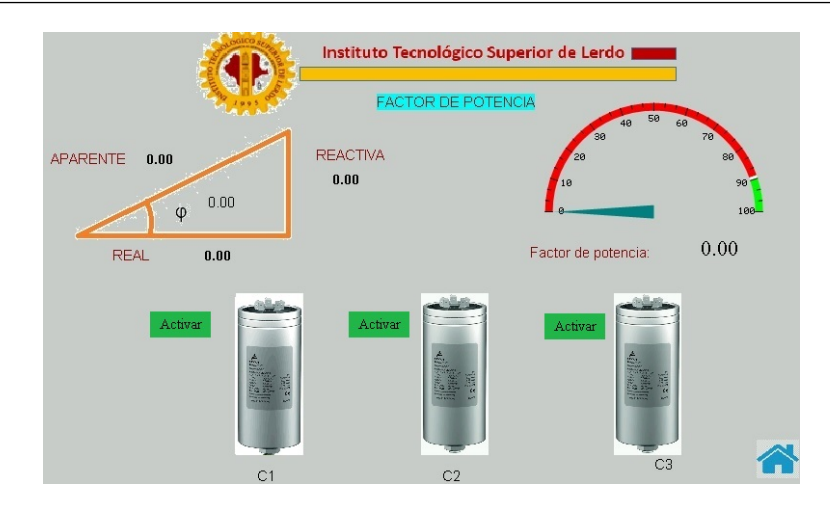

Figura 4.53: Pantalla HMI "01 Factor de Potencia", los 3 capacitores listos para activarse de modo Manual

Al presionar el botón de "Activar" del capacitor #1, este cambia de color de gris ( apagado) a color amarillo cobrizo ( encendido-Manual).

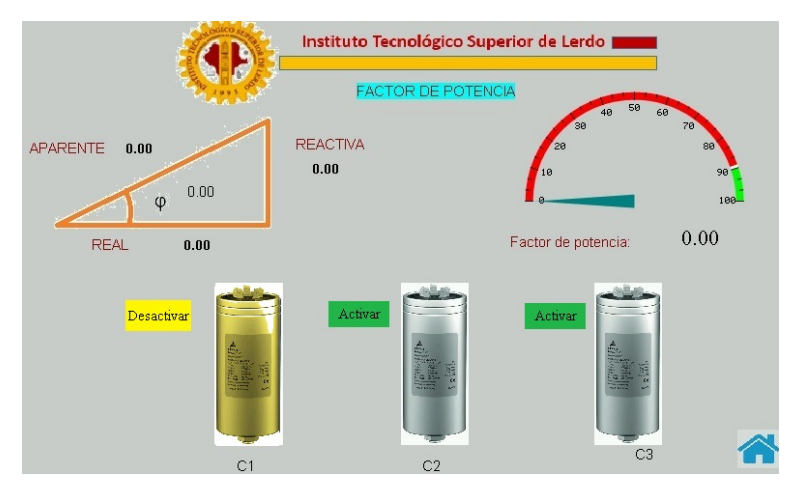

Figura 4.54: Pantalla HMI "01 Factor de Potencia", capacitor #1 accionado manualmente

Al presionar el botón de "Activar" del capacitor #2, este cambia de color de gris ( apagado) a color amarillo cobrizo ( encendido-Manual).

Al presionar el botón de "Activar" del capacitor #3, este cambia de color de gris ( apagado) a color amarillo cobrizo ( encendido-Manual)

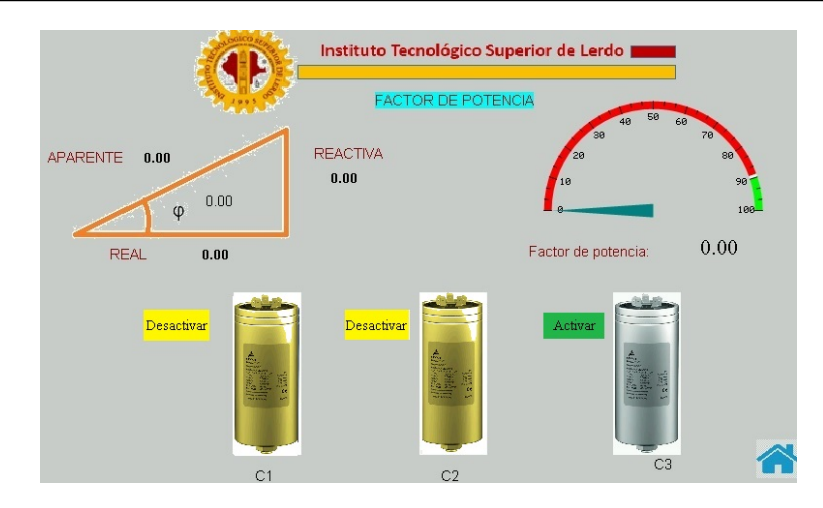

Figura 4.55: Pantalla HMI "01 Factor de Potencia", capacitor #2 accionado manualmente

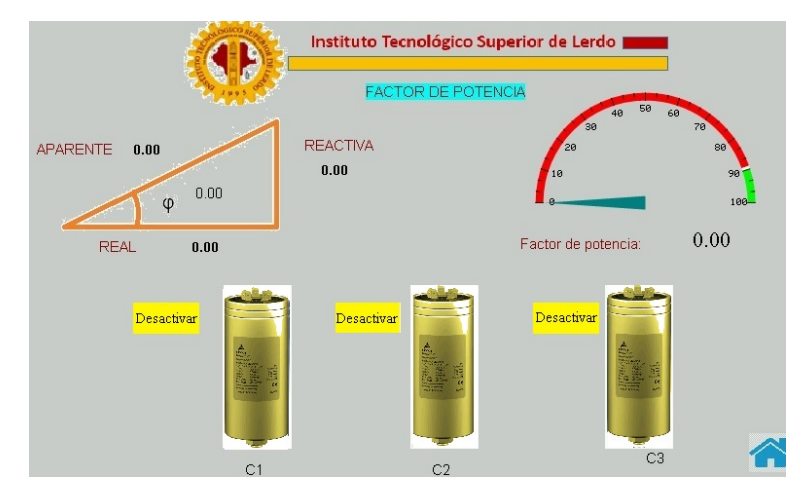

Figura 4.56: Pantalla HMI "01 Factor de Potencia", capacitor #3 accionado manualmente

Al desactivarse en este caso el capacitor 3 (manualmente) vuelve a aparecer la leyenda "Capacitor inhabilitado, Espere 3 minutos,".

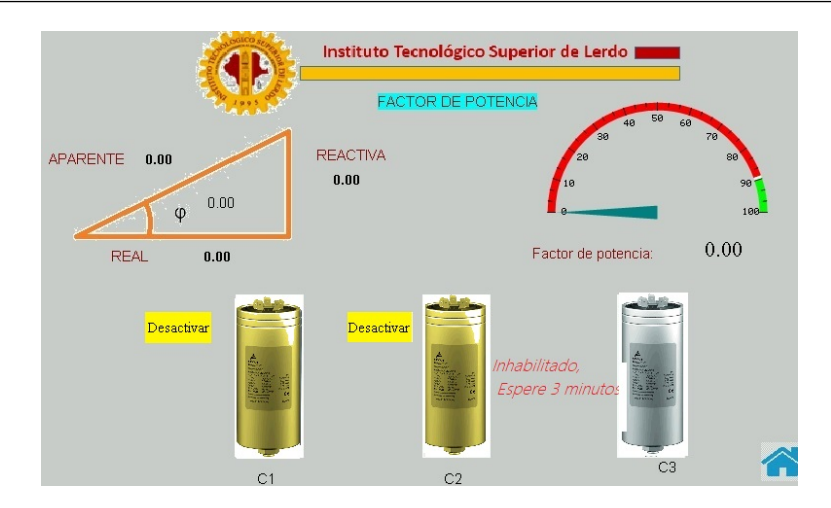

Figura 4.57: Pantalla HMI "01 Factor de Potencia", capacitor #3 Desactivado manualmente

Al transcurrir los 3 minutos desaparece la leyenda (en color verde) y habilitado nuevamente el capacitor para poder energizarlo, en este caso de manera manual.

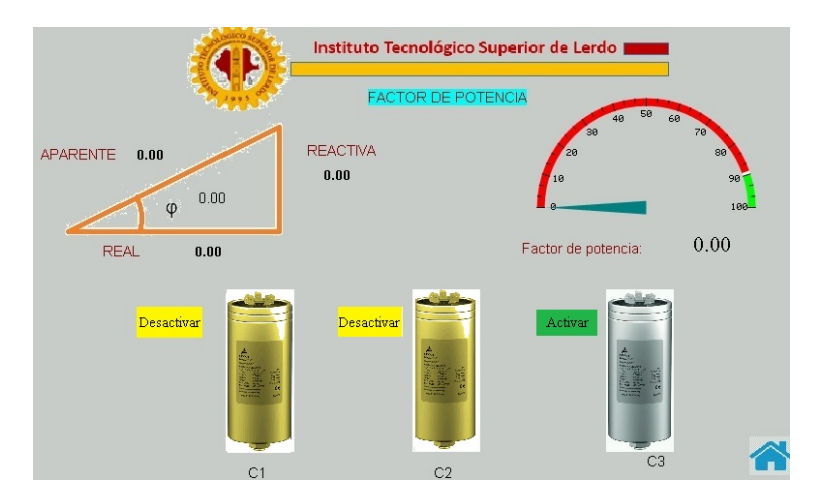

Figura 4.58: Pantalla HMI "01 Factor de Potencia", capacitor #3 accionado manualmente

# **Capítulo V**

## **Conclusiones y recomendaciones**

### **5.1. Conclusiones**

- Con el análisis de las variables se determinó que las cargas no son constantes, con estos valores se seleccionó del tipo de banco de capacitores a utilizar, siendo un banco de capacitores automático.
- Las empresas distribuidoras de energía eléctrica cada vez son más exigentes con sus clientes piden mantener un factor de potencia controlada, por que las penalizaciones económicas son muy elevadas, este tipo de proyecto son aplicables en las industrias, comercios e instituciones. También se tiene un ahorro de consumo de energía eléctrica que se traduce en ahorro económico, cuando se mejora el factor de potencia, la corriente que se consume disminuye evitando sobrecalentamientos en las instalaciones y aumentando la vida útil de los equipos eléctricos.
- Existen bancos de capacitores fijos, pero un banco de capacitores automático es mucho más eficiente ya que solo entrega la potencia reactiva necesaria al momento, cuando se tienen cargas variables en el sistema como lo es en este edificio educativo donde se pretende instalar, Además el retorno de la inversión oscila entre un año, a año y medio lo cual se puede considerar como rentable en términos financieros. Los cálculos que se tomaron como base para calcular la potencia reactiva capacitiva necesaria fueron corroborados por pruebas tomadas con un analizador de redes Fluke 435 II.
- La instalación del banco de capacitores a ser utilizado es de 10 kVAR, conectado en para-

lelo al tablero de suministro eléctrico de la empresa, para compensar la potencia reactiva que era suministrada por el transformador, logrando mantener una eficiencia energética adecuada con un factor de potencia por encima de lo permitido por la empresa CFE.

### **5.2. Recomendaciones**

- El mantenimiento del banco de capacitores se realizará cada año con el fin de prevenir daños. Este mantenimiento lo debe realizar un técnico calificado.
- Se debe realizar una renovación de los conductores de fuerza debido al deterioro producido por calentamientos y tiempo de utilización, además de un redimensionamiento de los conductores que alimentan al tablero principal.
- Al momento de utilizar cargas monofásicas se recomienda realizar una correcta distribución de las cargas que permitan mantener equilibradas las líneas.
- El banco de capacitores debe de estar libre de obstáculos que puedan ocasionar un accidente.
- Efectuar pruebas de descarga y asegurarse que el voltaje en las terminales de los capacitores sea de 10 al 15% voltaje nominal antes de volverse a conectar a la red, esto para evitar las corrientes de choque.
- También monitorear por lo menos los primeros días de funcionamiento con tomas de lecturas de corrientes consumidas por los capacitores a carga nominal para compararlas con las especificadas por el fabricante y tomar lecturas con una cámara infrarroja para detectar puntos calientes en caso de que existan y encontrar las causas para corregirlas.
- El gabinete de control y el del banco de capacitores debe estar resguardado del polvo y humedad.
- Cuando se requiera un ajuste en la programación o el diseño de las pantallas HMI se deberá consultar a personal especializado en la materia ya que al hacer modificaciones podría causar el mal funcionamiento del sistema de capacitores automático e inclusive riesgo de daño al equipo o personal.

Capacitar al personal de mantenimiento que estará a cargo del sistema del banco de capacitores automático.

## **Bibliografía**

- [Borges Vasconcellos et al., 2012] Borges Vasconcellos, D., Pérez Abril, I., and León Martínez, V. (2012). Compensación de potencia reactiva en sistemas desbalanceados utilizando algoritmos genéticos. *Ingeniare. Revista chilena de ingeniería*, 20(3):284–292.
- [Cruz Cruz, 2014] Cruz Cruz, Y. (2014). *Efecto de los armónicos en los bancos de capacitores*. PhD thesis, Universidad Central"Marta Abreu"de Las Villas.
- [Gutierrez Coquendo, 2017] Gutierrez Coquendo, G. G. (2017). *Sistema de protección contra corto circuitos y sobre corrientes en baja tensión*. PhD thesis.
- [Izzeddine Izzeddine, 2001] Izzeddine Izzeddine, M. (2001). *Modelado y regulación de los compensadores estáticos de potencia reactiva en los flujos de cargas con armónicos*. PhD thesis, Industriales.
- [Muñoz Alvarado, 2021] Muñoz Alvarado, D. G. (2021). Análisis de la calidad de energía eléctrica en fábrica de lubricantes.
- [Obando et al., ] Obando, S., Ortiz, J., and Loya, A. Potencia y energia.
- [Paz Ccoricasa, 2019] Paz Ccoricasa, V. R. (2019). Banco de compensación de potencia reactiva capacitiva y la calidad de tensión en la sub estación n° 0010010 de la calle almagro de la ciudad del cusco 2018.
- [Rojas Gómez, 2017] Rojas Gómez, J. A. (2017). Óptima compensación de la potencia reactiva en redes de distribución eléctrica basado en simulated annealing. B.S. thesis, Universidad Politécnica Salesiana. Carrera de Ingeniería Eléctrica. Sede Quito.
- [Rosero Rosero, 2020] Rosero Rosero, E. A. (2020). Corrección del factor de potencia en microredes eléctricas ante el peligro de resonancia por alta penetración de cargas no lineales. B.S. thesis.
- [Torres Gutierrez, 2017] Torres Gutierrez, D. O. (2017). Localización óptima de capacitores en redes de distribución para mejorar la eficiencia energética del sistema eléctrico chungar– volcan.

### **5.3. Anexos**

## **5.3.1. Anexo A interconexión, Fuerza y control de los elementos que integran el sistema**

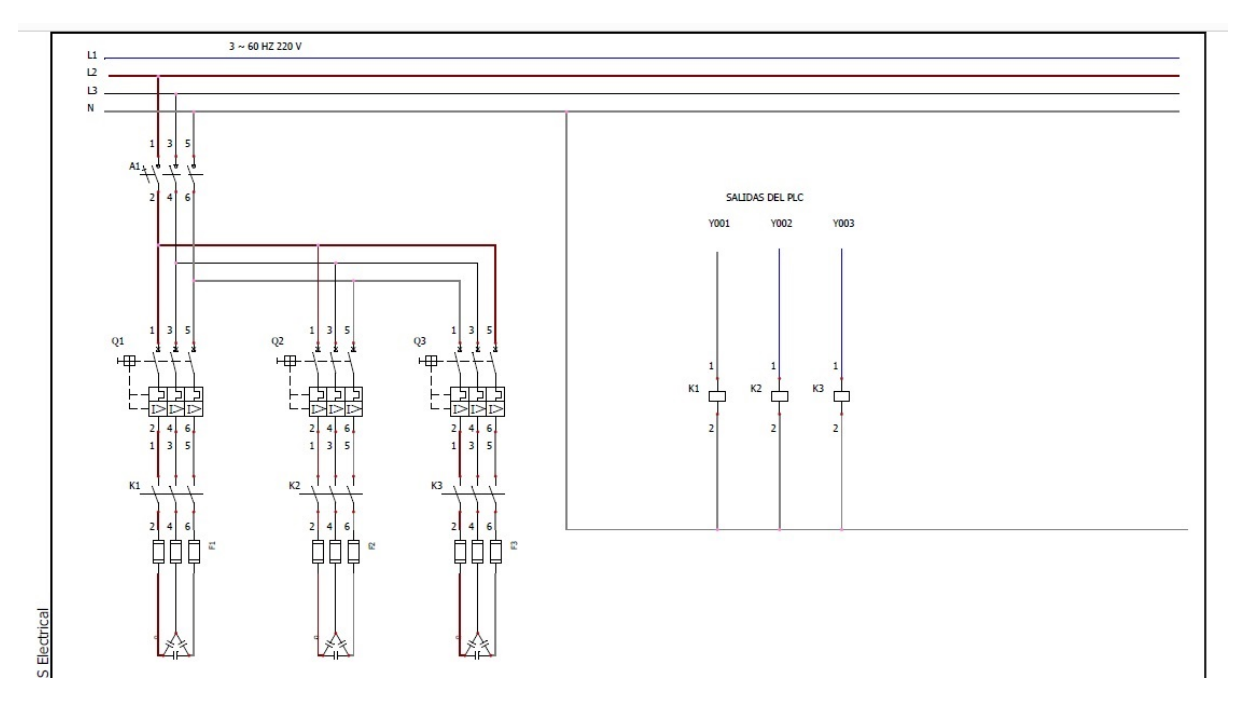

Figura 5.1: Diagrama eléctrico

### **5.3.2. Anexo B Descripción de los dispositivos e instalación del proyecto**

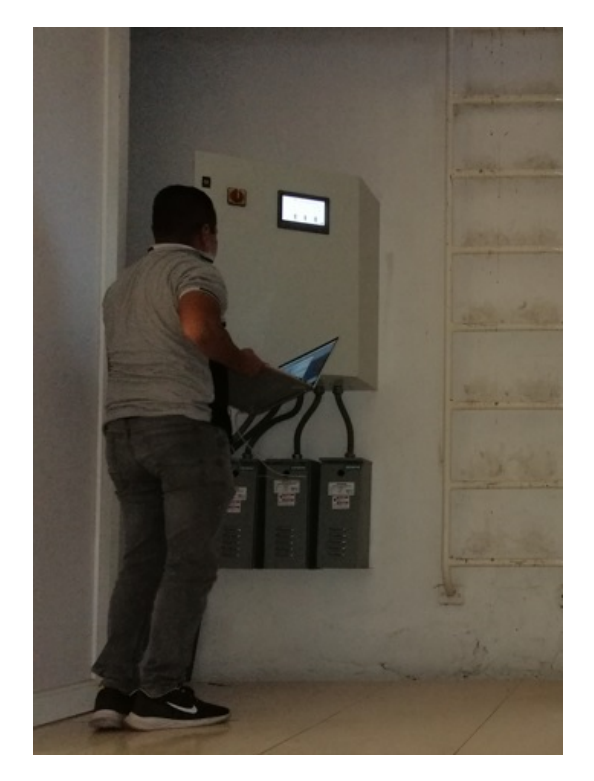

Figura 5.2: Descargando programa de HMI- PLC

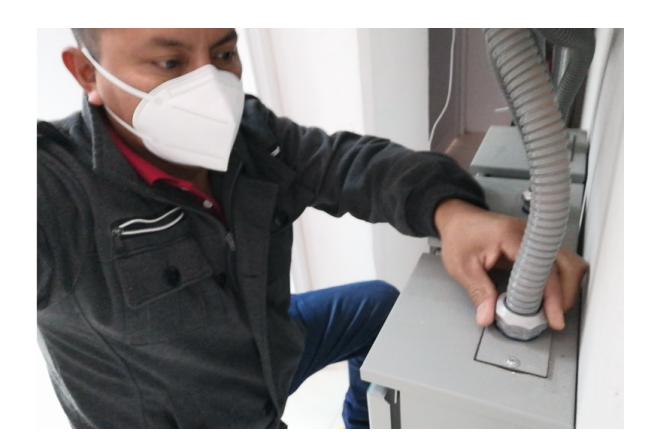

Figura 5.3: Conexión de banco de capacitor

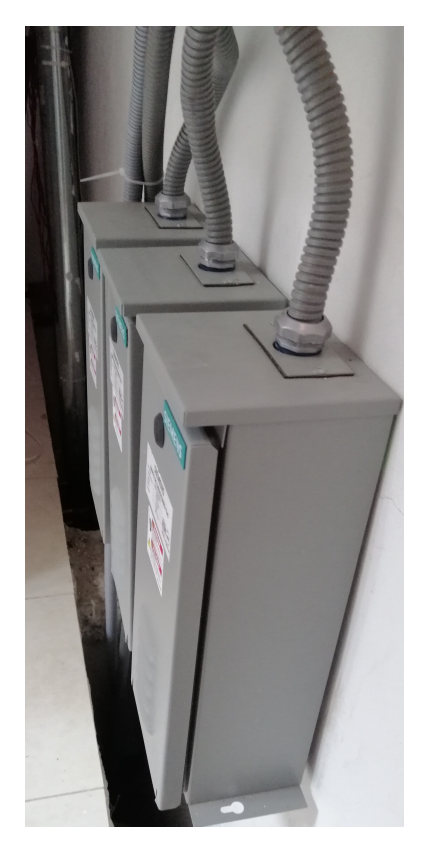

Figura 5.4: montaje de banco de capacitor

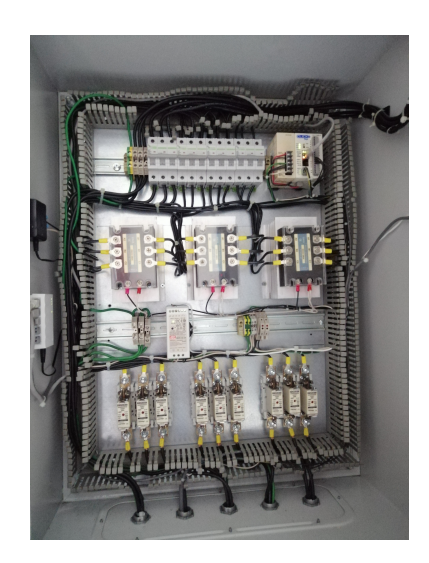

Figura 5.5: Conexión del tablero

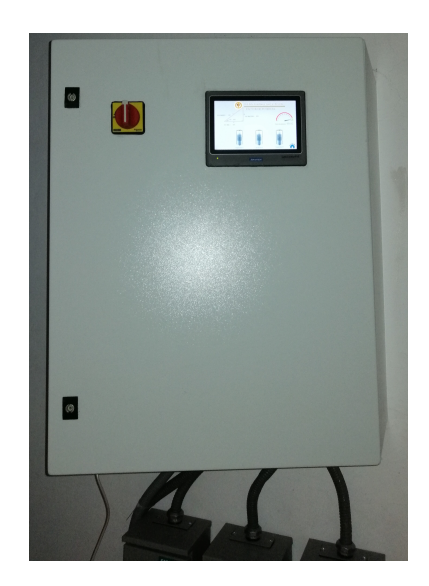

Figura 5.6: Gabinete

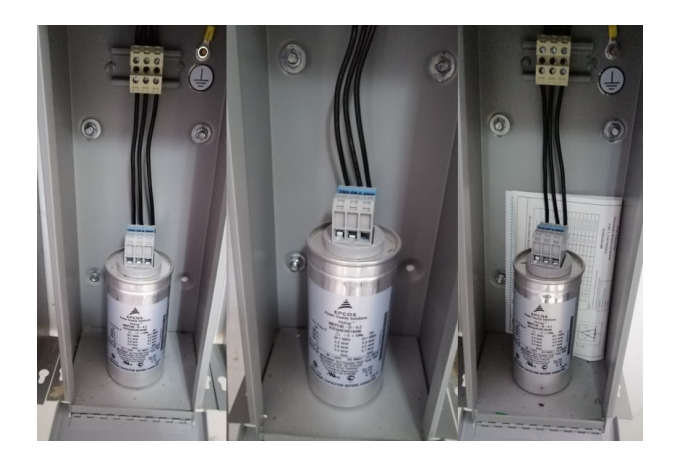

Figura 5.7: Banco de capacitores

### **5.3.3. Anexo C Programación del diagrama de escalera para PLC click koyo**

#### Proyecto PLC de Lerdo\_Lorenzo\_Francisco

Main Program(Page 1 of 23)

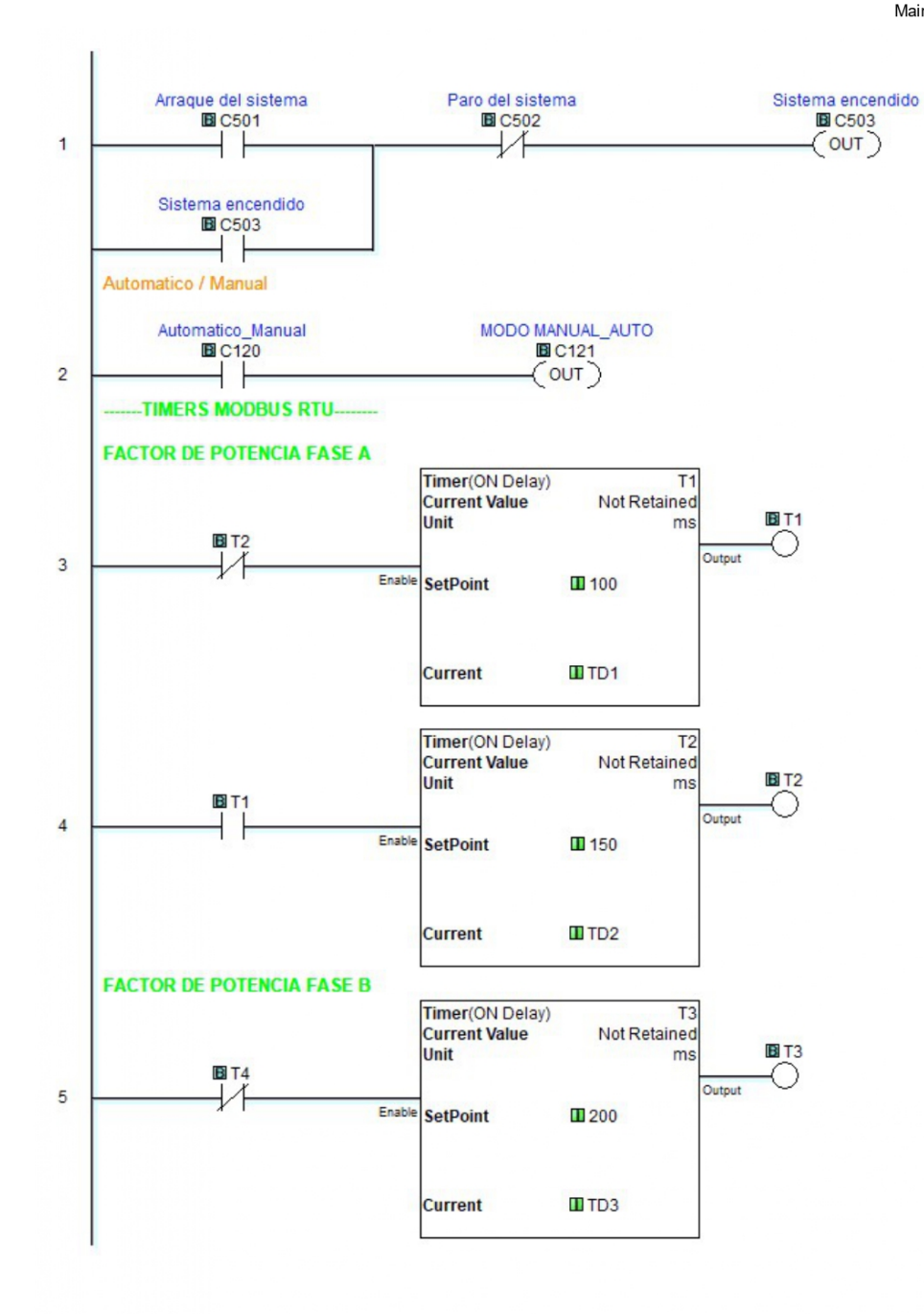

Page 1 of 23 (Total Pages)

#### Figura 5.8: Diagrama Escalera PLC parte 1

Proyecto PLC de Lerdo\_Lorenzo\_Francisco

Main Program(Page 2 of 23)

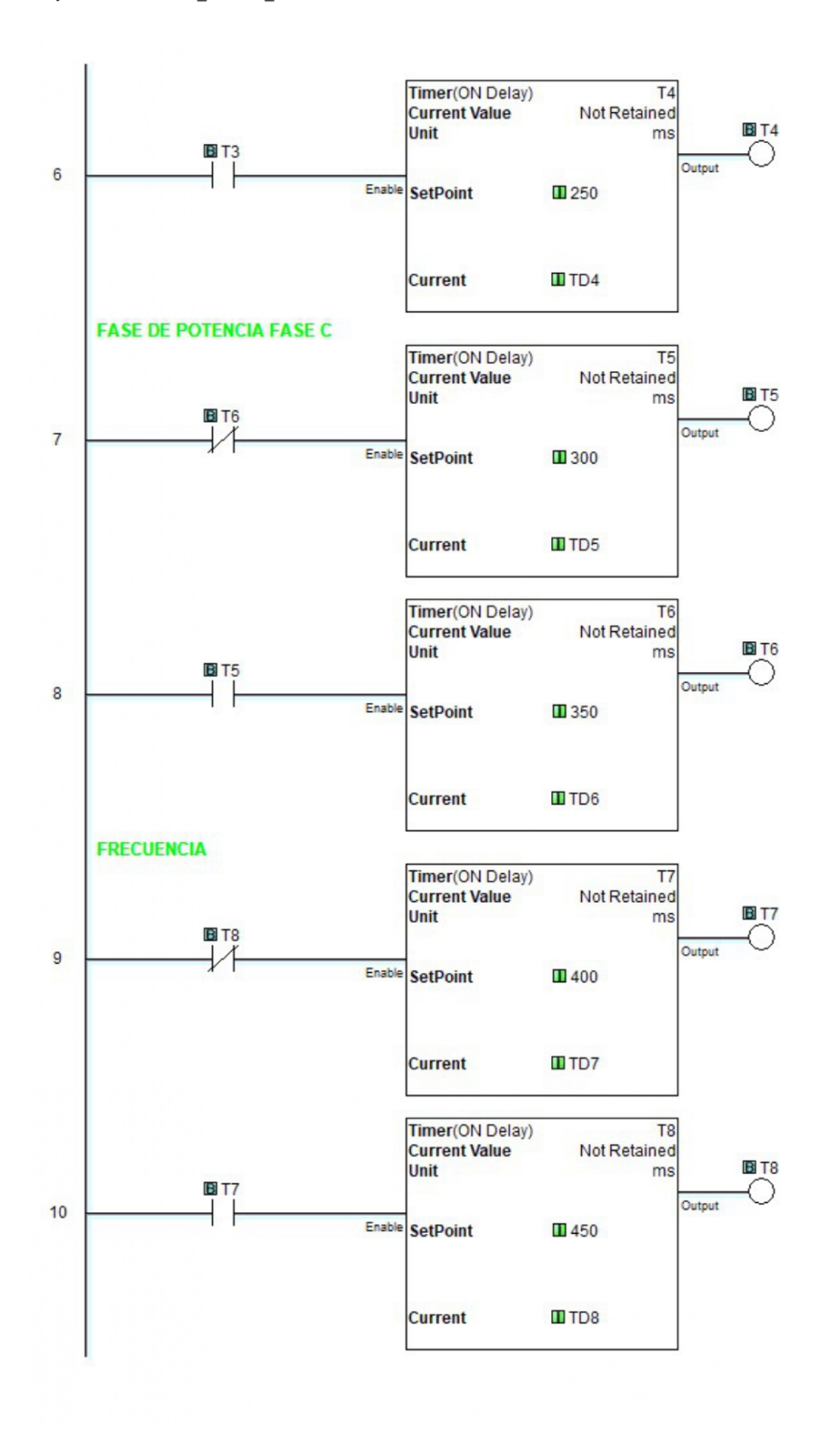

Page 2 of 23 (Total Pages)

Figura 5.9: Diagrama Escalera PLC parte 2

Proyecto PLC de Lerdo\_Lorenzo\_Francisco

Main Program(Page 3 of 23)

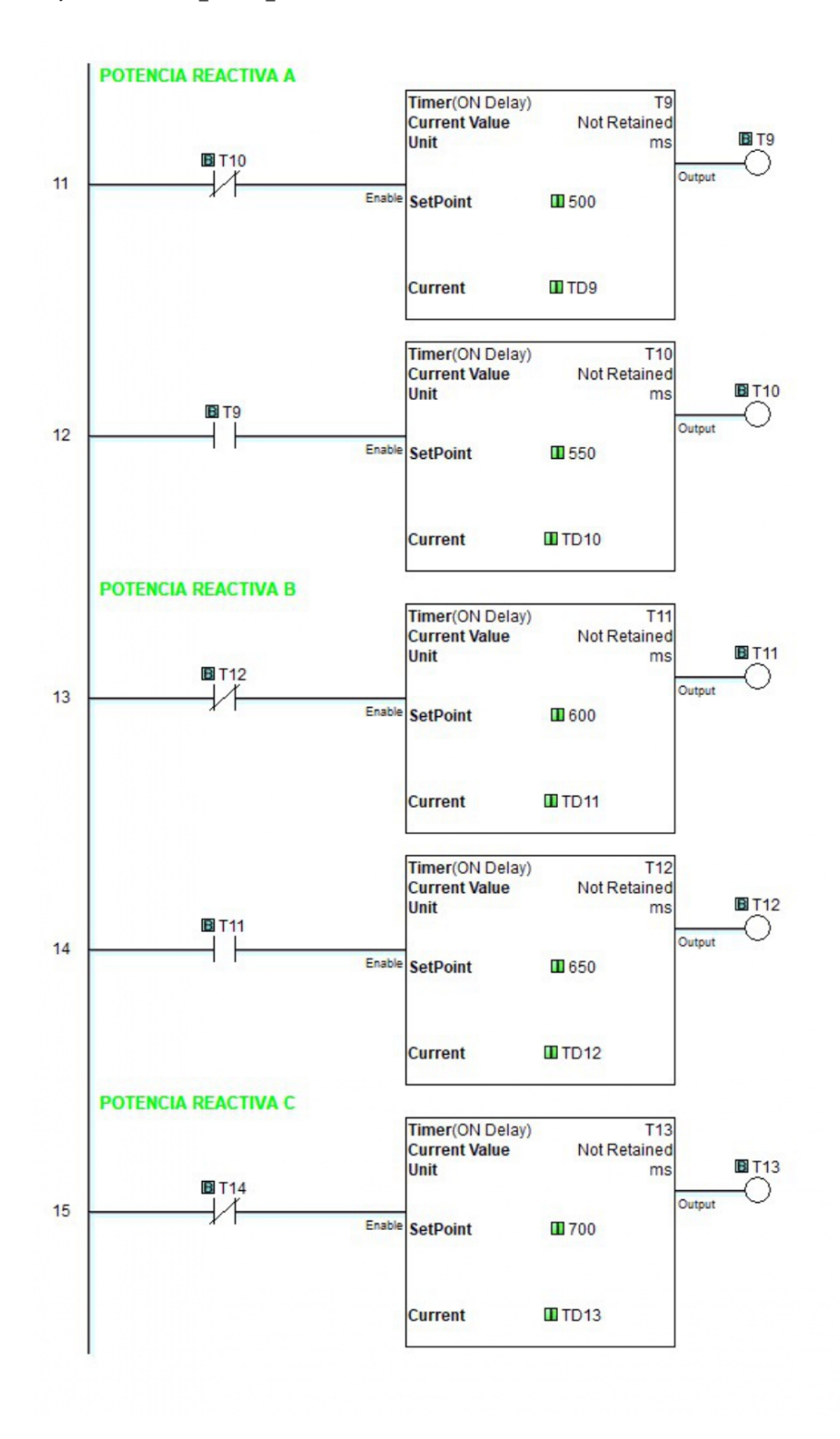

Page 3 of 23 (Total Pages)

Figura 5.10: Diagrama Escalera PLC parte 3
Main Program(Page 4 of 23)

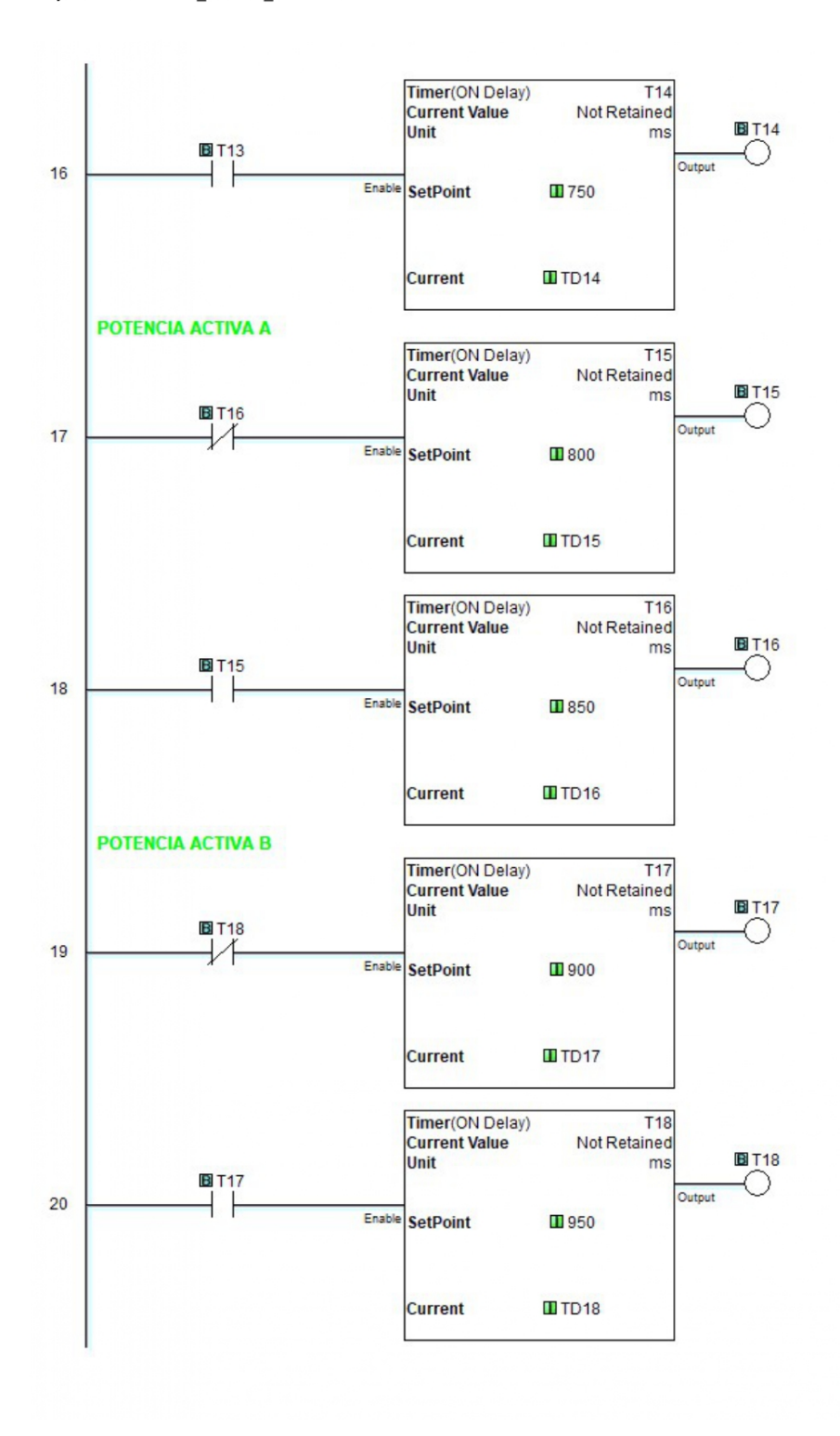

Page 4 of 23 (Total Pages)

Figura 5.11: Diagrama Escalera PLC parte 4

Main Program(Page 5 of 23)

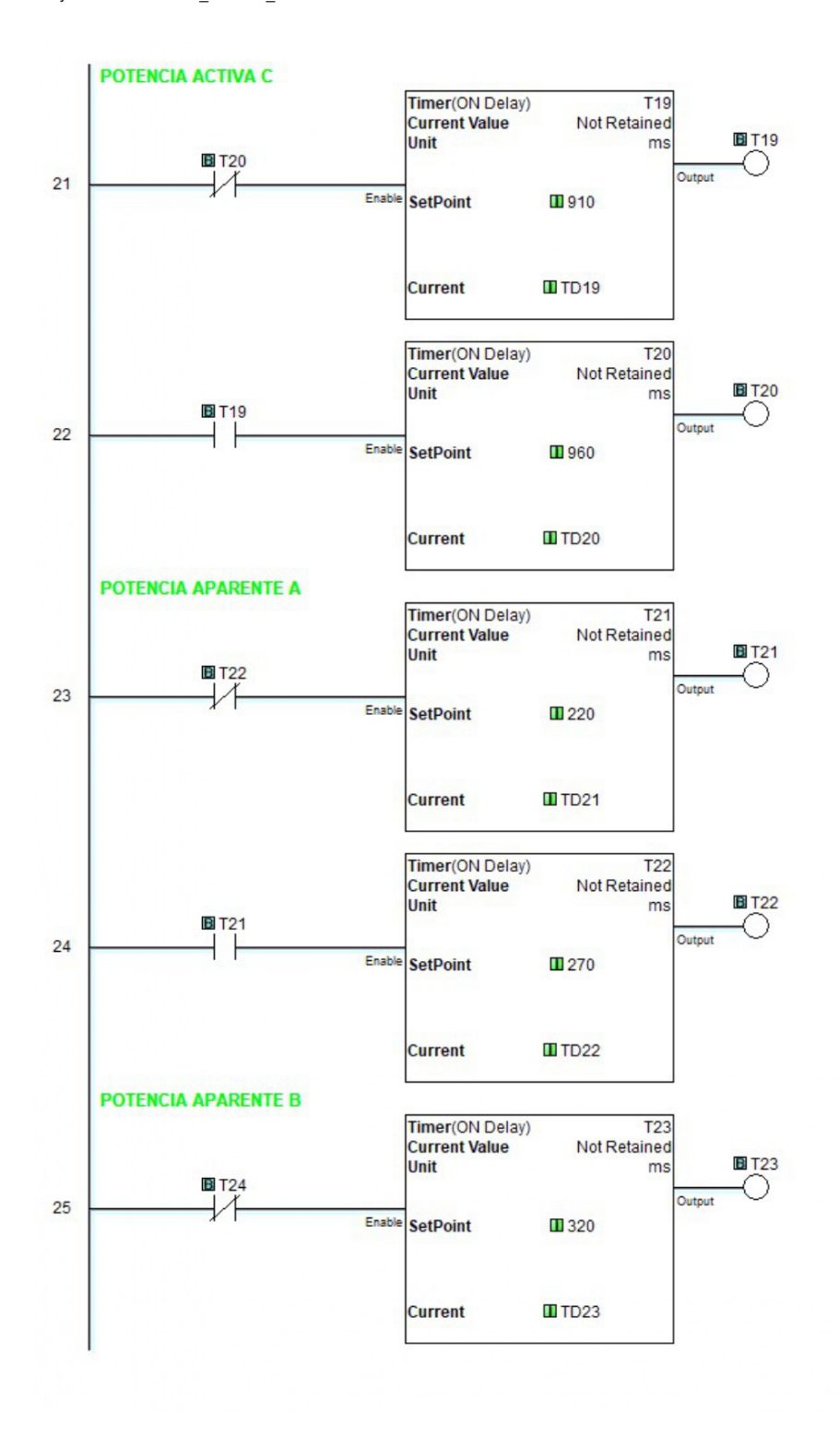

Page 5 of 23 (Total Pages)

Figura 5.12: Diagrama Escalera PLC parte 5

Main Program(Page 6 of 23)

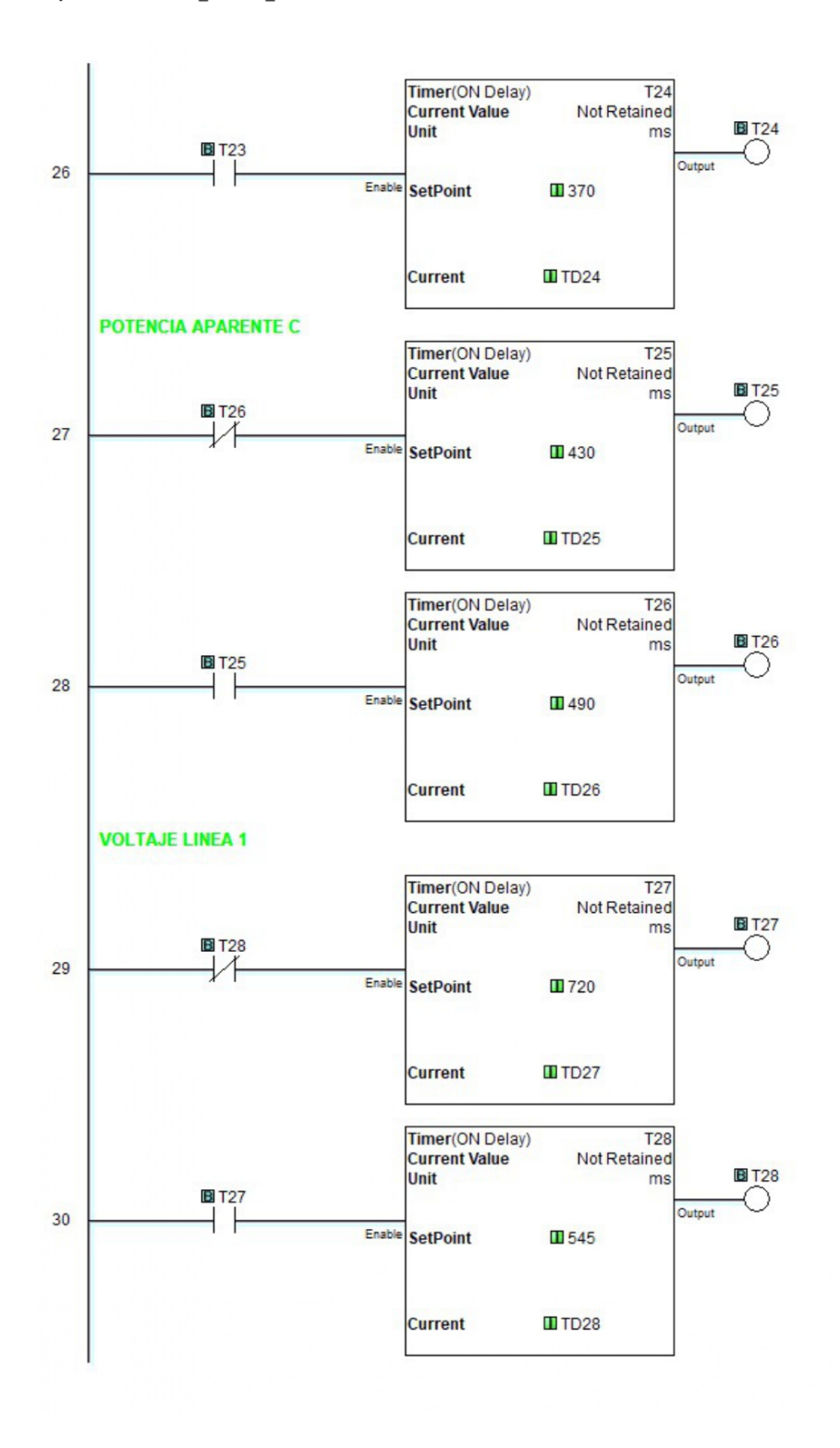

Page 6 of 23 (Total Pages)

Figura 5.13: Diagrama Escalera PLC parte 6

Main Program(Page 7 of 23)

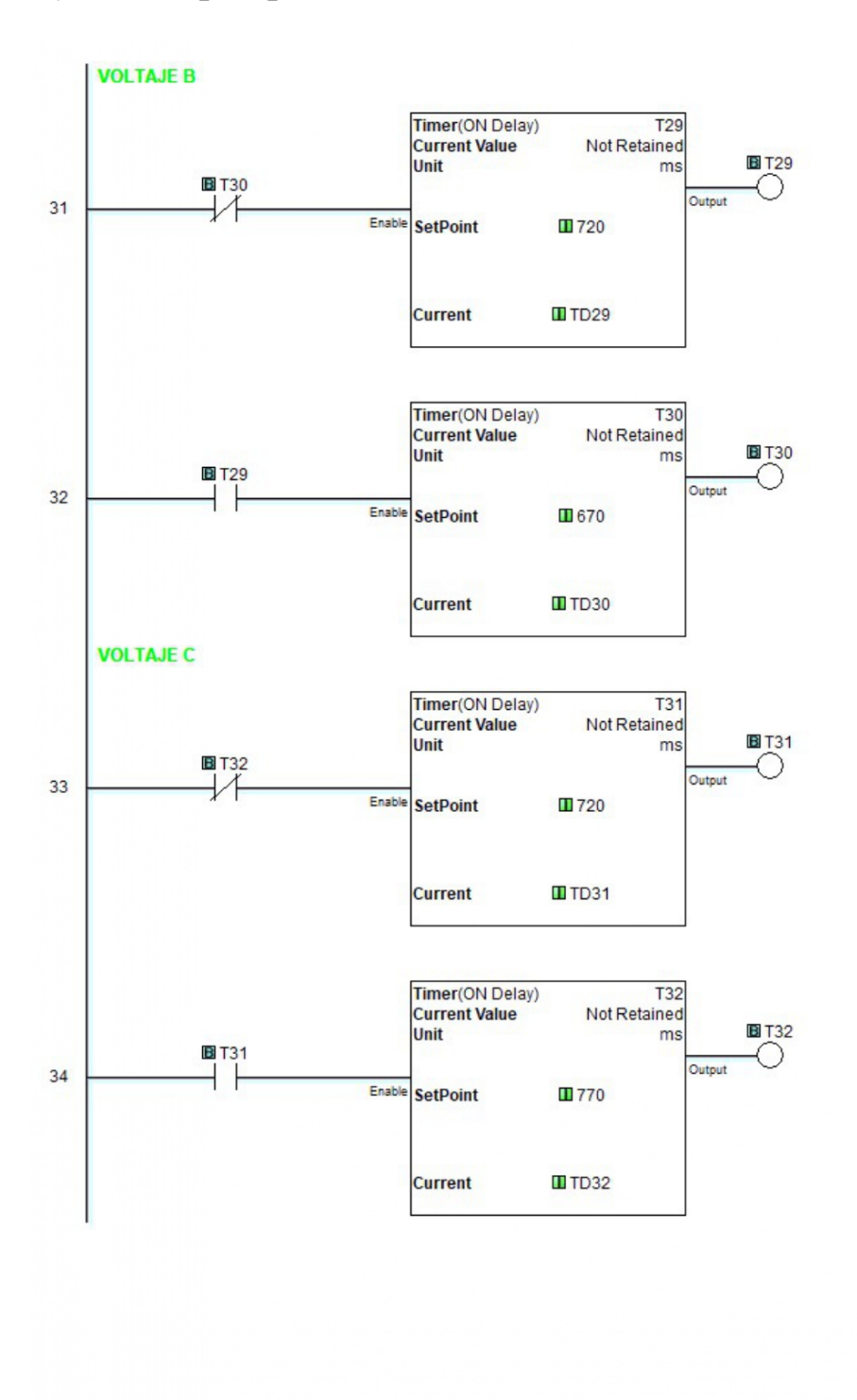

Page 7 of 23 (Total Pages)

### Figura 5.14: Diagrama Escalera PLC parte 7

Main Program(Page 8 of 23)

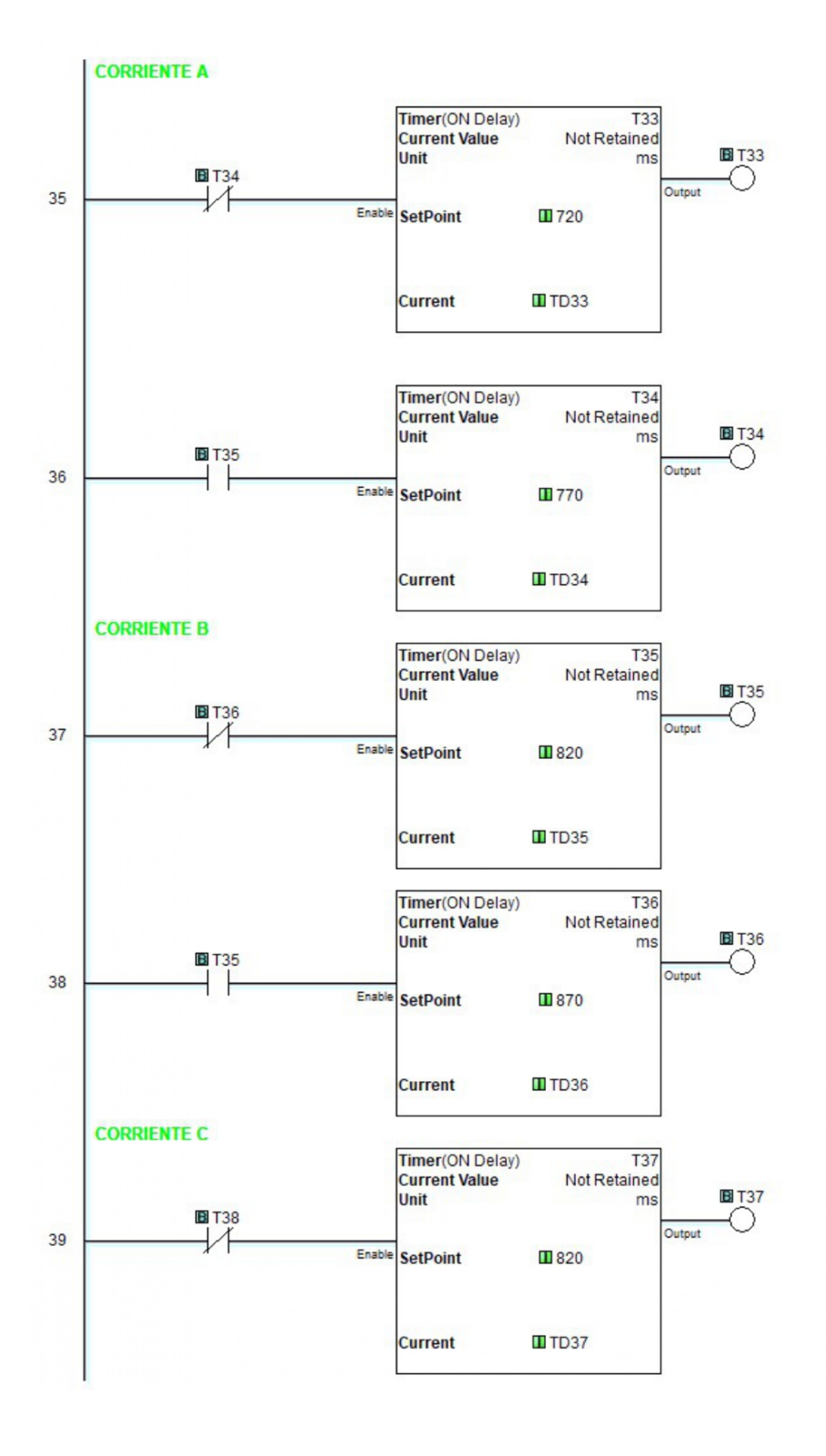

Page 8 of 23 (Total Pages)

Figura 5.15: Diagrama Escalera PLC parte 8

Main Program(Page 9 of 23)

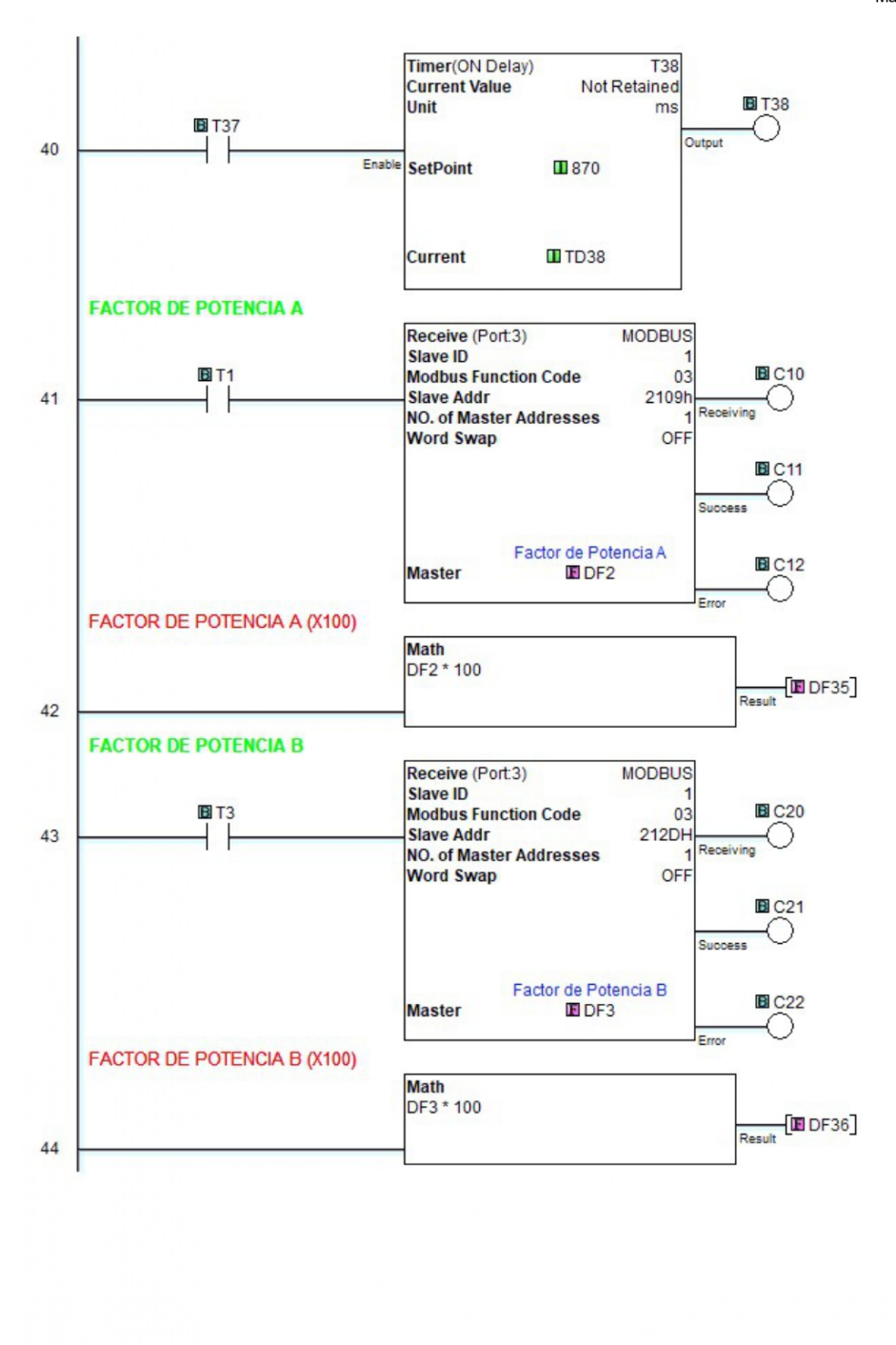

Page 9 of 23 (Total Pages)

### Figura 5.16: Diagrama Escalera PLC parte 9

Main Program (Page 10 of 23)

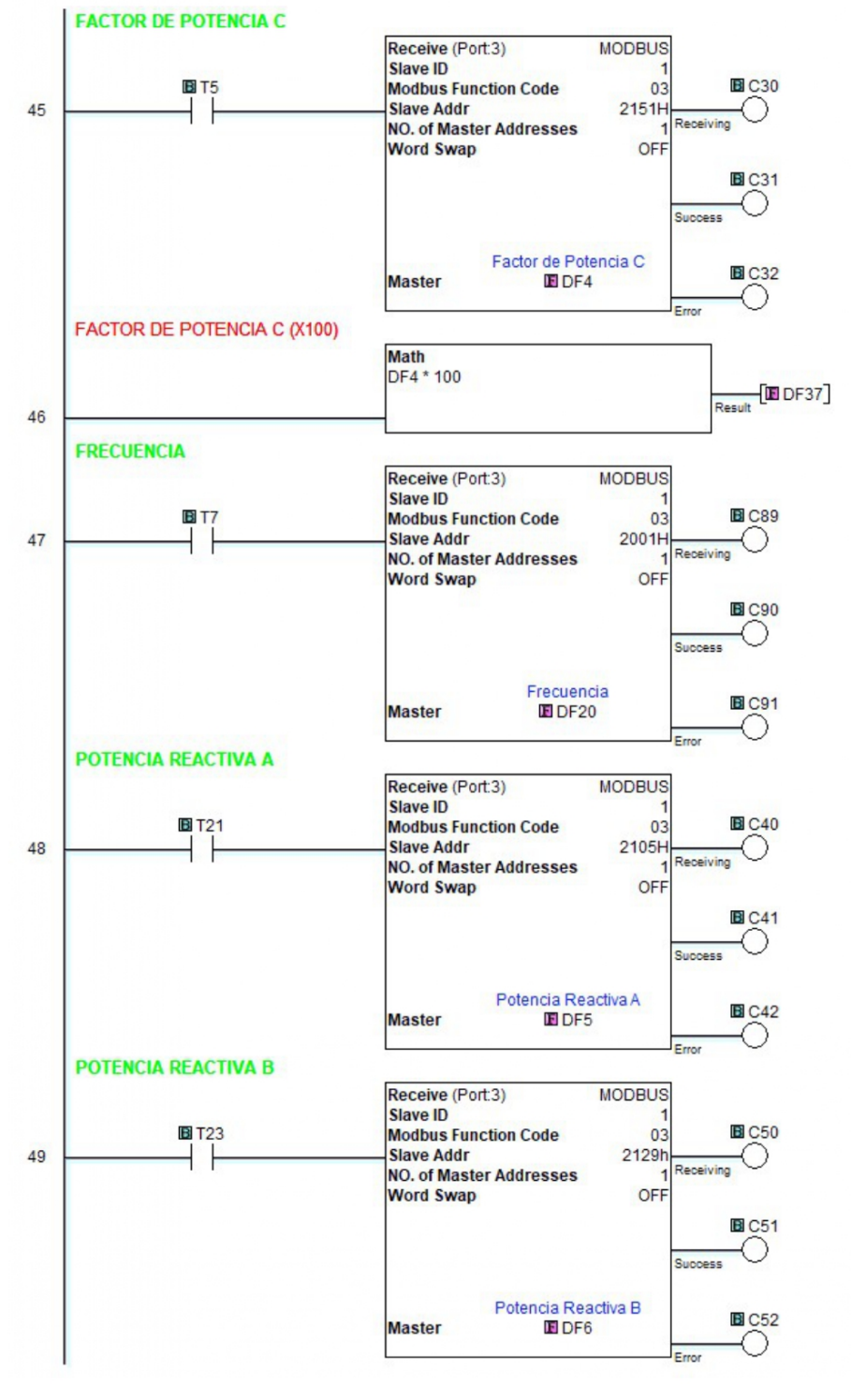

Page 10 of 23 (Total Pages)

Figura 5.17: Diagrama Escalera PLC parte 10

Main Program (Page 11 of 23)

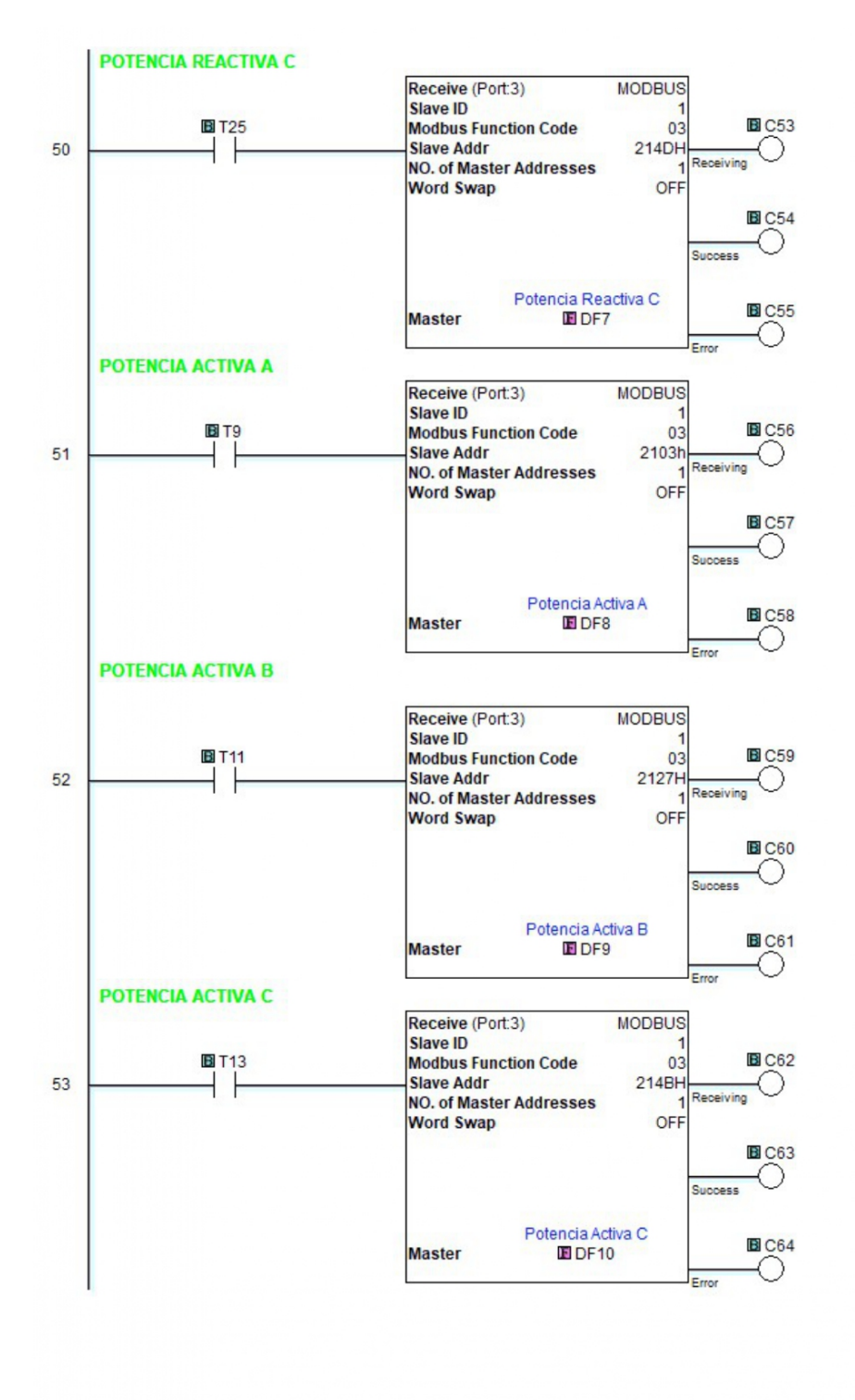

Page 11 of 23 (Total Pages)

Figura 5.18: Diagrama Escalera PLC parte 11

Main Program (Page 12 of 23)

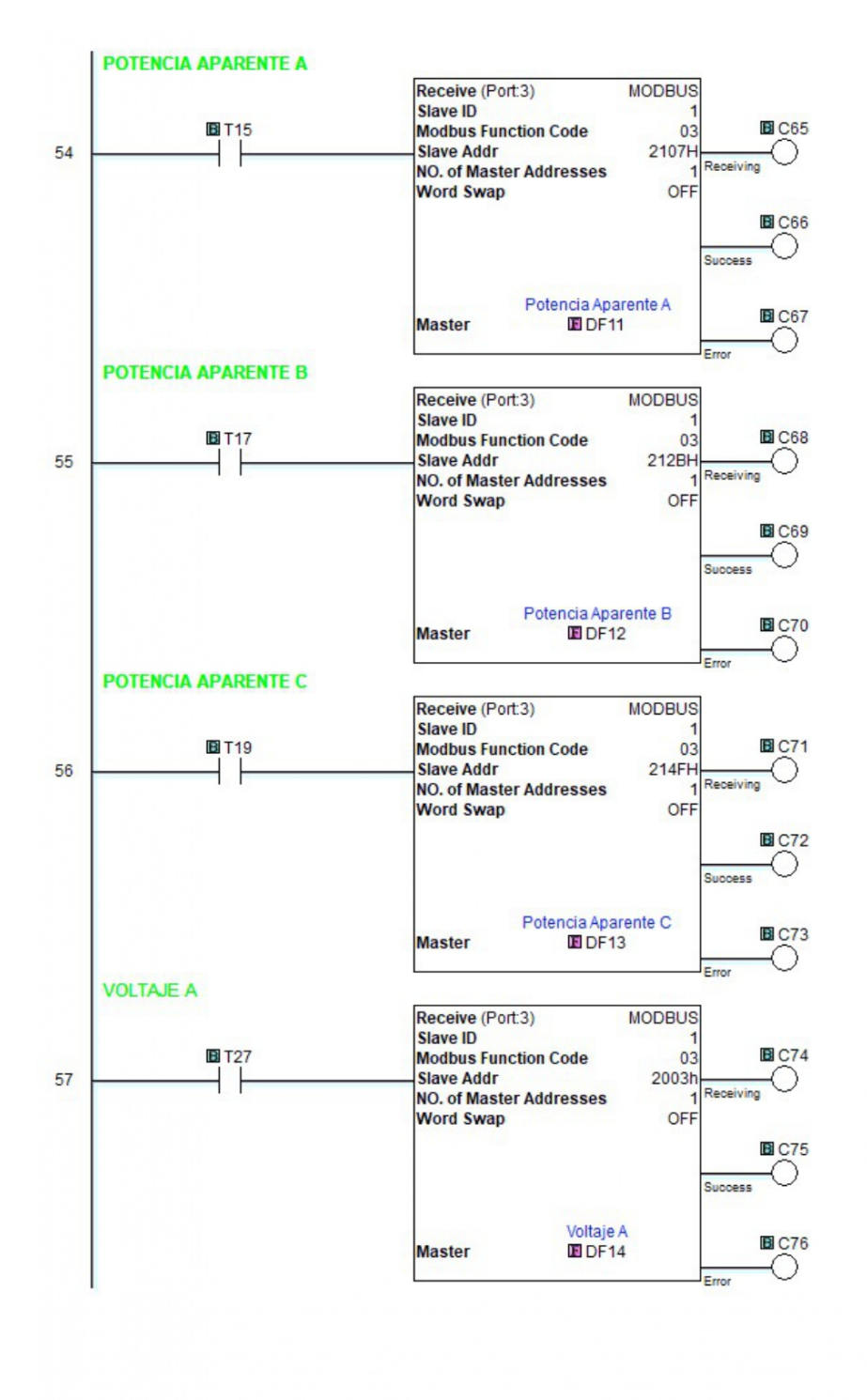

Page 12 of 23 (Total Pages)

Figura 5.19: Diagrama Escalera PLC parte 12

#### Main Program (Page 13 of 23)

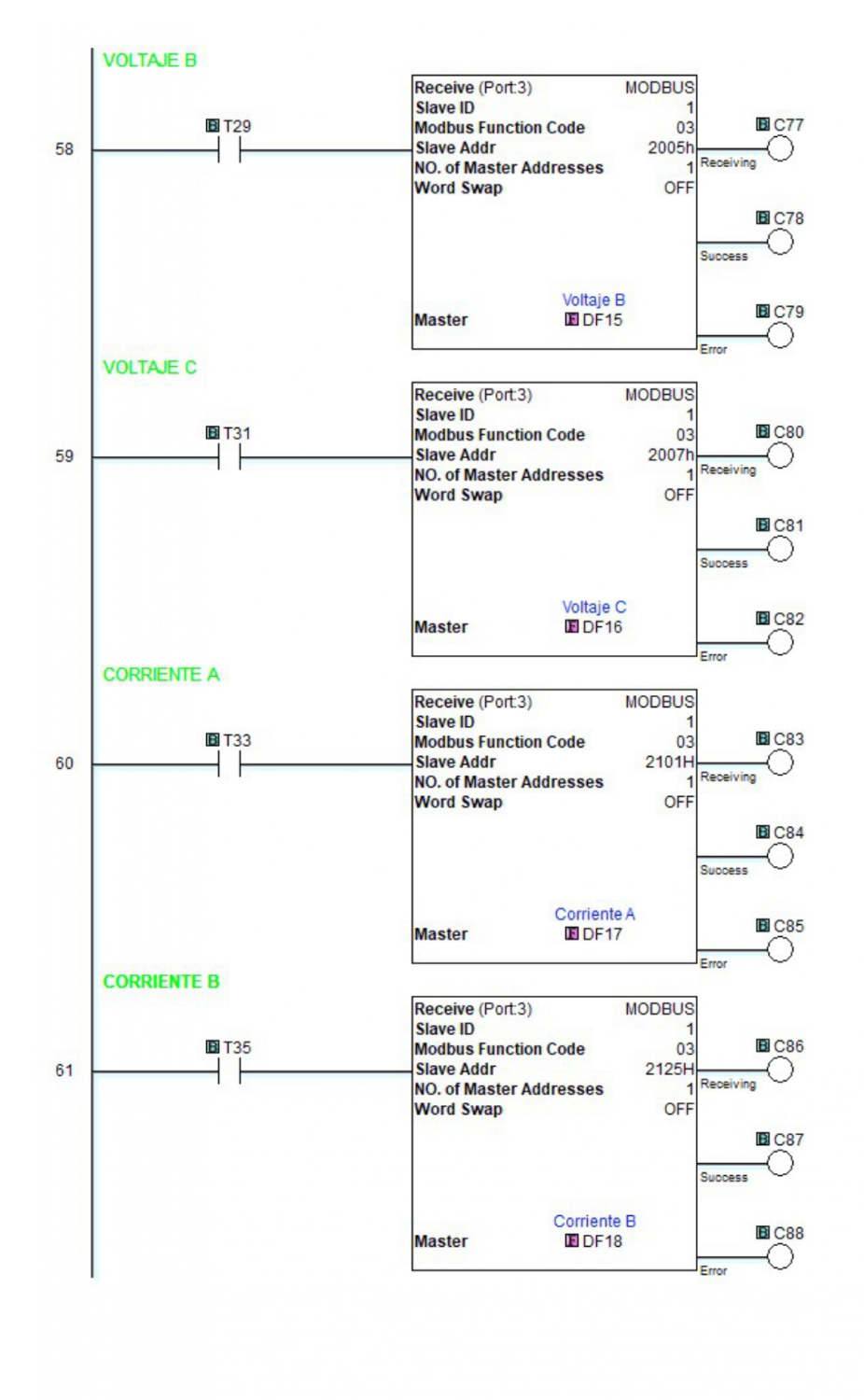

Page 13 of 23 (Total Pages)

Figura 5.20: Diagrama Escalera PLC parte 13

Main Program (Page 14 of 23)

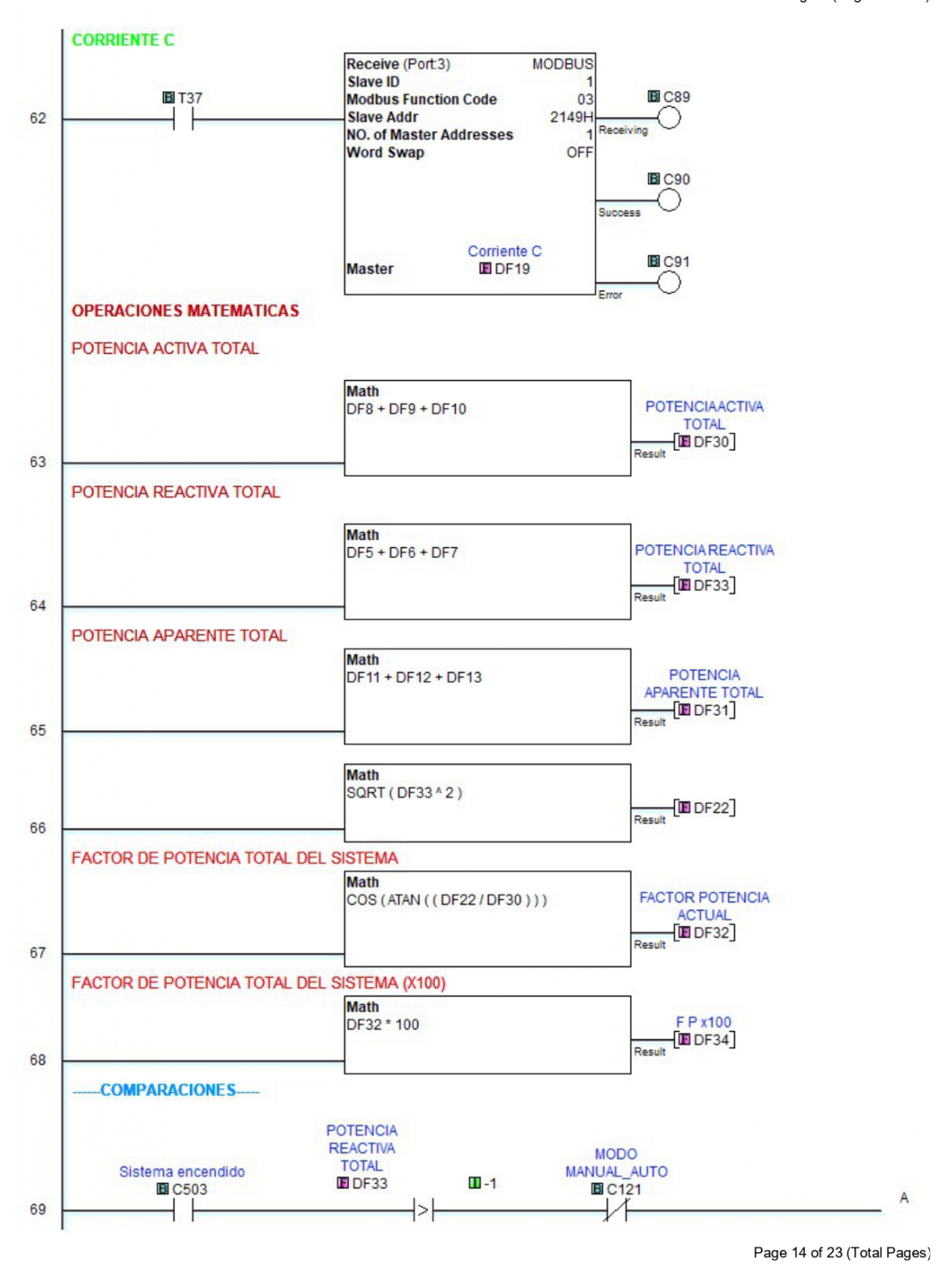

Figura 5.21: Diagrama Escalera PLC parte 14

Main Program (Page 15 of 23)

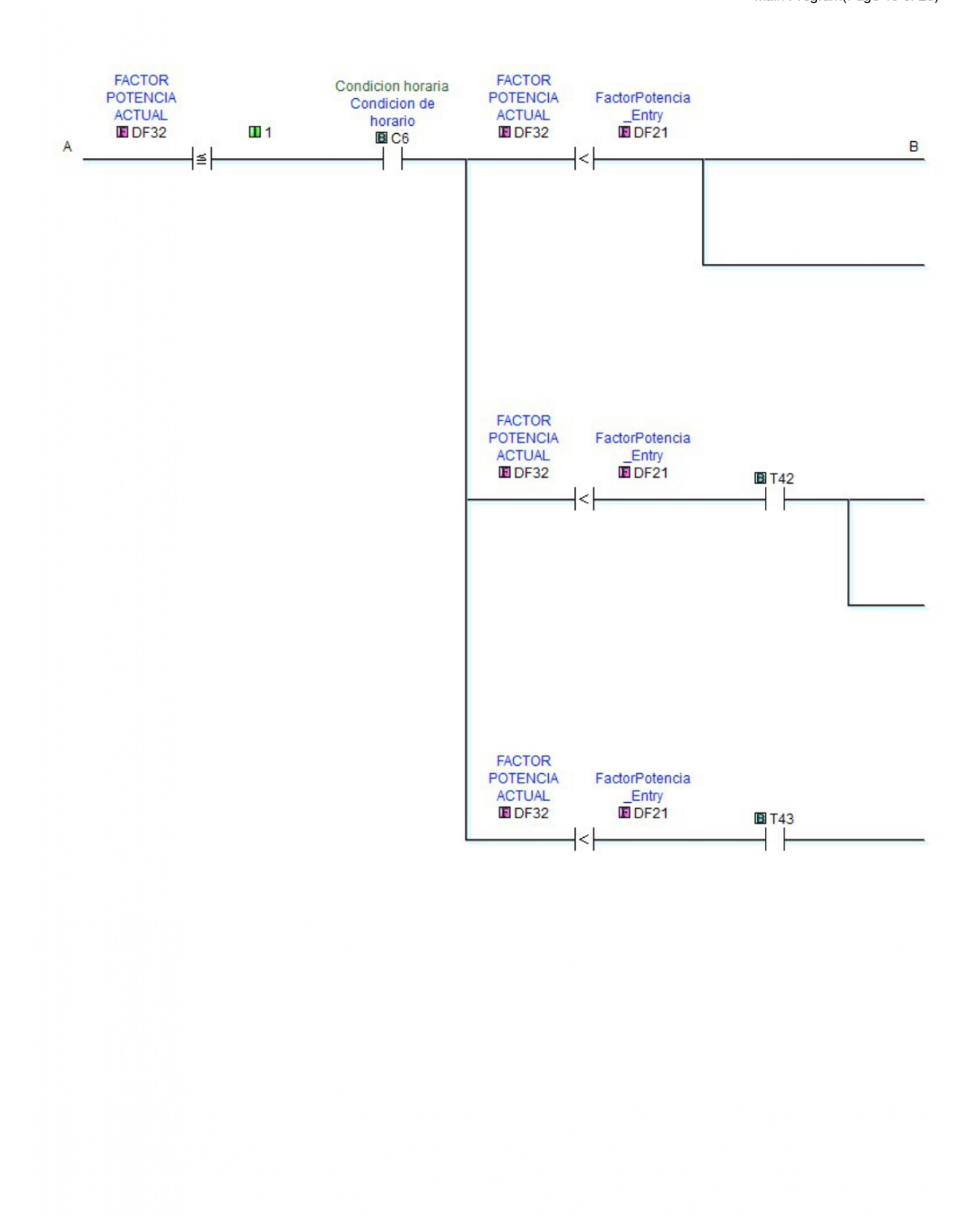

Page 15 of 23 (Total Pages)

Figura 5.22: Diagrama Escalera PLC parte 15

Main Program (Page 16 of 23)

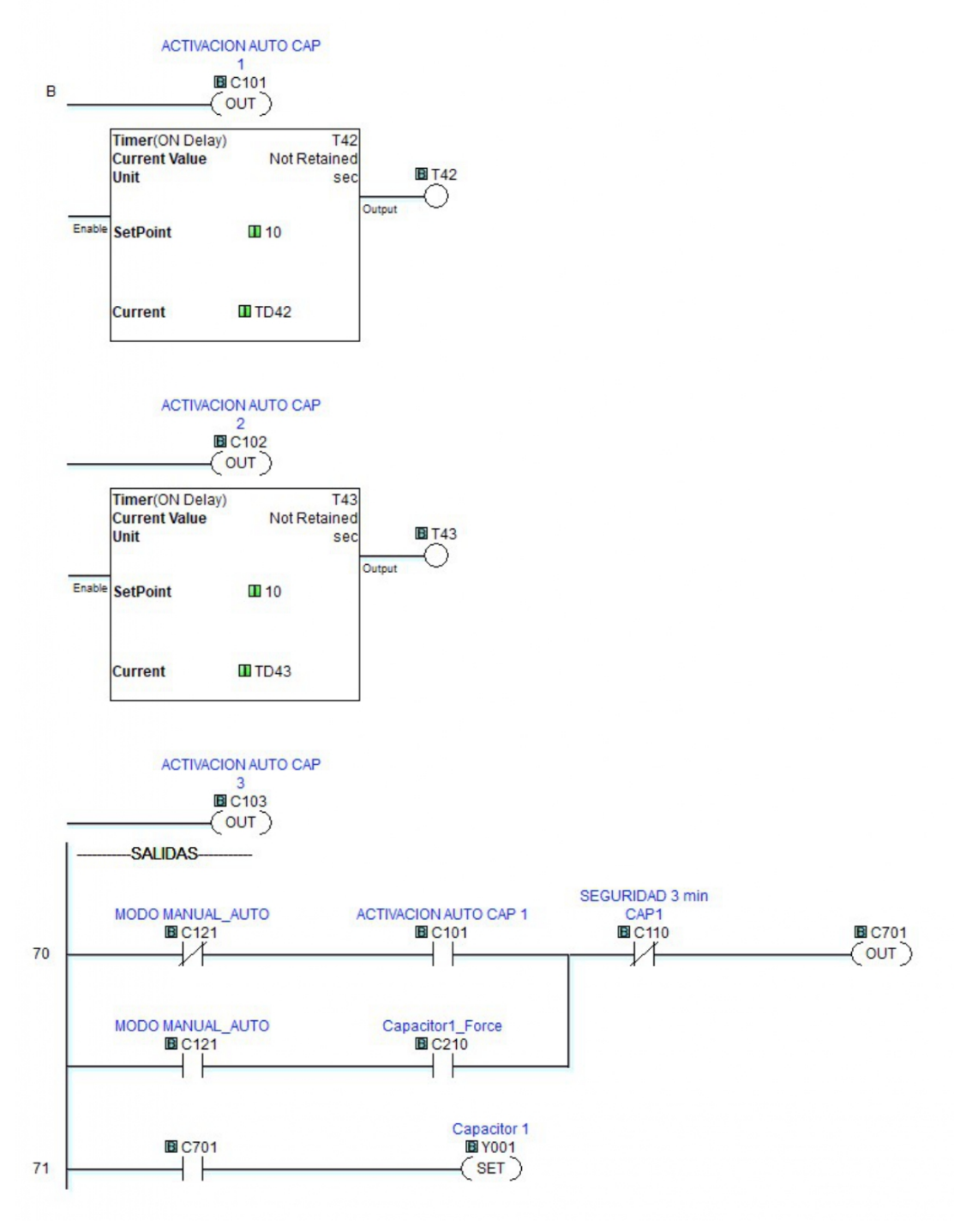

Page 16 of 23 (Total Pages)

Figura 5.23: Diagrama Escalera PLC parte 16

Main Program(Page 17 of 23)

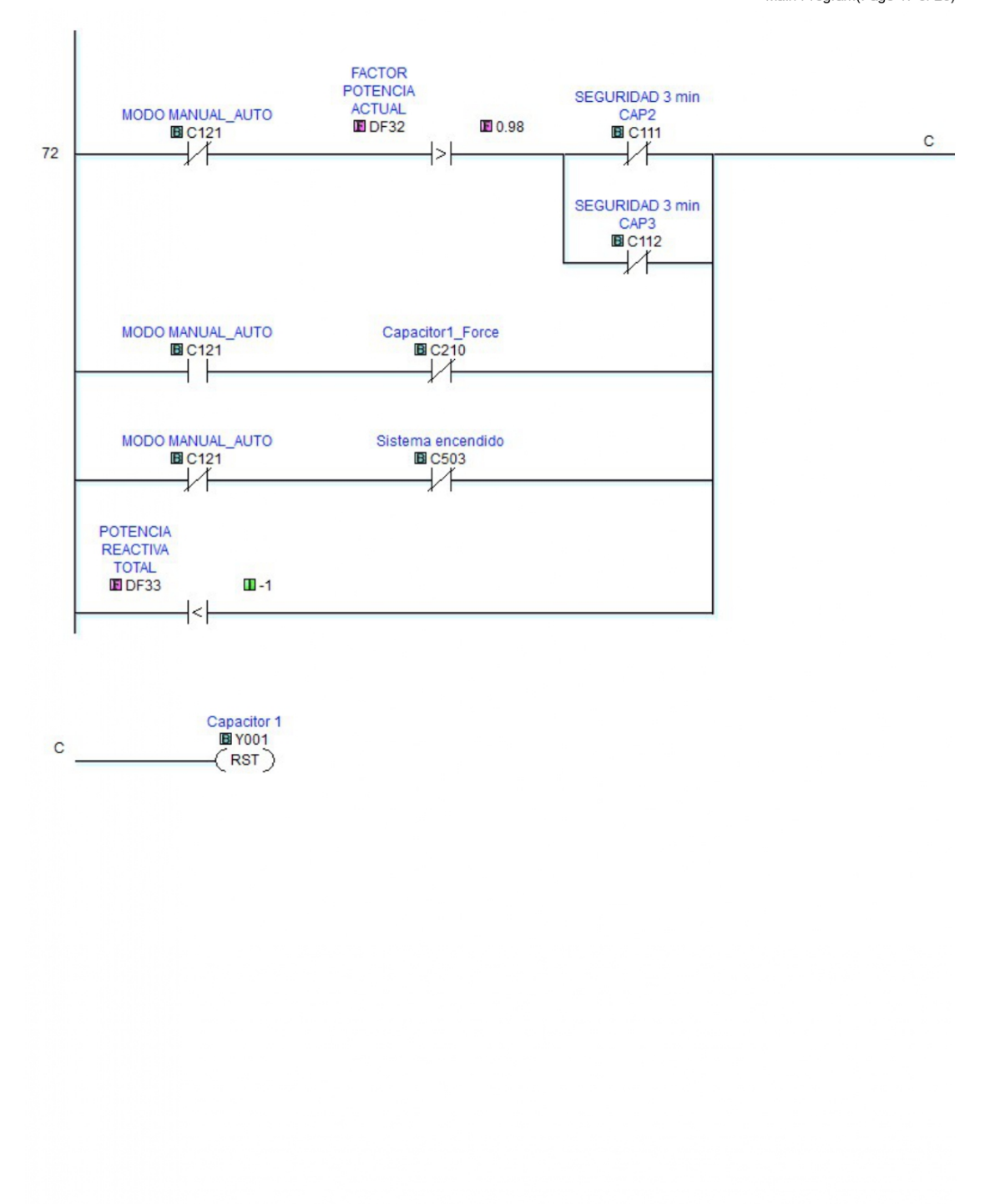

Page 17 of 23 (Total Pages)

Figura 5.24: Diagrama Escalera PLC parte 17

```
Proyecto PLC de Lerdo_Lorenzo_Francisco
```
Main Program (Page 18 of 23)

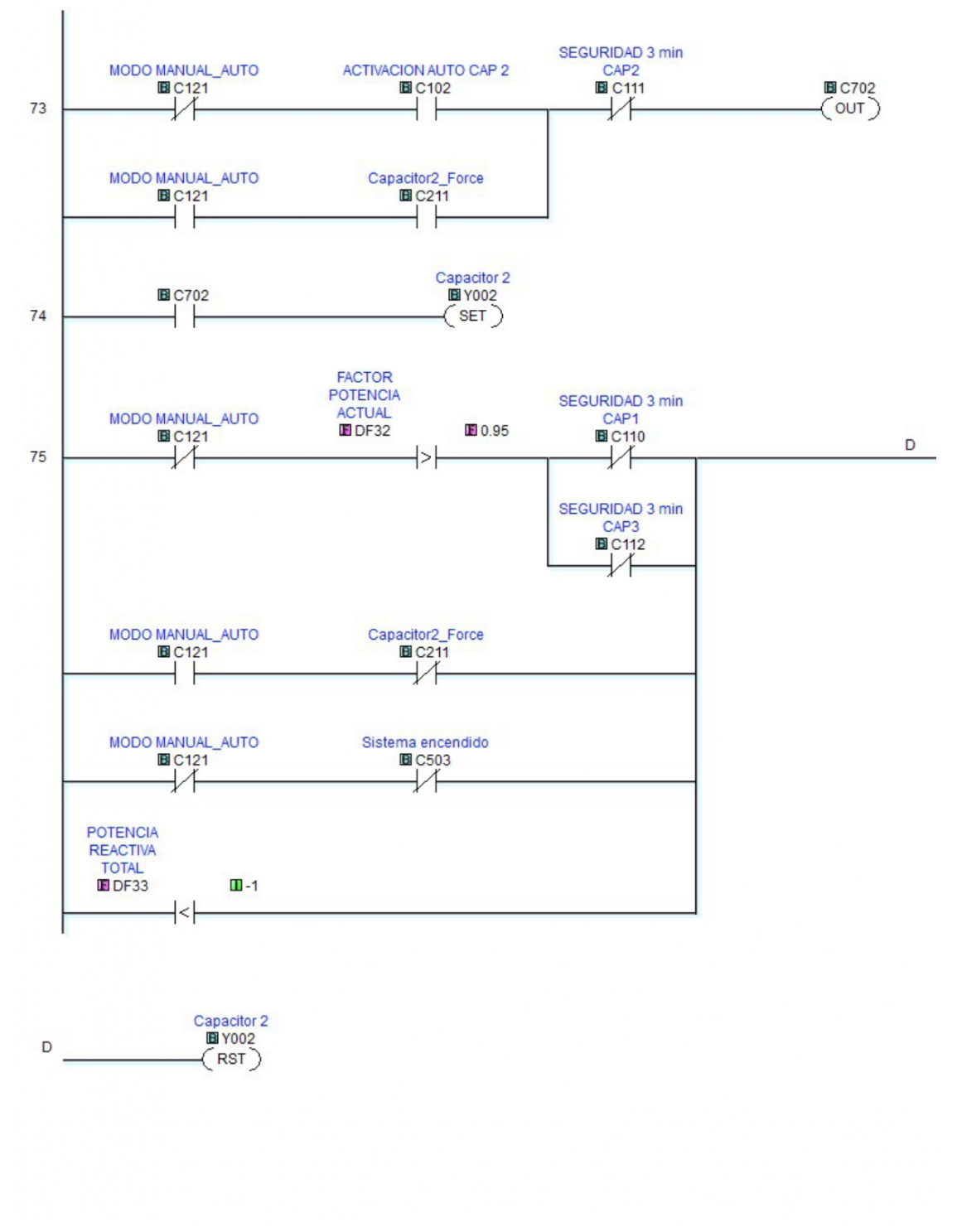

Page 18 of 23 (Total Pages)

Figura 5.25: Diagrama Escalera PLC parte 18

```
Proyecto PLC de Lerdo_Lorenzo_Francisco
```
Main Program (Page 19 of 23)

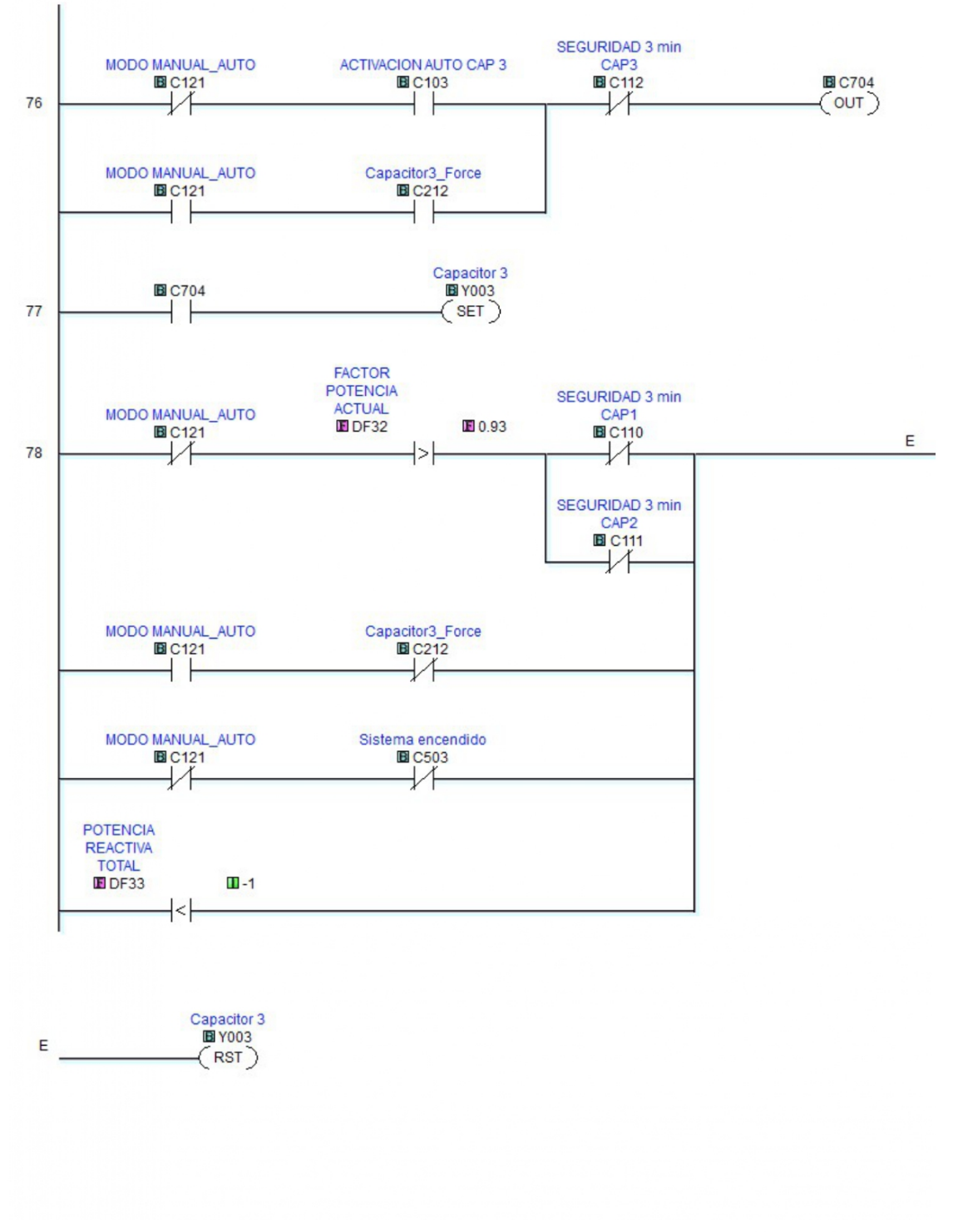

Page 19 of 23 (Total Pages)

#### Figura 5.26: Diagrama Escalera PLC parte 19

Main Program (Page 20 of 23)

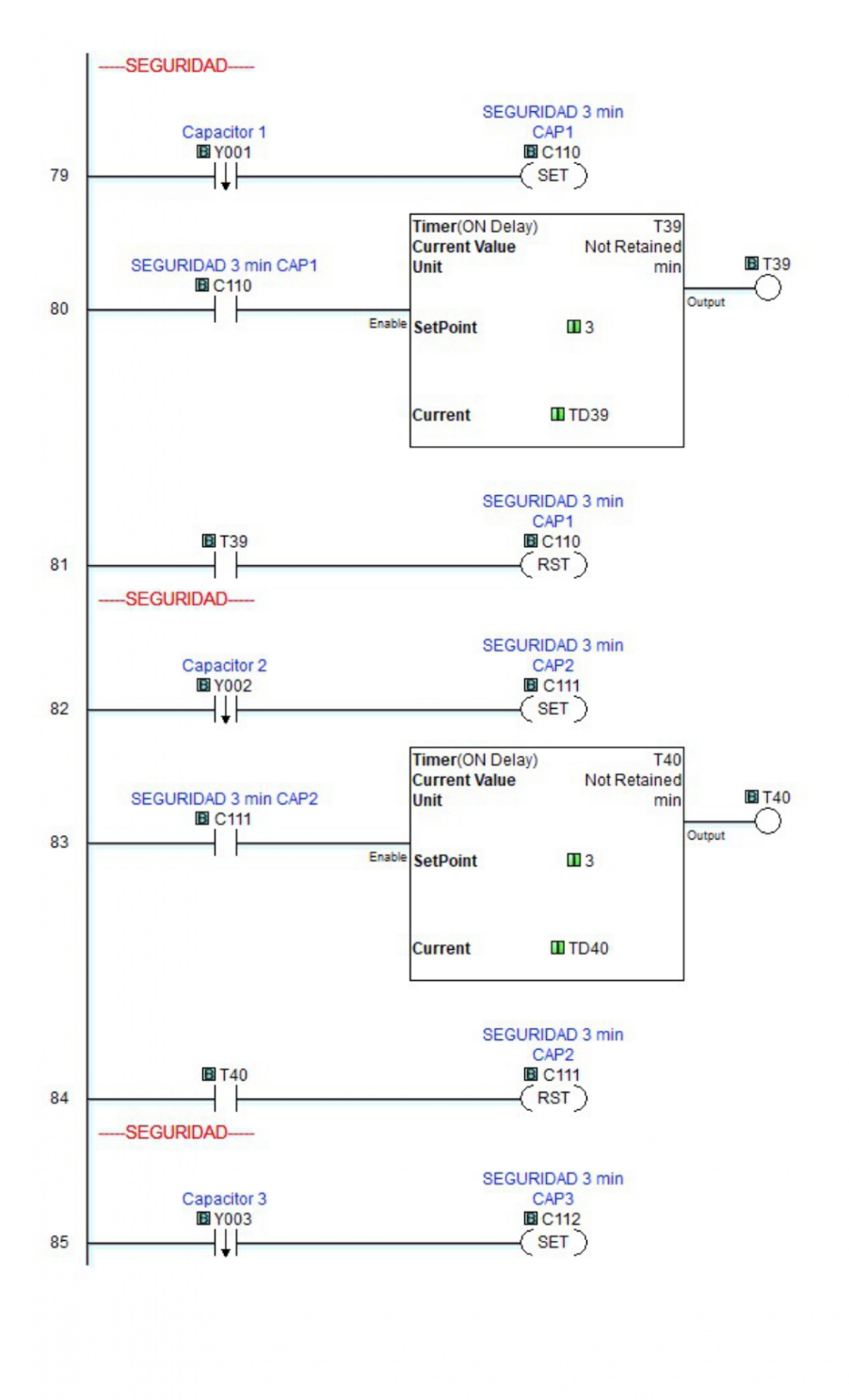

Page 20 of 23 (Total Pages)

Figura 5.27: Diagrama Escalera PLC parte 20

Main Program (Page 21 of 23)

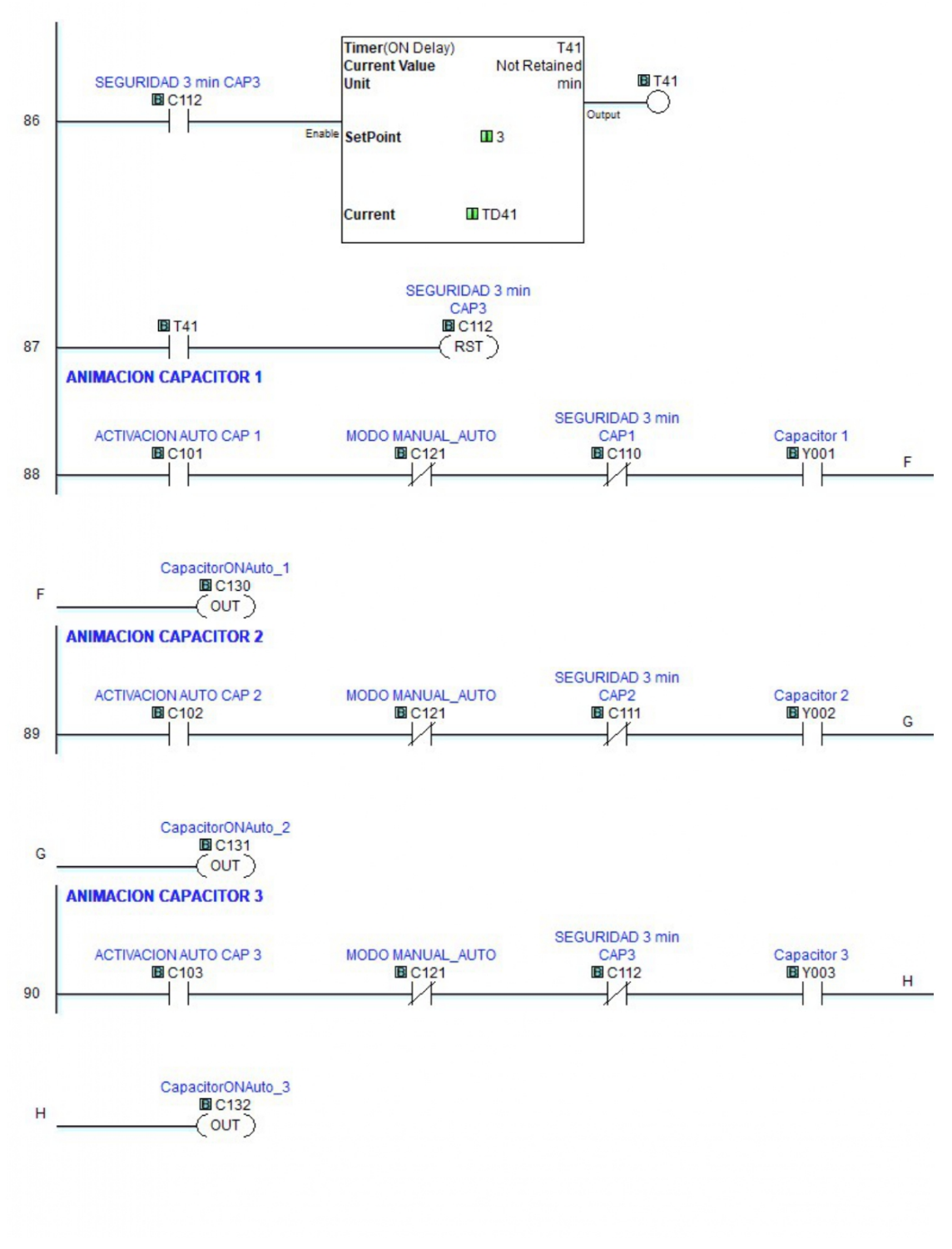

Page 21 of 23 (Total Pages)

Figura 5.28: Diagrama Escalera PLC parte 21

Main Program (Page 22 of 23)

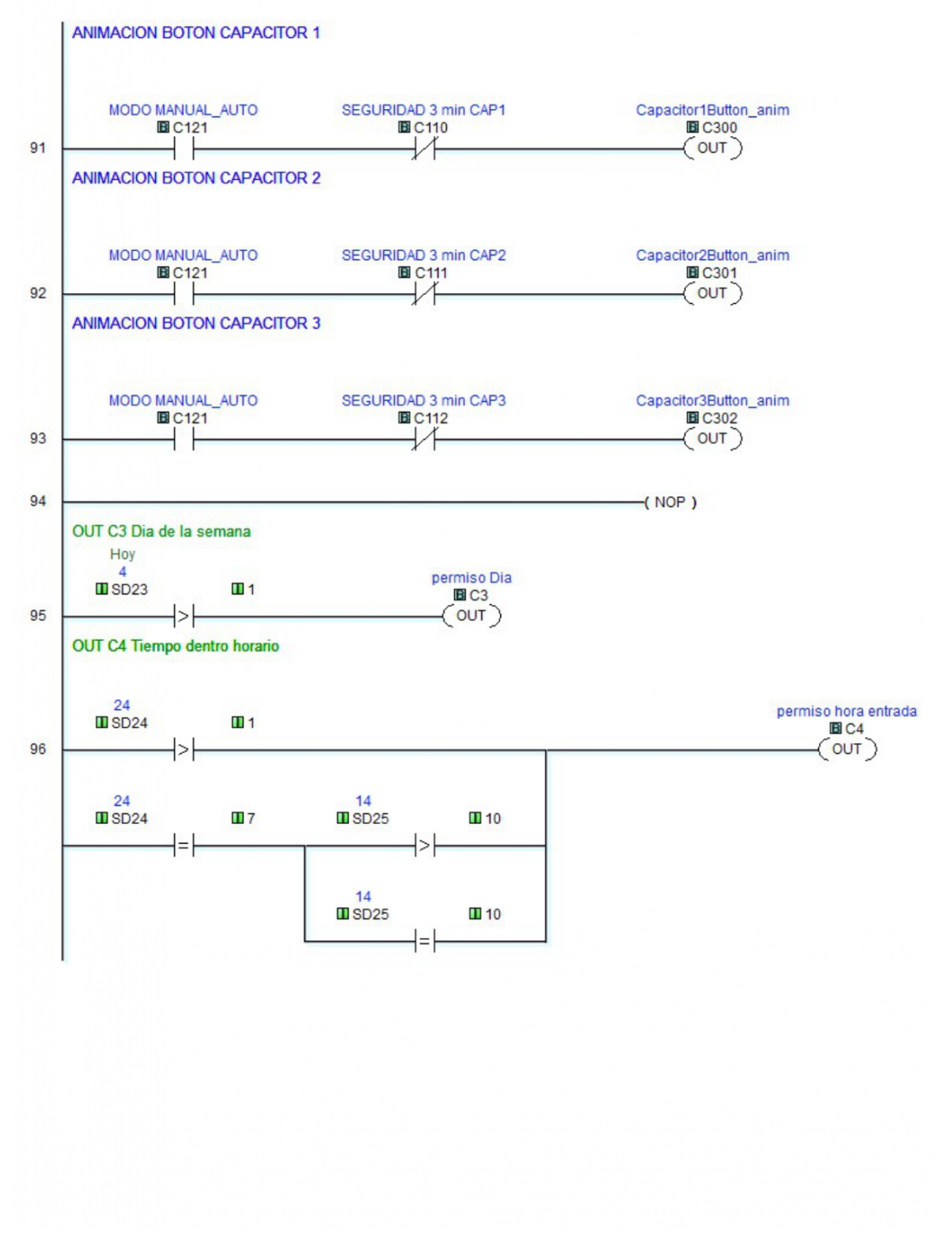

Page 22 of 23 (Total Pages)

Figura 5.29: Diagrama Escalera PLC parte 22

Main Program (Page 23 of 23)

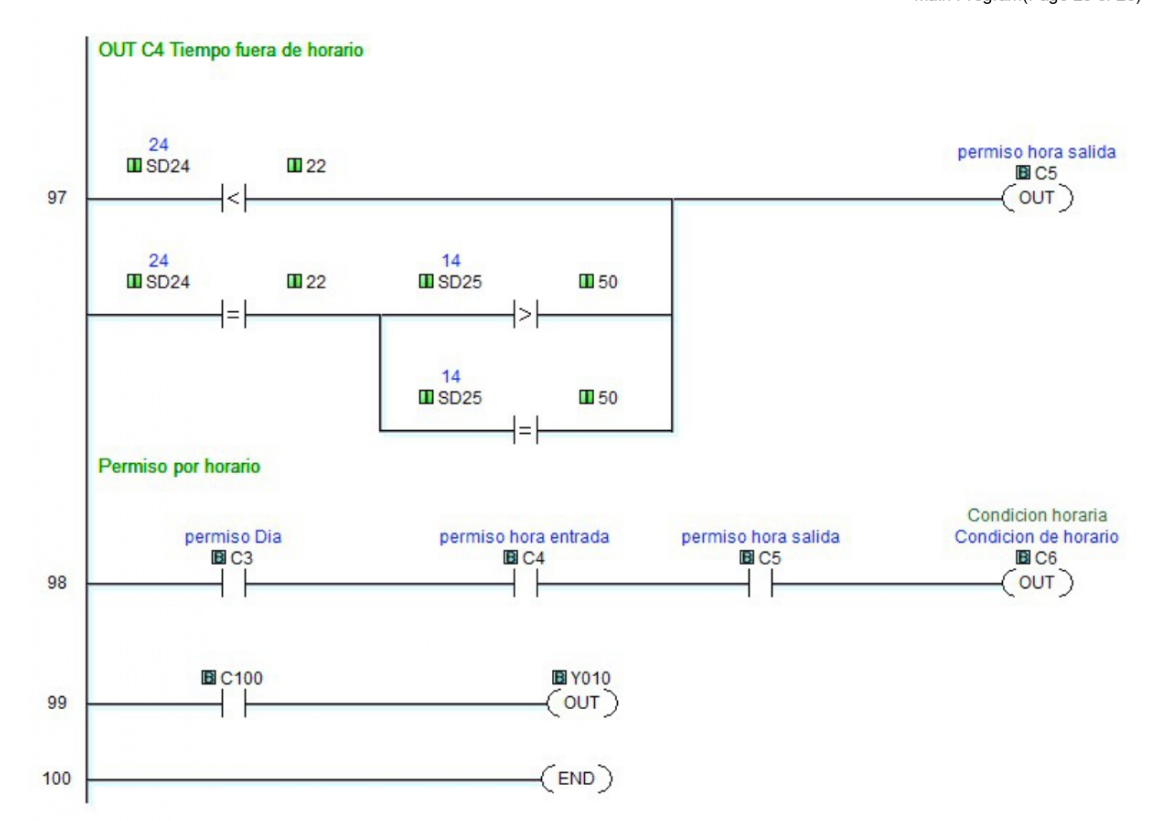

Page 23 of 23 (Total Pages)

Figura 5.30: Diagrama Escalera PLC parte 23

# **5.3.4. Anexo D programa de HMI**

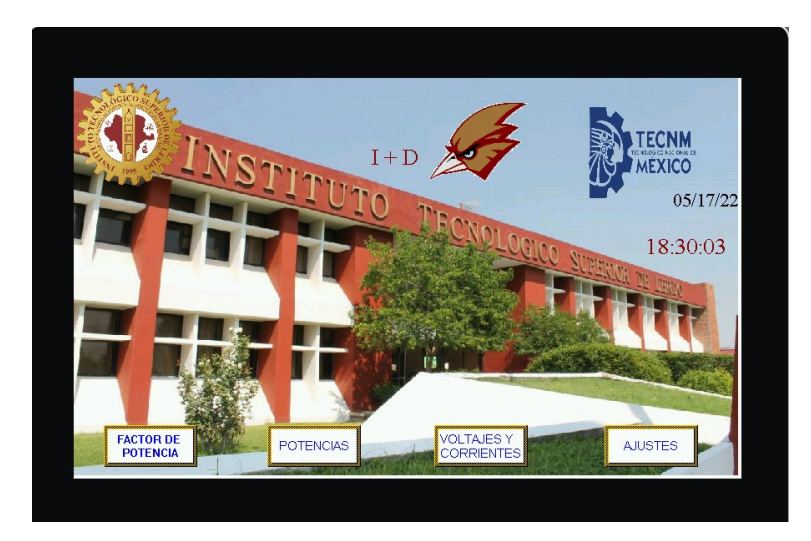

Figura 5.31: Menú principal

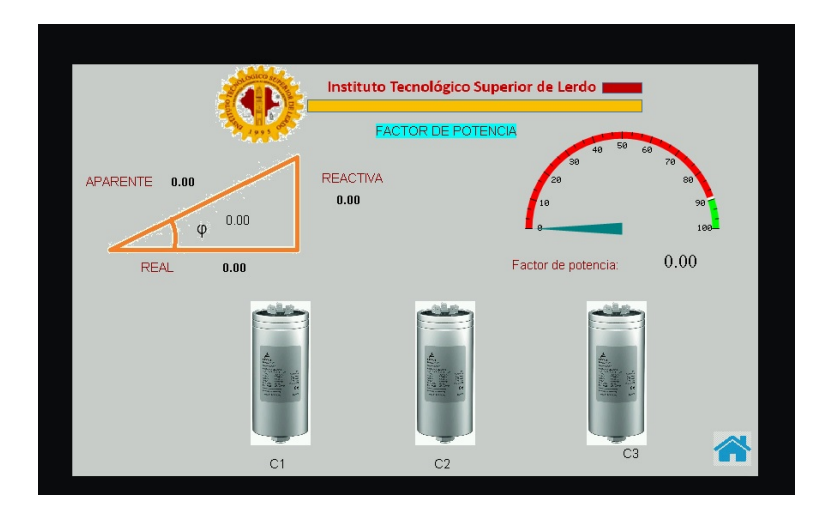

Figura 5.32: Factor de potencia

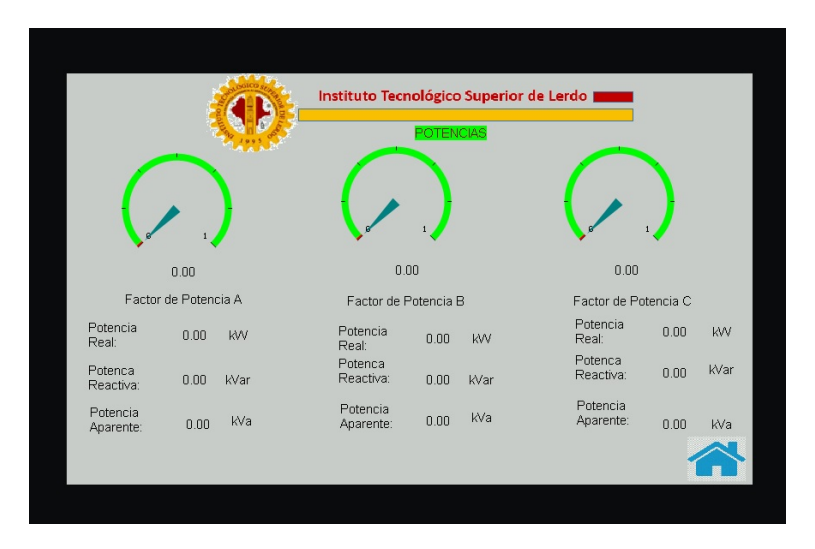

Figura 5.33: Potencia

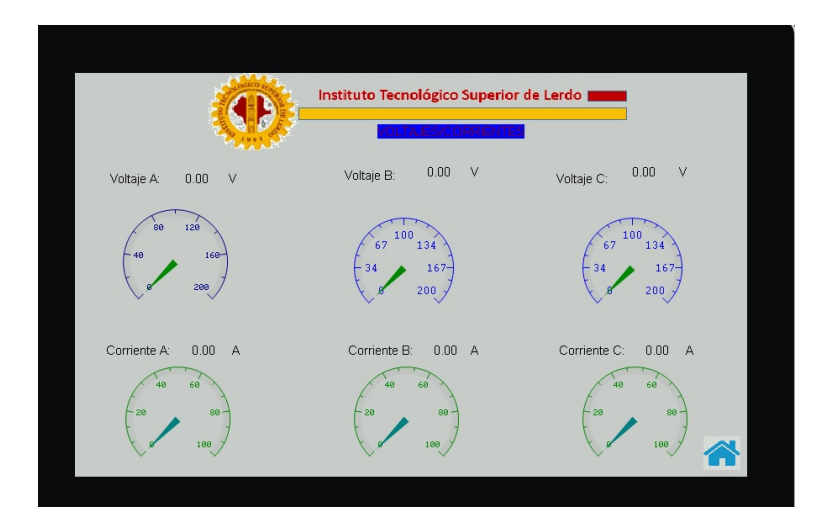

Figura 5.34: Voltajes/corrientes

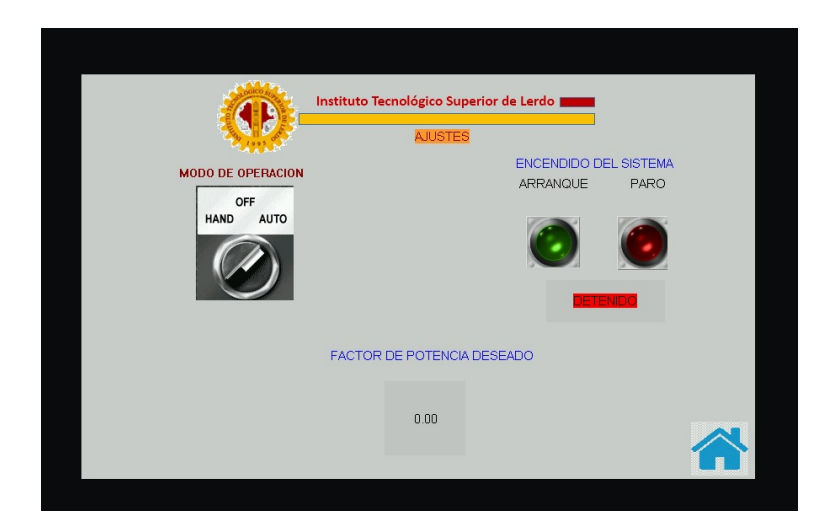

Figura 5.35: Ajustes

# **5.3.5. Dirección IP**

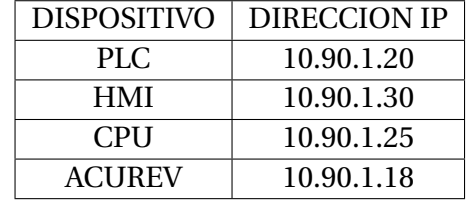

Tabla 5.1: Direcciones IP utilizadas para PLC, HMI, CPU y acuRev 2020

## Tabla 5.2: Direcciones modbus del acuRev 2020

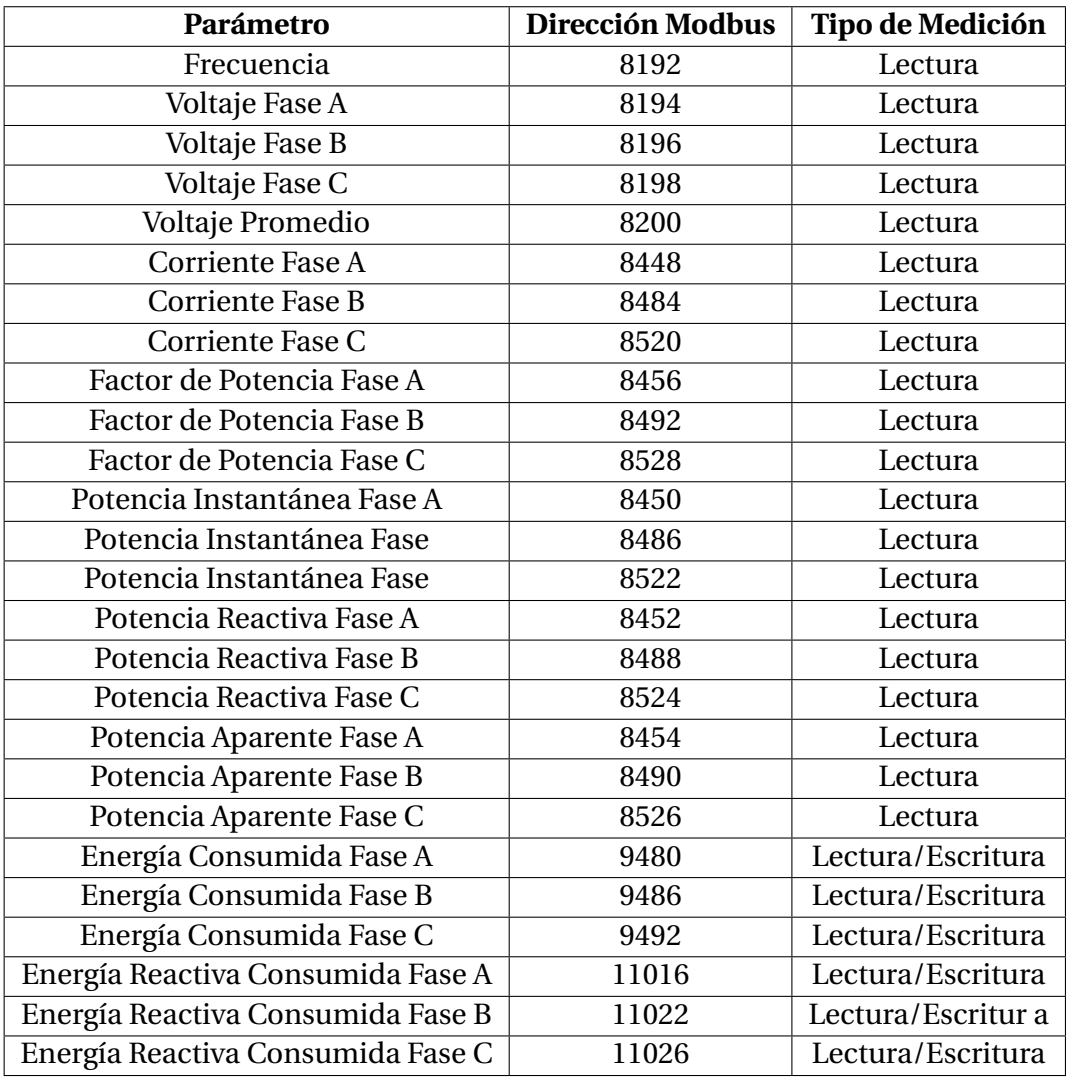